# **Roland**

# Phrase Lab MC-09

### **Owner's Manual**

**Before using this unit, carefully read the sections entitled: "USING THE UNIT SAFELY" and "IMPORTANT NOTES" (p. 2, 3; p. 4, 5). These sections provide important information concerning the proper operation of the unit. Additionally, in order to feel assured that you have gained a good grasp of every feature provided by your new unit, Owner's manual should be read in its entirety. The manual should be saved and kept on hand as a convenient reference.**

### **Listening to the demo performance**

The MC-09 contains a demo performance. This demo also contains the steps of the procedure by which the demo performance was created, along with various settings. By playing back the demo performance you can learn about the features of the MC-09.

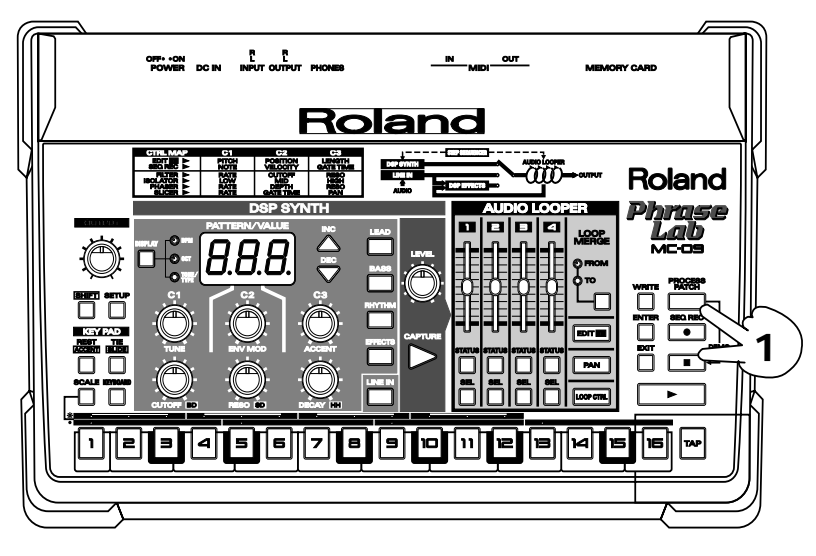

#### **1. Hold down the [PROCESS PATCH] button and press the [ ](STOP) button.**

The MC-09 first takes you through all the steps that were taken in creating the demo performance, then the demo performance begins automatically.

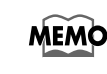

Thanks to its **Process Patch** feature, the MC-09 is able to keep a record of the procedures you follow, and the settings you make (p. 39).

SmartMedia is a trademark of Toshiba Corp.

#### **Copyright © 2002 ROLAND CORPORATION**

**All rights reserved. No part of this publication may be reproduced in any form without the written permission of ROLAND CORPORATION.**

Download from Www.Somanuals.com. All Manuals Search And Download.

#### **THE UNIT** SING

#### INSTRUCTIONS FOR THE PREVENTION OF FIRE, ELECTRIC SHOCK, OR INJURY TO PERSONS

#### About A WARNING and A CAUTION Notices

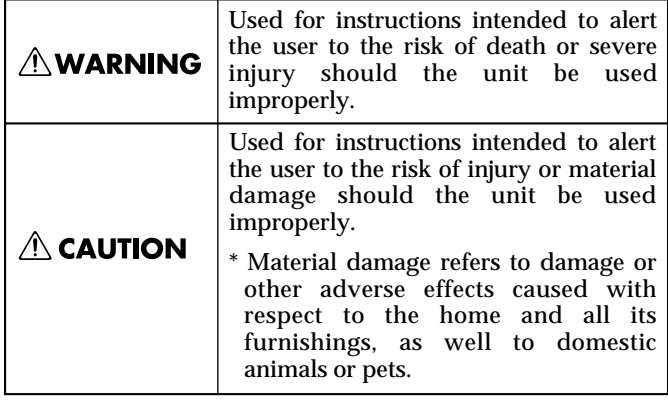

#### **AWARNING**

Before using this unit, make sure to read the instructions below, and the Owner's Manual.

..........................................................................................................

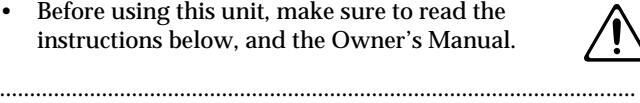

- Do not open (or modify in any way) the unit or its AC adaptor.
- Do not attempt to repair the unit, or replace parts within it (except when this manual provides specific instructions directing you to do so). Refer all servicing to your retailer, the nearest Roland Service Center, or an authorized Roland distributor, as listed on the "Information" page.

..........................................................................................................

- Never use or store the unit in places that are:
	- Subject to temperature extremes (e.g., direct sunlight in an enclosed vehicle, near a heating duct, on top of heat-generating equipment); or are

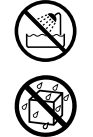

- Damp (e.g., baths, washrooms, on wet floors); or are
- Humid; or are
- Exposed to rain; or are
- Dusty; or are
- Subject to high levels of vibration.
- ..........................................................................................................
- Make sure you always have the unit placed so it is level and sure to remain stable. Never place it on stands that could wobble, or on inclined surfaces. ..........................................................................................................
- Be sure to use only the AC adaptor supplied with the unit. Also, make sure the line voltage at the installation matches the input voltage specified on the AC adaptor's body. Other AC adaptors may use a different polarity, or be designed for a different voltage, so their use could result in damage, malfunction, or electric shock.

..........................................................................................................

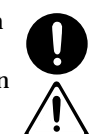

#### About the Symbols

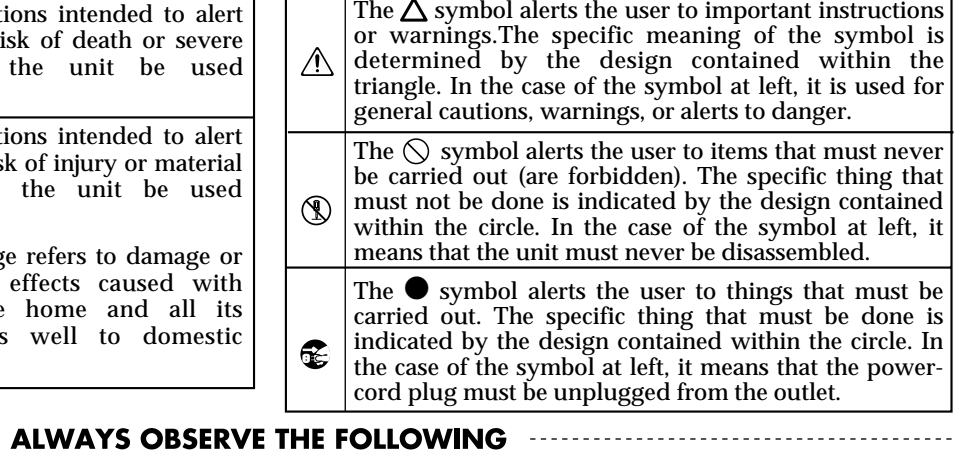

• Do not excessively twist or bend the power cord, nor place heavy objects on it. Doing so can damage the cord, producing severed elements and short circuits. Damaged cords are fire and shock hazards!

..........................................................................................................

- This unit, either alone or in combination with an amplifier and headphones or speakers, may be capable of producing sound levels that could cause permanent hearing loss. Do not operate for a long period of time at a high volume level, or at a level that is uncomfortable. If you experience any hearing loss or ringing in the ears, you should immediately stop using the unit, and consult an audiologist.
- Do not allow any objects (e.g., flammable material, coins, pins); or liquids of any kind (water, soft drinks, etc.) to penetrate the unit.

..........................................................................................................

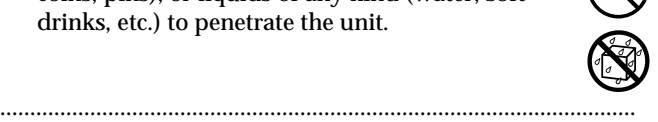

- Immediately turn the power off, remove the AC adaptor from the outlet, and request servicing by your retailer, the nearest Roland Service Center, or an authorized Roland distributor, as listed on the "Information" page when:
	- The AC adaptor or the power-supply cord has been damaged; or
	- Objects have fallen into, or liquid has been spilled onto the unit; or
	- The unit has been exposed to rain (or otherwise has become wet); or
	- The unit does not appear to operate normally or exhibits a marked change in performance.

..........................................................................................................

• In households with small children, an adult should provide supervision until the child is capable of following all the rules essential for the safe operation of the unit.

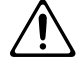

• Protect the unit from strong impact. (Do not drop it!)

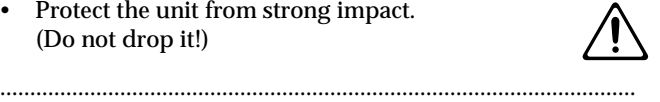

• Do not force the unit's power-supply cord to share an outlet with an unreasonable number of other devices. Be especially careful when using extension cords—the total power used by all devices you have connected to the extension cord's outlet must never exceed the power rating (watts/amperes) for the extension cord. Excessive loads can cause the insulation on the cord to heat up and eventually melt through.

..........................................................................................................

• Before using the unit in a foreign country, consult with your retailer, the nearest Roland Service Center, or an authorized Roland distributor, as listed on the "Information" page.

..........................................................................................................

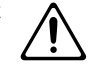

#### $\triangle$  CAUTION

- The unit and the AC adaptor should be located so their location or position does not interfere with their proper ventilation. ..........................................................................................................
- Always grasp only the plug or the body of the AC adaptor when plugging into, or unplugging from, an outlet or this unit.

..........................................................................................................

..........................................................................................................

- Whenever the unit is to remain unused for an extended period of time, disconnect the AC adaptor.
- Try to prevent cords and cables from becoming entangled. Also, all cords and cables should be placed so they are out of the reach of children. ..........................................................................................................
- Never climb on top of, nor place heavy objects on the unit.

..........................................................................................................

..........................................................................................................

..........................................................................................................

..........................................................................................................

..........................................................................................................

- Never handle the AC adaptor body, or its plugs, with wet hands when plugging into, or unplugging from, an outlet or this unit.
- Before moving the unit, disconnect the AC adaptor and all cords coming from external devices.

..........................................................................................................

- Before cleaning the unit, turn off the power and unplug the AC adaptor from the outlet [\(p.12](#page-11-0) ).
- Whenever you suspect the possibility of lightning in your area, disconnect the AC adaptor from the outlet.
- Should you remove screws, make sure to put them in a safe place out of children's reach, so there is no chance of them being swallowed accidentally.

## <span id="page-3-0"></span>**IMPORTANT NOTES**

**In addition to the items listed under "USING THE UNIT SAFELY" on pages 2 – 3, please read and observe the following:**

### **Power Supply**

- Do not use this unit on the same power circuit with any device that will generate line noise (such as an electric motor or variable lighting system).
- The AC adaptor will begin to generate heat after long hours of consecutive use. This is normal, and is not a cause for concern.
- 307 Before connecting this unit to other devices, turn off the power to all units. This will help prevent malfunctions and/or damage to speakers or other devices.

### **Placement**

- 351 Using the unit near power amplifiers (or other equipment containing large power transformers) may induce hum. To alleviate the problem, change the orientation of this unit; or move it farther away from the source of interference.
- This device may interfere with radio and television reception. Do not use this device in the vicinity of such receivers.
- Noise may be produced if wireless communications devices, such as cell phones, are operated in the vicinity of this unit. Such noise could occur when receiving or initiating a call, or while conversing. Should you experience such problems, you should relocate such wireless devices so they are at a greater distance from this unit, or switch them off.
- Do not expose the unit to direct sunlight, place it near devices that radiate heat, leave it inside an enclosed vehicle, or otherwise subject it to temperature extremes. Excessive heat can deform or discolor the unit.
- 355 To avoid possible breakdown, do not use the unit in a wet area, such as an area exposed to rain or other moisture.

### **Maintenance**

- For everyday cleaning wipe the unit with a soft, dry cloth or one that has been slightly dampened with water. To remove stubborn dirt, use a cloth impregnated with a mild, non-abrasive detergent. Afterwards, be sure to wipe the unit thoroughly with a soft, dry cloth.
- Never use benzine, thinners, alcohol or solvents of any kind, to avoid the possibility of discoloration and/or deformation.

### **Additional Precautions**

Please be aware that the contents of memory can be irretrievably lost as a result of a malfunction, or the improper operation of the unit. To protect yourself against the risk of loosing important data, we recommend that you periodically save a backup copy of important data you have stored in the unit's memory in another MIDI device (e.g., a sequencer).

- Unfortunately, it may be impossible to restore the contents of data that was stored in another MIDI device (e.g., a sequencer) once it has been lost. Roland Corporation assumes no liability concerning such loss of data.
- 553 Use a reasonable amount of care when using the unit's buttons, sliders, or other controls; and when using its jacks and connectors. Rough handling can lead to malfunctions.
- When connecting  $\prime$  disconnecting all cables, grasp the connector itself—never pull on the cable. This way you will avoid causing shorts, or damage to the cable's internal elements.
- To avoid disturbing your neighbors, try to keep the unit's volume at reasonable levels. You may prefer to use headphones, so you do not need to be concerned about those around you (especially when it is late at night).
- When you need to transport the unit, package it in the box (including padding) that it came in, if possible. Otherwise, you will need to use equivalent packaging materials.
- Use a cable from Roland to make the connection. If using some other make of connection cable, please note the following precautions.
	- Some connection cables contain resistors. Do not use cables that incorporate resistors for connecting to this unit. The use of such cables can cause the sound level to be extremely low, or impossible to hear. For information on cable specifications, contact the manufacturer of the cable.

### **Before Using Memory Cards**

• Carefully insert the memory card all the way in—until it is firmly in place.

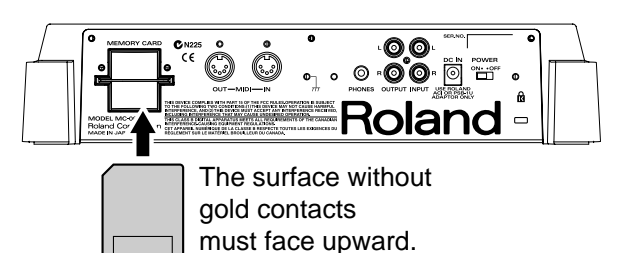

• Never touch the terminals of the memory card. Also, avoid getting the terminals dirty.

### **Copyright**

- Unauthorized recording, distribution, sale, lending, public performance, broadcasting, or the like, in whole or in part, of a work (musical composition, video, broadcast, public performance, or the like) whose copyright is held by a third party is prohibited by law.
- Do not use this unit for purposes that could infringe on a copyright held by a third party. We assume no responsibility whatsoever with regard to any infringements of third-party copyrights arising through your use of this unit.

### <span id="page-4-0"></span>**Saving data**

### **Saving patterns**

After you've edited a pattern or recorded in the step sequencer, you must save your work in the MC-09's internal **user memory**, or on a **memory card** if you want to keep it. **If you turn off the power without saving your work, your settings and recorded material will be lost.**

- Saving a pattern .......................................................... [\(p. 30](#page-29-0))
- Saving an effect pattern ............................................. [\(p. 48](#page-47-0))

### **Saving a loop .................. ([p. 59](#page-58-0))**

After you record (capture) a loop, you must save it to a **memory card** if you want to keep it. **If you turn off the power without doing this, your settings and recorded material will be lost.**

### **Saving a process patch .... ([p. 39](#page-38-0))**

The MC-09 lets you save the sequence of steps you've used in creating a loop, together with the pattern settings that you used at that time. This is called a Process Patch.

When you play back a process patch that you've saved, the MC-09 will carry out the same process as when you created the loop, and the loop will be recreated. In other words, a process patch is somewhat like a keyboard macro on a personal computer.

### <span id="page-4-1"></span>**About the display**

The MC-09's display shows letters and numerals as follows.

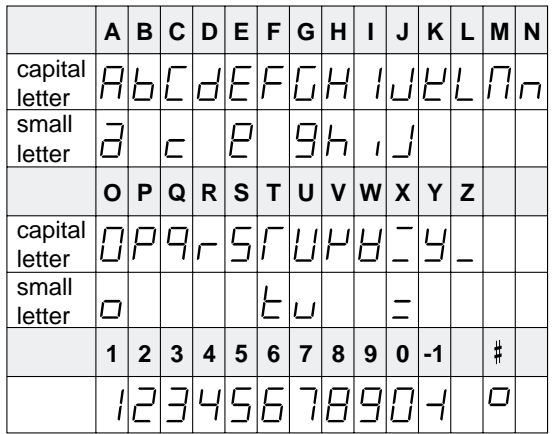

### <span id="page-4-2"></span>**Restoring the factory settings (Factory Reset)**

By carrying out a Factory Reset, the following settings of the MC-09 are restored to their original factory-set condition.

- System settings
- All patterns you've saved (User Patterns)
- *\* Once you execute a Factory Reset, all the settings you've saved will be lost, being replaced by the settings your unit originally had when it left the factory. If internal memory contains important data that you want to keep, you must save it on a memory card ([p. 59\)](#page-58-0), or to an external MIDI sequencer via bulk dump [\(p. 65](#page-64-0)).*
- **1. Press the [SETUP] button.**
- **2. Press the [INC] or [DEC] button until the display indicates** "  $F \nightharpoonup F$  ".
- **3. Press the [ENTER] button.**

The display will show "  $5\mu$   $\cdots$ 

**4. To execute the factory reset, press the [WRITE] button.**

While the factory settings are being restored, "  $\frac{1}{2}$   $\frac{1}{3}$  " will appear in the display. When the factory reset is finished, you're returned to where you were in step 2.

- *\* If you decide not to restore the factory settings, press the [SETUP] button or the [EXIT] button.*
- *\** Never turn off the power while  $\overline{5}$   $\overline{5}$  appears in the *display. Doing so will damage the system.*
- **5. Press the [SETUP] button to return to the previous display.**

### <span id="page-4-3"></span>**About the included CD**

The CD contains loop samples. Since the disc is in CD-EXTRA format, you can either play back the samples on a CD player, or use your computer to handle the data as EXTRA TRACK computer data.

- Avoid touching or scratching the shiny underside (encoded surface) of the disc. Damaged or dirty CD discs may not be read properly. Keep your discs clean using a commercially available CD cleaner.
- Use of the CD supplied with this product for any purpose other than private, personal enjoyment without the permission of the copyright holder is prohibited by law. Additionally, this data must not be copied, nor used in a secondary copyrighted work without the permission of the copyright holder.

# <span id="page-5-0"></span>**Contents**

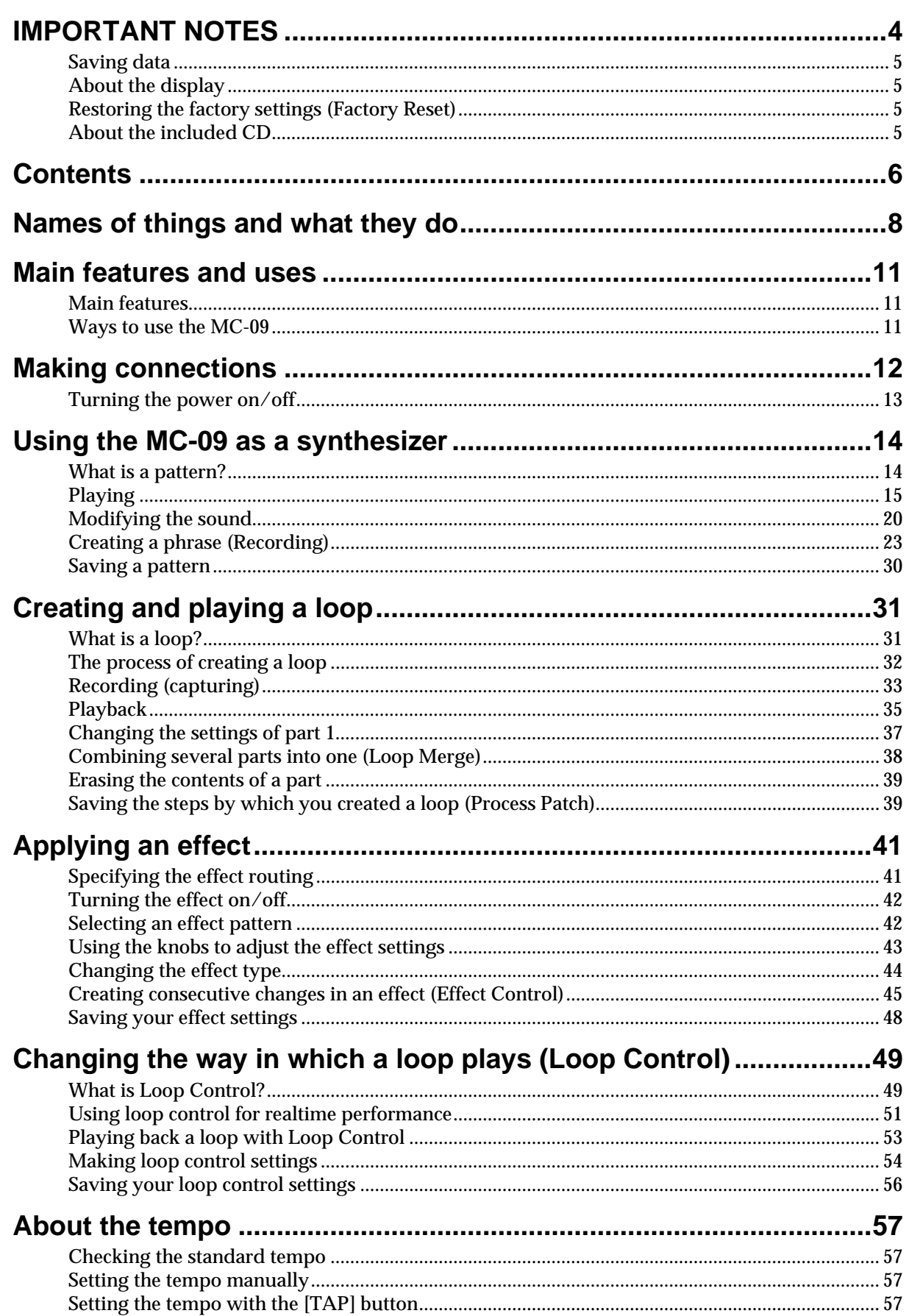

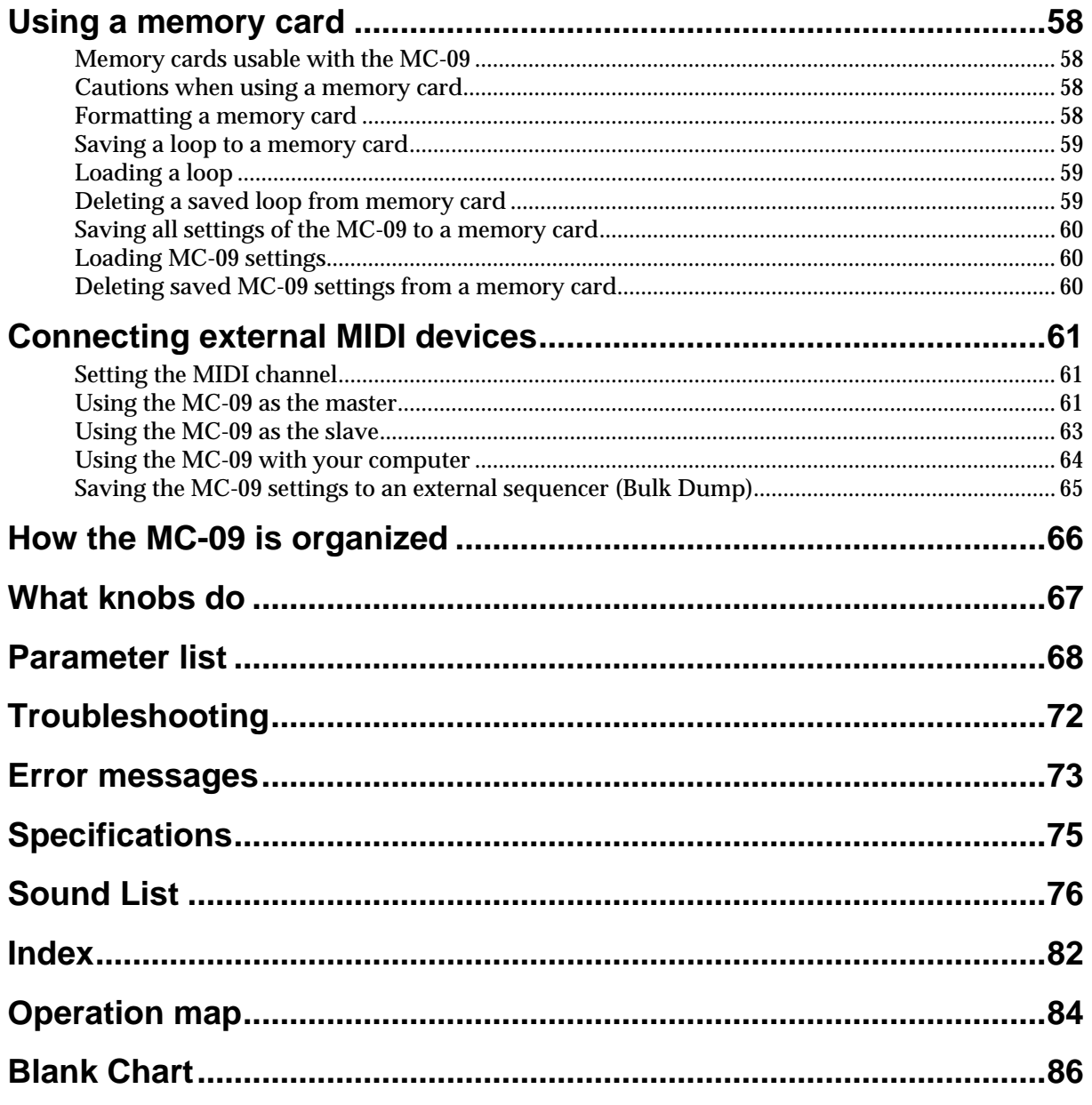

### <span id="page-7-0"></span>**Front Panel**

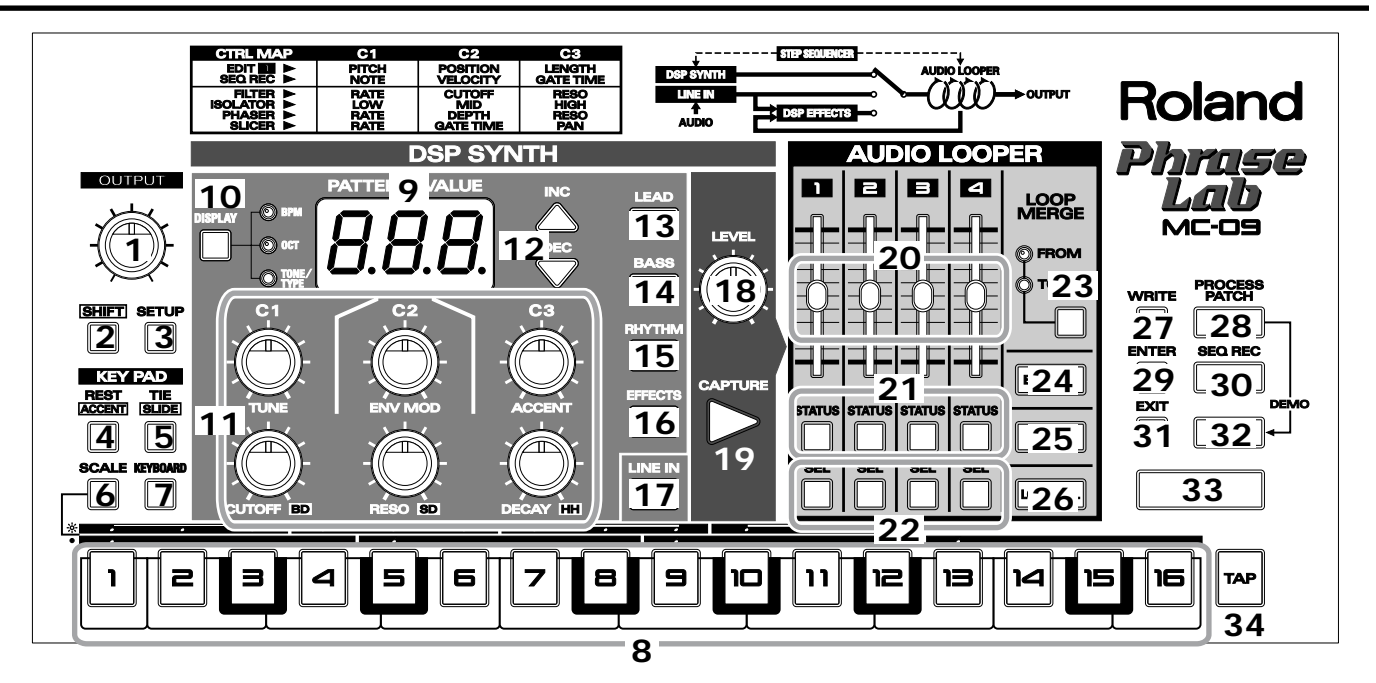

### **Common Section**

#### **1. OUTPUT Knob.................................. [\(p. 13\)](#page-12-1)**

This knob adjusts the overall volume.

#### **2. [SHIFT] Button**

This button is used in conjunction with other buttons.

#### **3. [SETUP] Button**

This button is used for making settings concerned with the tuning, MIDI, etc.

#### **4. [REST] Button/[ACCENT] Button**

**[REST] Button .................................................**[\(p. 26\)](#page-25-0)**,** [\(p. 27\)](#page-26-0)

This button inputs a rest while recording.

**[ACCENT] Button............................................**[\(p. 26\)](#page-25-1)**,** [\(p. 28\)](#page-27-0)

When you hold down the [SHIFT] button and press this button while recording, an accent will be added to the step you are currently inputting.

#### **5. [TIE] Button/[SLIDE] Button**

 **[TIE] Button ....................................................**[\(p. 26\)](#page-25-0)**,** [\(p. 27\)](#page-26-0) This button inputs a tie while recording.

**[SLIDE] Button ............................................................**[\(p. 26\)](#page-25-1)

When you hold down the [SHIFT] button and press this button while recording, the Slide-on function will be turned on.

#### **6. [SCALE] Button..................................[\(p. 24\)](#page-23-0)**

This button selects the note value unit (step time) when recording.

16th notes: indicator dark 8th note triplets: indicator lit

#### **7. [KEYBOARD] Button..........................[\(p. 18\)](#page-17-0)**

Press this button so the indicator lights when you want to use the step [1]–[16] buttons as a keyboard (keyboard pads).

### **8. Step [1]–[16] Buttons/Keyboard Pads Step [1]–[16] Buttons**

Use these buttons to specify steps of the sequencer.

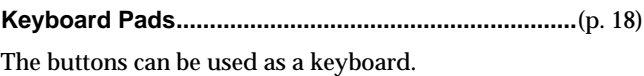

### **DSP Synthesizer Section**

#### **9. Display**

Various information such as pattern numbers and parameter values will be shown in this display.

#### **10. [DISPLAY] Display Button**

This button switches the values that are shown in the display. Each time you press the button the display will cycle as follows.

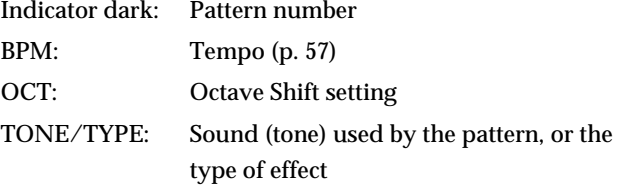

#### **11. C1 Knob, C2 Knob, C3 Knob, CUTOFF/BD Knob, RESO/SD Knob, DECAY/HH Knob**

Use these knobs to adjust various parameters such as cutoff frequency, resonance, and drum volume.

*\* The function of the knobs will depend on the operating mode. For details, refer to ["What knobs do" \(p. 67\).](#page-66-1)*

#### **12. [INC], [DEC] Buttons**

Use these knobs to switch patterns or to set various values.

**13. [LEAD] Button................................. [\(p. 14\)](#page-13-2)**

Press this button so the indicator lights when you want to play melodies or solos using a pattern from the LEAD group.

**14. [BASS] Button ................................ [\(p. 14\)](#page-13-2)**

Press this button so the indicator lights when you want to play bass using a pattern from the BASS group.

#### **15. [RHYTHM] Button ........................... [\(p. 14\)](#page-13-2)**

Press this button so the indicator lights when you want to play drums or percussion using a pattern from the RHYTHM group.

#### **16. [EFFECTS] Button ............................ [\(p. 41\)](#page-40-2)**

Press this button so the indicator lights when you want to apply effects to a loop or audio signal.

#### **17. [LINE IN] Button ............................. [\(p. 19\)](#page-18-0)**

Press this button so the indicator lights when you want to input an audio signal.

#### **MEMO**

If you want to mix the audio signal with the pattern playback, press the [SHIFT] button at the same time [\(p. 19\)](#page-18-0).

#### **18. LEVEL Knob.................................... [\(p. 13\)](#page-12-2)**

This knob adjusts the volume of the audio signal or DSP synthesizer.

When you are capturing a loop, this knob adjusts the capture volume.

**19. [CAPTURE] Button .......................... [\(p. 33\)](#page-32-1)**

This button records (captures) an audio signal.

### **Audio Looper Section**

**20. Part Volume Sliders ....................... [\(p. 35\)](#page-34-1)**

These sliders adjust the volume for each part of the audio looper.

#### **21. [STATUS] Buttons ............................[\(p. 36\)](#page-35-0)**

These buttons switch each part between muted and unmuted.

The indicators show the status of each track.

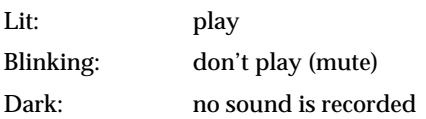

#### **22. [SEL] Buttons**

Use these buttons to select the part(s) to which you want to apply an effect or Loop Merge.

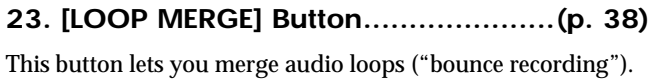

**24. [EDIT 1] Button ...............................[\(p. 37\)](#page-36-1)** Use this button to edit the settings of part 1.

**25. [PAN] Button ..................................[\(p. 36\)](#page-35-1)** Use this button to set the pan (stereo position).

**26. [LOOP CTRL] Button ........................[\(p. 49\)](#page-48-2)** Use this button to change the way in which the loop is played.

### **Common Section**

#### **27. [WRITE] Button**

Use this button to save sounds, effects, or loop control settings.

#### **28. [PROCESS PATCH] Button ................[\(p. 39\)](#page-38-0)**

Use this button to save or load a process patch [\(p. 39\).](#page-38-0)

#### **29. [ENTER] Button**

This button finalizes the pattern you select or a parameter value you edit.

#### **30.** [ ● ](SEQ REC) Button

Use this button to record, to make effect settings, or to cyclically modify a loop.

#### **31. [EXIT] Button**

Pressed to cancel settings and other various operations.

#### **32. [■ ](STOP) Button**

Press this button to stop playback for a pattern or loop.

#### **33. [ ▶ ](PLAY) Button**

Press this button to play back a pattern or loop.

**34. [TAP] Button ...................................[\(p. 57\)](#page-56-5)**

You can set the tempo by pressing this button at the desired interval.

### **Rear Panel**

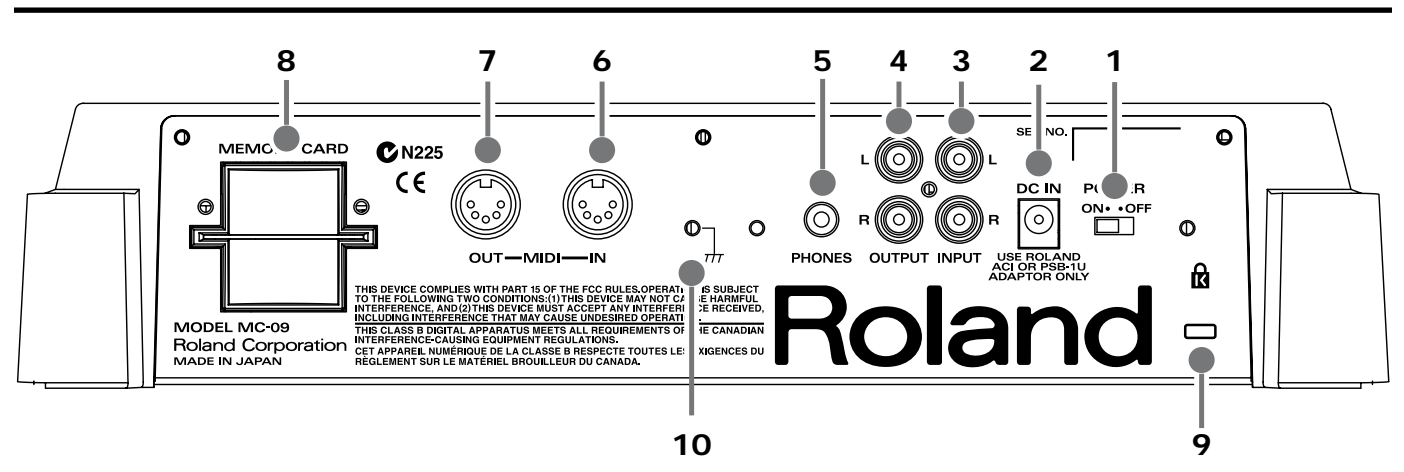

#### **1. POWER Switch**

This switch turns the power on/off.

#### **2. DC IN Jack**

Connect the included AC adaptor to this jack.

*\* Use only the AC adaptor that was included with the MC-09.*

#### **3. INPUT L, R Jacks**

These jacks input audio signals. Connect your CD player, MD player, or synthesizer to these jacks.

#### **4. OUTPUT L, R Jacks**

These jacks output audio signals. Connect these jacks to your powered speaker system, mixer, or amp.

#### **5. PHONES Jack**

You can connect a pair of headphones to this jack.

#### **6. MIDI IN Jack**

This jack receives MIDI messages from an external MIDI device.

#### **7. MIDI OUT Jack**

This jack transmits MIDI messages to an external MIDI device.

#### **8. MEMORY CARD Slot**

You can insert a separately sold memory card into this slot.

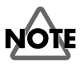

The MC-09 provides a card protector to prevent theft of the memory card. To install the card protector, use the following procedure.

- **1.** Use a screwdriver to remove both screws that are at either side of the memory card slot.
- **2.** Insert the memory card into the memory card slot.
- **3.** Use the screws to fasten the card protector as shown below.

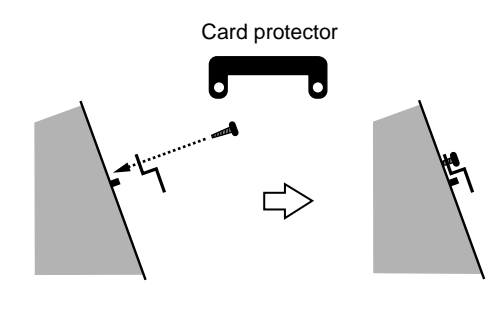

Side view

#### **9. Security Slot**

See the following; http://www.kensington.com/

#### **10. Ground terminal**

In some cases, depending on the environment in which the unit is installed, the surface of the panel may sometimes feel rough and grainy. This is due to an infinitesimal electrical charge, which is absolutely harmless. However, if you are concerned about this, connect the ground terminal (see figure) with an external ground. When the unit is grounded, a slight hum may occur, depending on the particulars of your installation. If you are unsure of the connection method, contact the nearest Roland Service Center, or an authorized Roland distributor, as listed on the "Information" page.

Unsuitable places for connection

- Water pipes (may result in shock or electrocution)
- Gas pipes (may result in fire or explosion)
- Telephone-line ground or lightning rod (may be dangerous in the event of lightning)

### <span id="page-10-1"></span><span id="page-10-0"></span>**Main features**

### **4-part audio looper**

The MC-09's audio looper is like a small sampler designed for creating looped phrases. You can capture (record) an audio signal into each of the four parts.

You can also use the **merge function** to combine two or more parts, to create polyphonic loops.

*\* For each part, the maximum recording time is six seconds (approximately two measures at BPM = 80).*

### **A new Loop Control function**

By recording Loop Control settings in the step sequencer, you can produce a wide range of variations from a single loop.

### **Pitch playback**

You can change the pitch of the loop playback. This lets you play the loop at pitches different from the original pitch.

#### **Trigger playback**

Parts you specify can be played back in sequence. This lets you create performances that are similar to what you would obtain by striking the pads of a sampler.

### **Divide times 16 playback**

You can divide a loop into pieces, and then reassemble it and play it back. This lets you create new phrases that are completely different than the original loop.

### **DSP synthesizer**

The MC-09 has a built-in synthesizer that gives you a wide range of sounds (tones) in categories such as Lead, Bass, and Rhythm, as well as four different effects (Filter, Isolator, Phaser, and Slicer).

A mode that simulates the vintage synthesizers often used in Techno styles has also been included.

(The MC-09 can also be used as a synthesizer module.)

### **16-step sequencer**

Not only can you record the notes you input as performance data, but you can also spice up your performances by using the **effect controller** to cyclically change the effect settings, or by using **loop control** to change the way a loop is played back.

### **Audio input jacks (INPUT jacks)**

Since the MC-09 provides INPUT jacks, you can combine the MC-09's sounds with performances (audio signals) from another device such as a CD, MD, or keyboard.

- Capture (record) a performance from an external device, and loop it
- Mix an audio signal with the sounds of the MC-09
- Apply effects to an audio signal

### **Process Patch function**

The MC-09's "Process Patch" function can remember and play back actions concerned with things such as the selection of a pattern (a sound together with a phrase), or the capture of an audio loop. For example, all the steps and settings involved in creating a loop can be saved as a Process Patch. The next time you turn on the power, you can load this to reproduce the same state as before.

This is a convenient way to store the procedure by which a loop was created, or to set up for a live performance.

### **Save loops to memory card**

Loops and patterns you create can be saved on a separately sold memory card.

### <span id="page-10-2"></span>**Ways to use the MC-09**

Here are some ways in which you can use the MC-09. Your creativity will take you even further!

### **As a DSP synthesizer**

- Playing the MC-09 from the keyboard pads........... (p. 18)
- Playing the MC-09 from an external MIDI device used as a master keyboard....................................................... (p. 63)

### **Use sound-on-sound to create loops**

Combine a performance from a CD or MD connected to the INPUT jacks with the sounds of the internal DSP sequencer to create sound-on-sound.................................................. (p. 32)

### **Use loops in a live performance**

- Record hip-hop or techno loops in each part, and use the step [1]–[4] buttons to play them.............................. (p. 52)
- Change the playback pitch ........................................ (p. 51)
- Divide a loop and change the playback order of the parts ....................................................................................... (p. 52)

### **Use the monophonic synthesizer to create polyphonic loops**

- Layer performances of the internal DSP synthesizer (Loop Merge) to create polyphonic loops ............... (p. 38)
- Adjust the pan of each track to create 3D output... (p. 36)

### **Use the MC-09 as an effects processor**

- Cyclically modifying the effect settings................... (p. 45)
- Applying effects to audio from a CD or MD .......... (p. 41)

# <span id="page-11-1"></span><span id="page-11-0"></span>**Making connections**

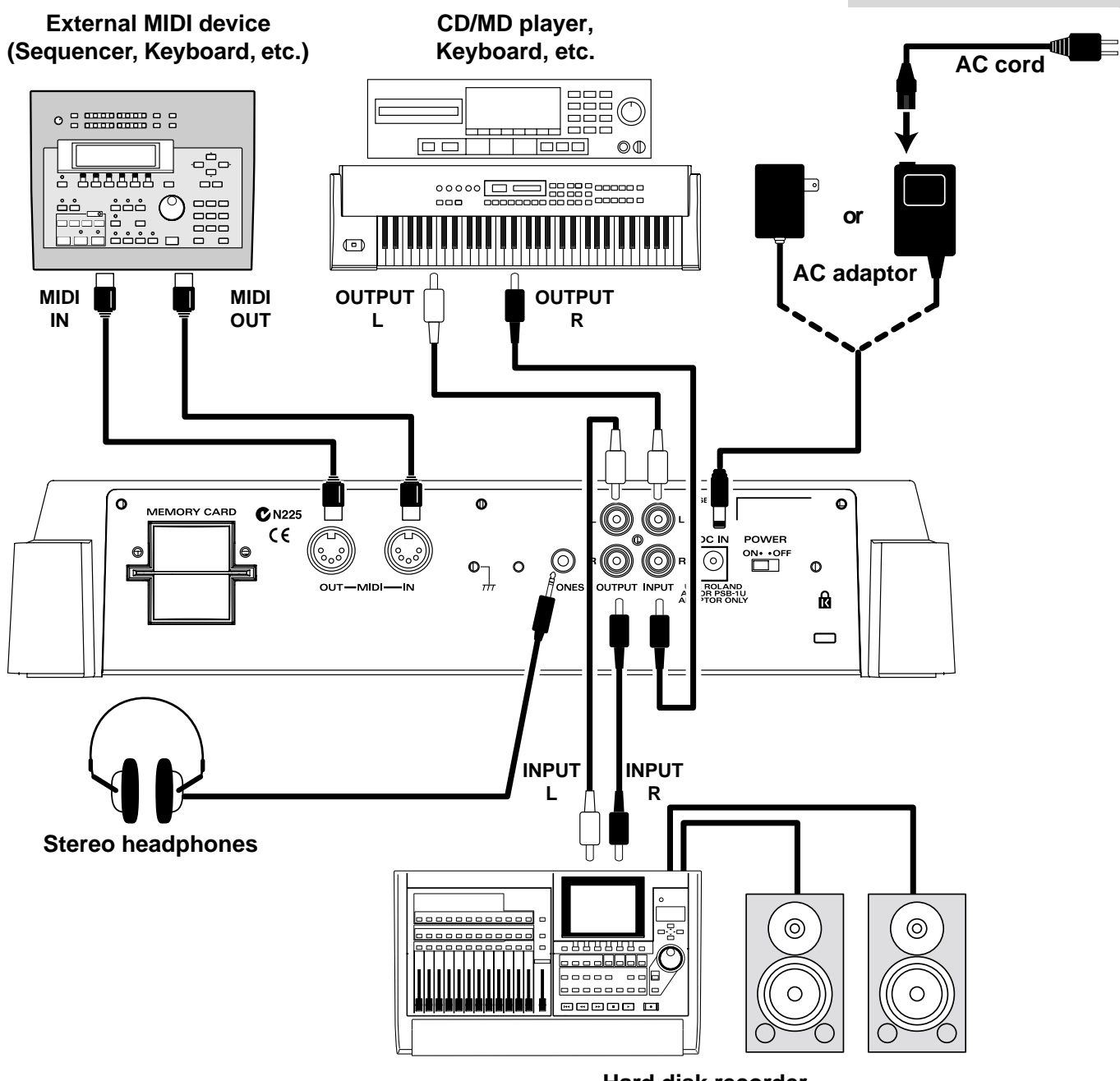

**Hard disk recorder, Speaker with built-in amp, Keyboard amp, etc.**

**NOTE** 

- To prevent malfunction and/or damage to speakers or other devices, always turn down the volume, and turn off the power on all devices before making any connections.
- When connecting other equipment to the INPUT or OUTPUT jacks, be sure to use cables that do not have a built-in resistor (e.g., the Roland PCS series).

#### **Making connections**

### <span id="page-12-1"></span><span id="page-12-0"></span>**Turning the power on/off**

### **Turning the power on**

### **NOTE**

- Once the connections have been completed [\(p. 12](#page-11-1)), turn on power to your various devices in the order specified. By turning on devices in the wrong order, you risk causing malfunction and/or damage to speakers and other devices.
- This unit is equipped with a protection circuit. A brief interval (a few seconds) after power up is required before the unit will operate normally.
- Turn the volume down before you turn on the power. You may hear sound from the headphones when you turn on the power, but this is not a malfunction.

Make sure that the volume controls of the MC-09 and all connected devices are turned to the minimum position.

Turn on the power of the device connected to the INPUT jacks.

Turn on the power of the MC-09.

### **4**

**1**

**2**

**3**

Turn on the power of the device connected to the OUTPUT jacks.

### **5**

Adjust the volume of all devices.

On the MC-09, the volume is affected by three types of knob or control. You will need to adjust these as appropriate.

OUTPUT knob: This adjusts the overall volume of the MC-09.

LEVEL knob: This adjusts the volume from the device connected to the INPUT jacks and the volume of the DSP synthesizer.

Part volume sliders: These adjust the volume of each audio looper part.

*\* In some cases, there will be no sound if any of these knobs are set to the minimum position.*

### <span id="page-12-2"></span>**Turning the power off**

To turn off the power, make sure that the volume controls of the MC-09 and all connected devices are turned to the minimum position, and turn off the power of each device in the opposite order of that used when you turned them on.

### **—Playing and creating patterns**

### <span id="page-13-2"></span><span id="page-13-1"></span><span id="page-13-0"></span>**What is a pattern?**

On the MC-09, a "pattern" is a phrase of one or two measures together with a sound to play that phrase. You can use the  $\blacktriangleright$   $\blacktriangleright$  back a phrase, or use the keyboard pads to play manually.

Depending on how a pattern is played or the sound it uses, the patterns of the MC-09 are organized into three groups: LEAD, BASS, and RHYTHM. Each group contains preset patterns. You can also store original patterns that you create on a user memory (user patterns) or a memory card [\(p. 30](#page-29-1)).

**LEAD**: Patterns suitable for playing melodies

**BASS**: Patterns suitable for playing bass

**RHYTHM**: Patterns suitable for playing drums or percussion

A sound used by a pattern in the LEAD or BASS group is called a **Tone**, while the sounds used by a pattern in the RHYTHM group are called a **Rhythm set**. A rhythm set contains numerous **Rhythm Tones**, such as snare drum, hi-hat, and bass drum.

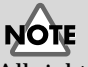

All rights reserved. Unauthorized use of this material for purposes other than private, personal enjoyment is a violation of applicable laws.

**MEMO** For details on patterns, refer t[o"Sound List" \(p. 76\)](#page-75-1).

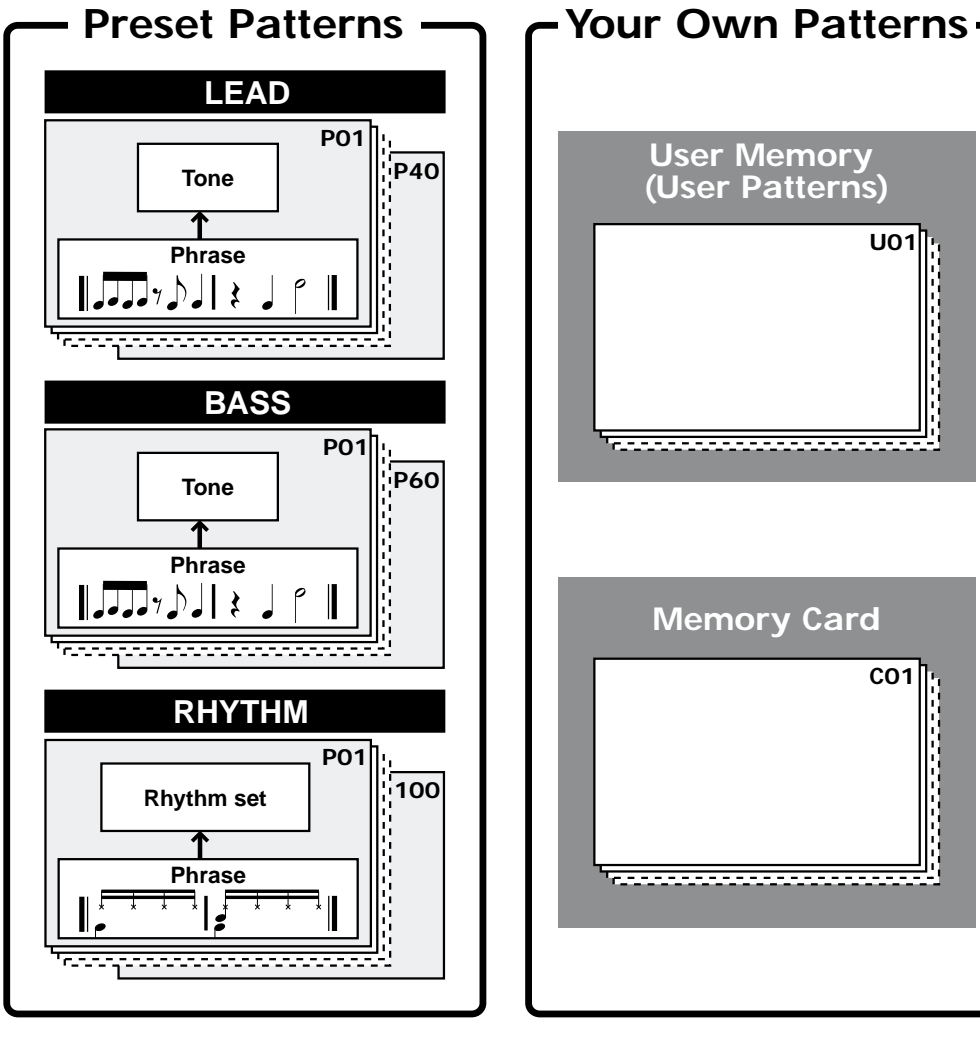

# **User Memory (User Patterns) U01 Memory Card C01**

### <span id="page-14-0"></span>**Playing**

### **Playing a pattern**

Plays the phrase in the pattern.

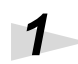

Turn on the power, and adjust the volume of each device in your setup ([p. 13](#page-12-1)).

### **2**

Make sure that the [LEAD] button's indicator is lit.

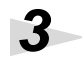

Make sure that the following appears in the display. This display tells you that pattern "P01" of the LEAD group is selected.

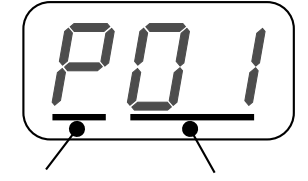

**P: Preset pattern Pattern number U: User pattern C: saved pattern in memory card**

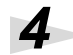

Press the  $\blacktriangleright$   $\blacktriangleright$   $\black$ 

The pattern will play repeatedly until it stops.

*\* If you press the [ ](PLAY) button after you've stopped playback midway through the pattern, playback will begin again from the beginning of the pattern. It is not possible to play back from the middle of a pattern.*

### **5**

To stop the pattern, press the  $\lceil \cdot \rceil$  (STOP) button.

### **HINT**

If you press the  $[ \blacktriangleright ]$ button when a loop has been recorded in the Audio Looper, the pattern and the loop will play back together. If you want to play only the pattern, you can lower the volume of the audio loop part ([p. 35](#page-34-1)) or mute it [\(p. 36](#page-35-0)).

**MEMO** 

During pattern playback, the indicators of the step [1]–[16] buttons will light sequentially. This indicates the currently-sounding step.

### <span id="page-15-0"></span>**Selecting a pattern**

**1**

**2**

**3**

Press either the [LEAD], [BASS], or [RHYTHM] button to select the desired pattern group.

#### Make sure that the display shows the pattern number.

At this time, also make sure that the BPM, OCT, or TONE/TYPE indicators are not lit. If one of these indicators is lit, press the [DISPLAY] button until the indicator goes out.

#### Use the [INC] and [DEC] buttons to select a pattern.

"P" in front of the number indicates a preset pattern, "U" indicates a user pattern, and "C" indicates a pattern saved on a memory card.

You can rapidly switch between preset (P), user (U), and card (C) by holding down the [SHIFT] button and pressing the [INC] or [DEC] button.

*\* Depending on the pattern you select, the indicator of the [LEAD], [BASS], or [RHYTHM] button will blink, and the [LOOP CTRL] button's indicator may light (Loop Control: On). This indicates that the selected pattern includes Loop Control settings [\(p. 53](#page-52-1)).*

**4**

When selecting a pattern from a card, or when switching to another pattern while the current pattern plays, press the [ENTER] button to finalize your selection.

The selected pattern number will blink until you finalize it.

- *\* This step is not necessary when selecting a preset or user pattern while the pattern is stopped.*
- *\* You cannot select a pattern from a card during playback. In this case, the display will indicate "C--".*

#### **MEMO**

Pressing the [DISPLAY] button repeatedly cycles the indicators through the following states: dark ➔ BPM ➔ OCT ➔ TONE/ TYPE  $\rightarrow$  dark  $\rightarrow$  ....

### **NOTE**

If you select a pattern for which Loop Control is turned on, you will not hear any sound if a loop has not been recorded in the audio looper [\(p. 53](#page-52-1)). Press the [LOOP CTRL] button to turn Loop Control off, and you will hear sound.

### **HINT**

If you switch to a different pattern while the current pattern is still playing, playback will change to the newly selected pattern at the beginning of the next measure. However, the tempo of the previous pattern will be maintained.

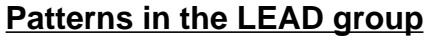

Normally, it is not possible to apply effects to the pattern playback. Instead, the preset patterns of the LEAD group already include either a overdrive, distortion, phaser, or slicer + ring modulator effect. To see which effect is included, hold down the [SHIFT] button and press the step [16] button ([p. 21\)](#page-20-0).

The display will appear as follows.

 $\overline{d}$ .  $\overline{l}$  : Overdrive 1

 $\mathbf{c}$  d.<sup>2</sup> : Overdrive 2 (without filter envelope keyfollow)

 $\overline{d}$   $\overline{5}$ ,  $\overline{l}$  : Distortion 1

 $\overrightarrow{G}.$  Distortion 2 (without filter envelope keyfollow)

 $Ph.$   $I:$  Phaser 1 (A light phaser effect is obtained.)

 $PhL$ : Phaser 2 (A light phaser effect is obtained. tempo sync)

 $P_{h}$   $\exists$  : Phaser 3 (A deep phaser effect is obtained.)

 $\mathsf{Ph}$ ,  $\mathsf{H}$  : Phaser 4 (A deep phaser effect is obtained. tempo sync)

 $5L.$   $\ell$  : Slicer + Ring Modulator 1

: Slicer + Ring Modulator 2 (tempo sync)

 $\overline{\mathsf{a}}$  F F : No effect applied

When you are finished and want to return to the previous screen, press the [EXIT] button.

You can change the type of effect that is included in the pattern ([p. 21\)](#page-20-0).

You can turn the C1, C2, and C3 knobs to modify the effect settings ([p. 20\)](#page-19-1).

### **Adjusting the tempo of a pattern**

Since each pattern carries its own tempo setting, it will play according to this tempo.

### **1**

Select a pattern.

### **2**

Press the [DISPLAY] button so the BPM indicator lights. The display will show the tempo of the current pattern.

**3**

Use the [INC] and [DEC] buttons to set the tempo.

The tempo can be set to anything from  $\rightarrow$  = 40 to  $\rightarrow$  = 240.

### **HINT**

If you want to use only the ring modulator with SL1, turn the C1 knob to the far left.

### **HINT**

You can have your patterns play in sync with the tempo of an external MIDI device ([p. 64](#page-63-1)).

### **MEMO**

If you switch to another pattern while the previous pattern is still playing, the tempo of the previous pattern will be maintained.

### **HINT**

As an alternative to using the [INC] or [DEC] buttons, you can set the tempo by pressing the [TAP] button at the desired timing ([p. 57\)](#page-56-5).

### <span id="page-17-0"></span>**Playing the keyboard pads**

The step [1]–[16] buttons can act as a keyboard. These buttons are collectively called the **keyboard pads**. They let you play the MC-09 like a synthesizer keyboard.

- *\* It is not possible to play chords when a pattern from the LEAD or BASS group is selected. When a pattern from the RHYTHM group is selected, you can play up to three rhythm tones simultaneously.*
- *\* If you play the keyboard pads while a pattern is playing back, the currentlysounding note will be turned off, and the last-played note will take priority.*

### Select a pattern.

Make sure that the [KEYBOARD] button indicator is lit. If it is not lit, press the [KEYBOARD] button so it lights.

### **2**

**1**

Press the keyboard pads to play them.

The keyboard pads work as described below.

**When a pattern from the LEAD or BASS group is selected**

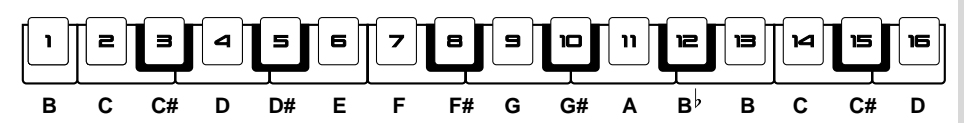

*\* The Octave Shift setting will change the range of notes that you can play from the keyboard pads, as follows.*

#### LEAD group **BASS** group

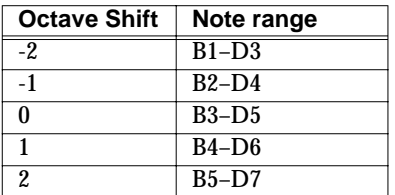

 $(C4 = middle C)$ 

**When a pattern from the RHYTHM group is selected**

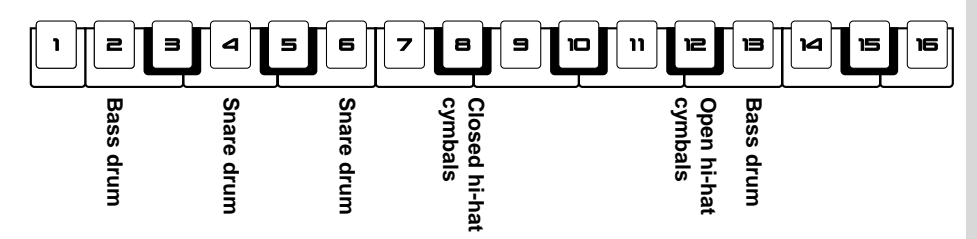

### **HINT**

You can use an external MIDI keyboard to play a broader range of pitches than you can on the keyboard pads [\(p. 63\)](#page-62-1).

### **HINT**

If you want to play the keyboard pads without playing back a pattern, hold down the [SHIFT] button and press either the [LEAD], [BASS], or [RHYTHM] button, and then select the pattern. At this time, the indicators for the [LEAD], [BASS], and [RHYTHM] buttons will be blinking. To return to the normal state, hold down the [SHIFT] button once again and press either the [LEAD], [BASS], or [RHYTHM] button.

**Octave Shift** | Note range -4 B-1–D1  $-3$  B<sub>0</sub>–D<sub>2</sub> -2 B1–D3 1 **B**2–D4 0 B3–D5

### **3**

To change the Octave Shift setting, press the [DISPLAY] button enough times to get the OCT indicator to light, and then press the [INC] or [DEC] button.

The display will show the Octave Shift setting.

*\* If a pattern from the RHYTHM group is selected, it is not possible to change the Octave Shift setting.*

### <span id="page-18-0"></span>**Mixing in a performance from a device connected to the INPUT jacks**

The playback from a CD or MD connected to the INPUT jacks can be mixed with the performance of the MC-09's patterns, and output from the OUTPUT jacks.

### **1**

Select a pattern.

### **2**

Hold down the [SHIFT] button and press the [LINE IN] button.

Either the [LEAD], [BASS], or [RHYTHM] button indicator and the [LINE IN] indicator will light.

### **3**

Play the pattern along with the performance from the CD or MD that is connected to the INPUT jack.

The pattern will be mixed with the performance from the CD or MD.

### **4**

If you want to go back to playing only the pattern, hold down the [SHIFT] key once again and press the [LINE IN] button.

### **HINT**

You can synchronize a pattern to the tempo of a CD or MD performance ([p.](#page-56-5)  [57\)](#page-56-5). Press the display button so the BPM indicator lights, and then press the [TAP] button three or more times at the tempo of the CD or MD.

### <span id="page-19-0"></span>**Modifying the sound**

### <span id="page-19-1"></span>**Using the knobs to edit the settings of the sound**

You can use the six knobs to edit the sound settings in real time. The settings that can be modified by each knob will depend on the group of the selected pattern, as shown in the table below.

The position of the knob may differ from the actual setting. In this case, turn the knob slightly, and then make the setting again.

**HINT** 

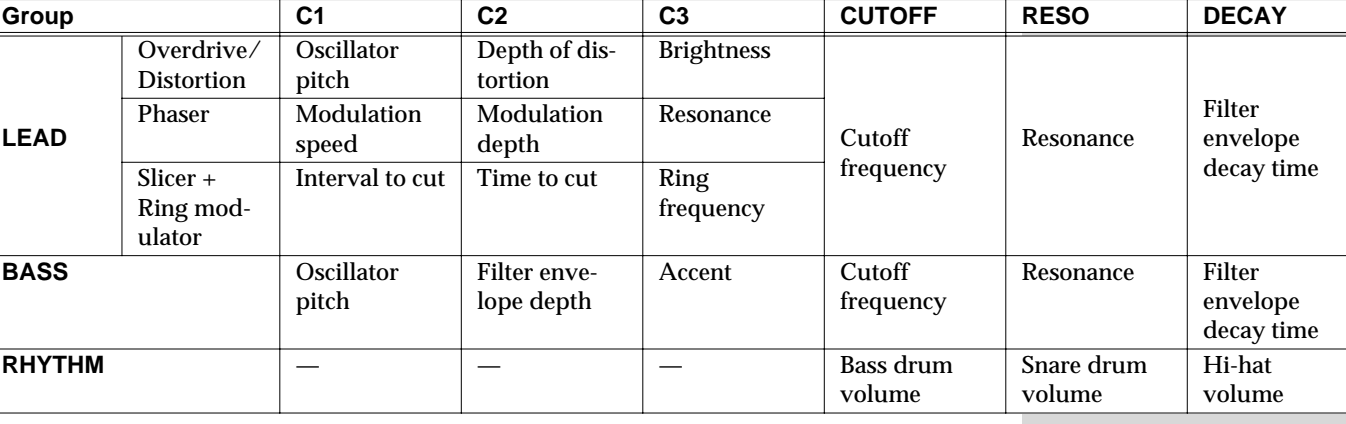

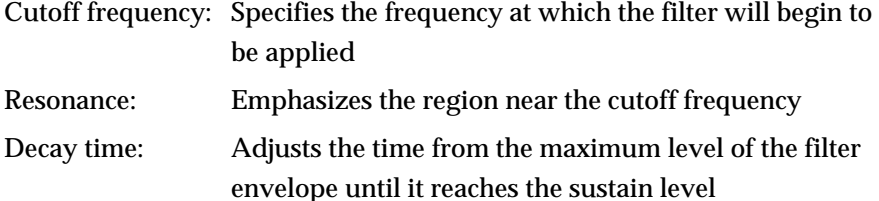

*\* If you use the knobs to edit the sound settings, your changes will remain in effect only while that pattern plays. The pattern will revert to the original settings when you select another pattern or turn off the power. If you want to keep the new settings, you must perform the Save operation ([p. 30\)](#page-29-1).*

### **Changing the sound of a pattern**

Here's how you can change the tone or rhythm set used by a pattern.

### **1**

Select a pattern.

### **2**

### Press the [DISPLAY] button enough times to get the TONE/ TYPE indicator to light.

The display will show the number of the tone or rhythm set that is assigned to the pattern.

### **MEMO**

For details on the function of each setting, refer to ["Parameter list" \(p. 68\)](#page-67-1).

### **HINT**

If you want to view the setting of a knob in the display while you adjust it, hold down the [SHIFT] button while you turn that knob.

### **HINT**

If you want to check the setting of a knob in the display, hold down the [SHIFT] button and press the [DISPLAY] button. When you do this, the value of each knob will be displayed in the order of C1, C2, C3, CUTOFF, RESO, and DECAY.

### Use the [INC] and [DEC] buttons to select a different tone or rhythm set.

When you switch tones, the knobs and other settings included in that tone will be reflected by the pattern. This means that the sound will be heard in a different way than for the original pattern.

*\* If you select a different pattern or turn off the power, the pattern will revert to its original tone or rhythm set. If you want to keep your new setting, you must carry out the Save procedure ([p. 30\)](#page-29-1).*

### <span id="page-20-0"></span>**Editing other sound settings**

**3**

**1**

**2**

**3**

**4**

**5**

In addition to the settings of the six knobs, each tone has many other settings (parameters) that determine the resulting sound, and you can edit the values of these parameters.

*\* A rhythm set does not have any adjustable parameters other than the volume setting of each rhythm tone.*

Select a pattern.

Hold down the [SHIFT] button and press one of the step [1]–[16] buttons to select the parameter whose value you want to adjust. The display will show the value of the parameter you selected.

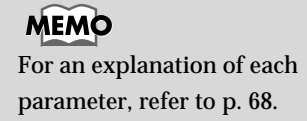

4  $\blacksquare$ ױ **Filter type** Filter envelope<br>attack time **Sustain level Amplifier envelope<br>depth Sustain leve** Filter envelope **Filter envelope** Filter LFO dept! Amplifier envelope<br>attack time Amplifier envelope<br>decay time Amplifier envelope Amplifier LFO deptt Vintage mode (BASS release time release time Amplifier envelope Effect type (LEAD) From Contract Contract Contract Contract Contract Contract Contract Contract Contract Contract Contract Contract Contract Contract Contract Contract Contract Contract Contract Contract Contract Contract Contract Contract C **attack time Filter envelope sustain level Filter envelope release time Filter envelope Filter LFO depth Amplifier envelope attack time Amplifier envelope decay time Amplifier envelope sustain level Amplifier envelope release time Amplifier envelope Amplifier LFO depth Vintage mode (BASS) Effect type (LEAD)**

Use the [INC] and [DEC] buttons to adjust the value.

If you want to adjust the value of another parameter, press another step [1]–[16] button.

While you press the step [1]–[16] buttons, the display will show an abbreviation of the parameter name.

### When you are finished making settings, press the [EXIT] button.

*\* These settings will revert to their original values if you select another pattern or turn off the power. If you want to keep your new settings, you must perform the* 

### **Adjusting the pan**

Here's how to adjust the pan (stereo position) of a pattern.

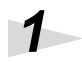

Select a pattern.

**2**

Press the button of the selected group ([LEAD], [BASS], [RHYTHM]) once again. The display will show "Pan" for a moment, then the pan setting.

**3**

Use the [INC] and [DEC] buttons to adjust the pan setting. This can be adjusted in a range of L64 (left)–cnt (center)–R63 (right).

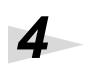

When you are finished adjusting the setting, press the [EXIT] button.

The display will return to the state in which it was before you began adjusting the pan.

*\* If you select a different pattern or turn off the power, the pattern will revert to its original pan setting. If you want to keep your new setting, you must carry out the Save procedure [\(p. 30](#page-29-1)).*

### **Adjusting the pitch**

Here's how to adjust the pitch of a pattern. This is useful when you want to play back the pattern in a different key, or when you are playing together with a transposed instrument.

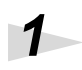

Press the [SETUP] button.

### **2**

Press the [INC] or [DEC] button until the display indicates "  $E \cap 5$ " (Transpose).

#### Press the [ENTER] button.

The display will show the transpose setting.

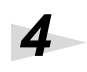

**3**

Use the [INC] and [DEC] buttons to adjust the transpose setting.

You can transpose the pitch in semitone steps over a range of one octave upward or downward. To raise the pitch one semitone, specify "1." To lower the pitch one semitone, specify "-1."

Press the [SETUP] button to complete the setting.

**5**

### <span id="page-22-0"></span>**Creating a phrase (Recording)**

You can step-input (record) a phrase of up to two measures. The MC-09 provides two recording methods. Use the method that is most appropriate for your situation.

*\* Notes are the only MIDI messages that can be recorded.*

#### **Step recording**

In this method, you successively input the note for each step.

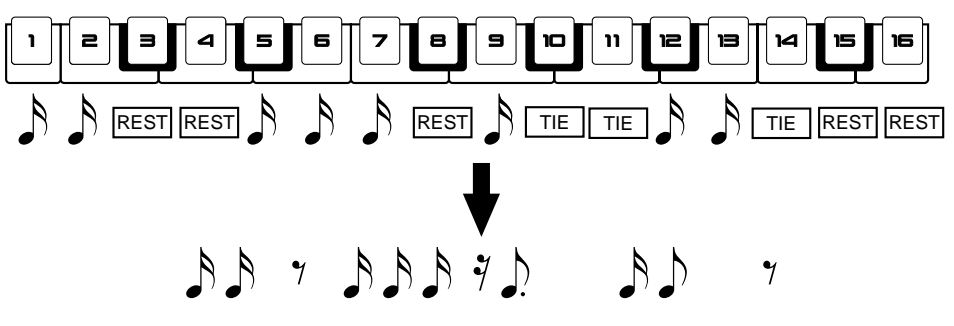

#### **TR recording**

In this method, you first specify the note that you want to input, and then "place" that note at the desired step while you listen to the playback.

This method is suitable for creating drum phrases, since you can input all notes for each rhythm tone (e.g., bass drum, snare drum, hi-hat) at once.

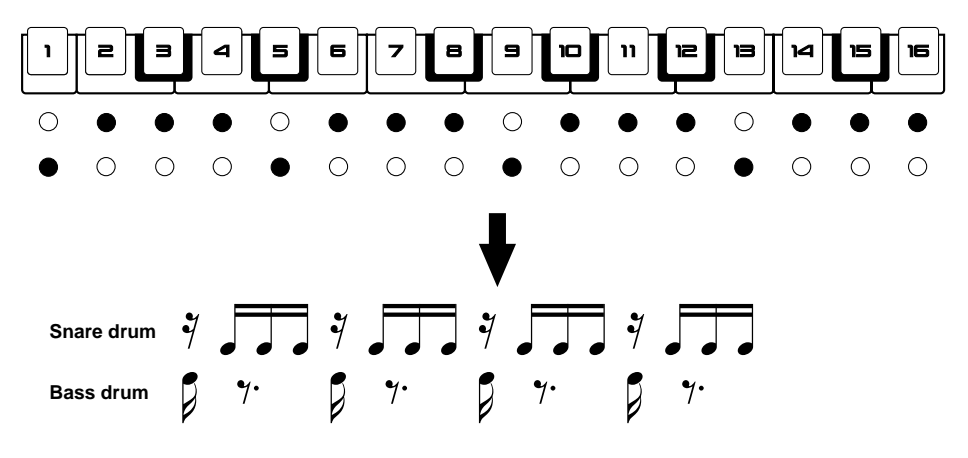

#### **Preparations for recording**

Whether you are using step recording or TR recording, the preparations are the same. Before you begin recording, you must specify the length of the phrase and the note value that you want to input.

*\* The time signature of a phrase is fixed at 4/4, and cannot be changed.*

#### Select a pattern ([p. 16\)](#page-15-0).

If you want to use step recording, select a pattern from the LEAD or BASS group.

If you want to use TR recording, you may select a pattern from any group.

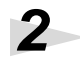

**3**

**1**

Adjust the sound as desired ([p. 20\)](#page-19-0).

Adjust the tempo as desired [\(p. 57\)](#page-56-5).

**4**

Press the [SEQ REC] button.

The MC-09 enters Step Edit mode, allowing you to edit the phrase.

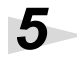

#### Press the [SETUP] button.

The MC-09 enters Setup mode, allowing you to make preparations for recording. The display will show the number of measures in the phrase.

### **6**

Use the [INC] and [DEC] buttons to specify the number of measures in the phrase.

A phrase may have either one or two measures.

### **7**

<span id="page-23-0"></span>Press the [SCALE] scale button to specify the note value and the number of steps. 16th notes x 16 steps: indicator dark

8th note triplets x 12 steps: indicator lit

### **8**

Press the [EXIT] button. You're returned to Step Edit mode.

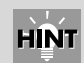

If you want to create a phrase from scratch, press the [REST] button in Setup mode to erase all steps.

### **9**

You are now ready to record. Proceed to the recording method that you want to use.

- **Creating a melody or backing phrase** ➔ Step recording [\(p. 25](#page-24-0))
- **Creating a drum phrase** ➔ TR recording ([p. 27\)](#page-26-1)

### <span id="page-24-0"></span>**Creating a melody or backing phrase (Step Recording)**

*\* Step recording is not possible if you've selected a pattern from the RHYTHM group.*

### **10**

Make sure that the [KEYBOARD] button indicator is dark.

If it is lit, press the button to make it go dark.

### **11**

Press a step [1]–[16] button to select the step at which you want to begin step recording.

If you are creating a new phrase, start step recording from step 1.

If you are step recording from the middle of an existing phrase, select the desired step.

*\* It is not possible to input two or more notes at one step. If you input a new note at the step in which a note has already been input, the existing note will be erased, and replaced by the new data.*

### **12**

Press the [SEQ REC] button.

The display will briefly indicate "St.r" (Step Recording), and then step recording will begin.

The [KEYBOARD] button indicator will light. Now you can use the step [1]– [16] buttons as keyboard pads. The indicators of the step [1]–[16] buttons will light to indicate the step that is currently selected.

### **13**

Use the C2 knob to adjust the velocity (volume) of the notes you enter, and the C3 knob to adjust the gate time (note duration).

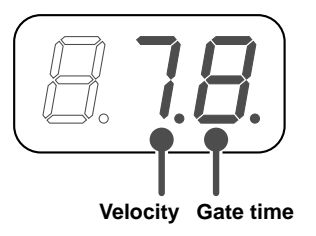

Velocity: 1–8

Gate time:1–9, - (Slide-on)

- Slide-on:The note of the current step will be smoothly connected to the note of the next step. Choose this when you want to simulate the playing technique used by guitar or bass players in which they slide their finger to another fret after plucking the string. This setting is available only if you've selected a pattern from the LEAD or BASS group.)
- *\* It is not possible to specify the Gate Time if Vintage mode is turned on for a BASS group pattern.*

### **14**

<span id="page-25-1"></span>To add an accent to a note, hold down the [SHIFT] button and press the [ACCENT] button.

The velocity value will blink.

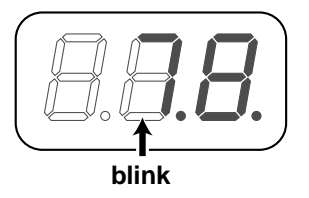

### **15**

Press a keyboard pad to specify the note (pitch).

Once the pitch has been specified, you will advance to the next step.

### **16**

Repeat steps 13–15 to create your phrase.

If you want to redo the settings of the previous step, press the [DEC] button to move backward to that step, and make the desired settings.

### **17**

When you are finished creating the phrase, press the  $\lceil \cdot \cdot \rceil$  l(STOP) button.

Step recording will end, and you will return to Step Edit mode.

### **MEMO**

<span id="page-25-0"></span>Press the [TIE] button to input a tie, or the [REST] button to input a rest. When you press one of these buttons, the step will advance automatically, so you will not need to perform steps 14 and 15 of this procedure.

### **MEMO**

You can also specify a slide-on by holding down the [SHIFT] button and pressing the [SLIDE] button.

### **HINT**

While a BASS group pattern is playing, you can use the C3 knob to adjust the accent level.

### **MEMO**

To change the range (octave shift) of the keyboard pads, press the [DISPLAY] button enough times to get the OCT indicator to light, and use the [INC] or [DEC] buttons.

### **MEMO**

If you specified the length of the phrase as two measures, you can hold down the [SCALE] button to view the current measure position in the display. The previous display will reappear when you release the button.

### **18**

To exit Step Edit mode, press the [EXIT] or  $[$   $\blacksquare$   $]$  (STOP) button.

### <span id="page-26-1"></span>**Creating a drum phrase (TR Recording)**

### **10**

Press the  $[$   $\blacktriangleright$   $]$ (PLAY) button.

The display will briefly indicate "tr.r" (TR Recording), and then TR Recording will begin.

### **11**

Make sure that the [KEYBOARD] button indicator is dark.

If it is lit, press the button to make it go dark.

### **12**

Use the C1 knob to specify the rhythm tone.

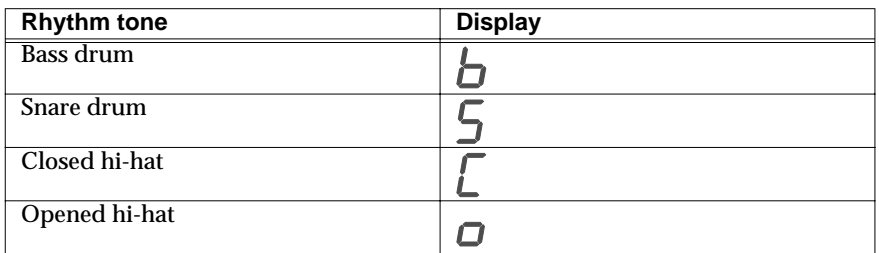

### **13**

Use the C2 knob to adjust the velocity (volume).

If you are creating a non-drum phrase (i.e., if you've selected a pattern from the LEAD or BASS group), use the C3 knob to adjust the gate time (note duration) in the same way as for step recording.

*\* It is not possible to specify the Gate Time if Vintage mode is turned on for a BASS group pattern.*

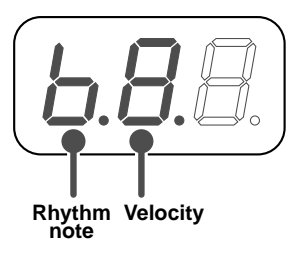

### **HINT**

These pages use the example of creating a drum phrase to explain TR Recording, but you can also use TR Recording to create melody or backing phrases. In this case, read references in this explanation to "rhythm tone" as "note."

### **MEMO**

If you want to use the keyboard pads to specify the rhythm tone, press the [KEYBOARD] button so its indicator lights. After you've specified the rhythm tone, press the [KEYBOARD] button once again so the indicator goes out.

### **MEMO**

If you want to change the range (Octave Shift) of the keyboard pads, press the [DISPLAY] button enough times to get the OCT indicator to light, and then press the [INC] or [DEC] button.

### **MEMO**

<span id="page-26-0"></span>You can press the [TIE] button to input a tie, or the [REST] button to input a rest. However, it is not possible to input a rest while a RHYTHM group pattern is selected.

### **14**

<span id="page-27-0"></span>If you want to add an accent to a note, hold down the [SHIFT] button and press the [ACCENT] button.

The velocity value will blink.

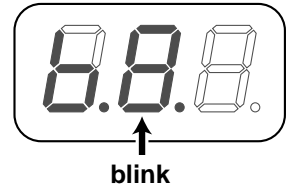

### **15**

Use the step [1]–[16] buttons to select the step(s) at which you want to input a note.

You may select more than one step.

To erase a note you input, press the button for the corresponding step so the indicator goes out.

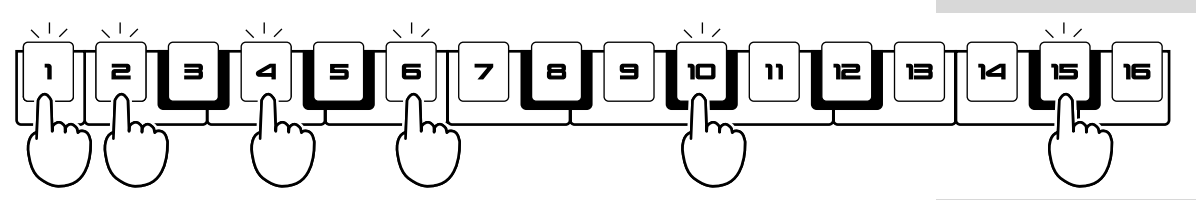

*\* If you selected a pattern from the RHYTHM group, you will be able to input up to three notes at each step. If you selected a pattern from the LEAD or BASS group, only one note can be input at each step. If you select a step for which a note has already been input (i.e., a step whose indicator is blinking), the previous data will be replaced by the new data.*

### **16**

While listening to the repeated playback, repeat steps 12–15 to create your phrase.

While you are recording, the phrase will play back repeatedly. Whenever you input notes, they will be reflected in the playback.

### **17**

When you are finished creating your phrase, press the  $\lceil \blacksquare \rceil$  (STOP) button.

TR Recording will end, and you will return to Step Edit mode.

### **18**

To exit Step Edit mode, press the  $[$   $\blacksquare$   $]$  (STOP) or [EXIT] button.

### **MEMO**

The MC-09 remembers the settings you've input most recently (rhythm tone, velocity, etc.). If you want to use the same settings for the next note you input, you don't have to change the settings.

### **MEMO**

If you specified a twomeasure phrase and want to change measures, press the [SCALE] button to make the display show the measure number, and press the [INC] or [DEC] button. To see the current measure location, press and hold the [SCALE] button. The previous display will reappear when you release the button.

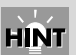

While a BASS group pattern is playing, you can use the C3 knob to adjust the accent level.

### **Editing a phrase**

### **1**

Select the pattern that contains the phrase you want to edit ([p. 16\)](#page-15-0).

### **2**

### Press the [SEQ REC] button.

The display will briefly indicate "St.E" (Step Edit), and then you will enter Step Edit mode.

The display will show the status of the currently selected step.

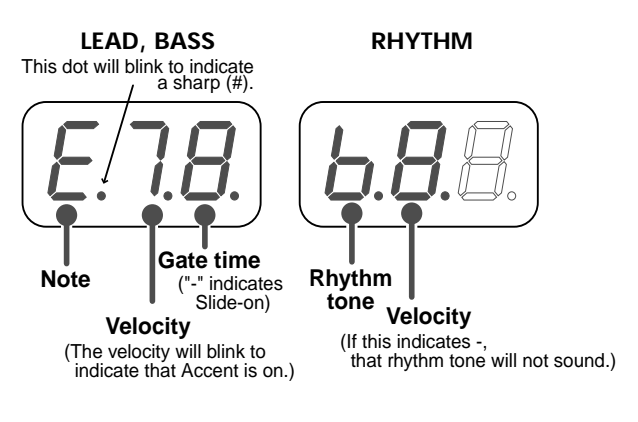

### **3**

### Make sure that the [KEYBOARD] button indicator is dark.

If it is lit, press the button to make it go dark.

**4**

**5**

Use the step [1]–[16] buttons to select the step(s) that you want to edit.

If you want to make the same settings for two or more steps, hold down the step button you pressed first and then press the buttons for the other steps.

Use the C1, C2, and C3 knobs to edit the settings of the note.

When you edit the note, the display will briefly show the note name.

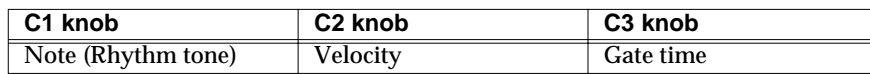

*\* It is not possible to specify the Gate Time if Vintage mode is turned on for a BASS group pattern.*

**6**

When you've finished editing, press the  $[$   $\blacksquare$   $](STOP)$  or  $[EXT]$ button.

You will exit Step Edit mode.

### **MEMO**

If you set the phrase length to two measures, you can change the measure position by pressing the [SCALE] button to make the display show the measure number, and then pressing the [INC] or [DEC] button. To check the current measure location, press and hold the [SCALE] button. When you release the button, the previous display will reappear.

### **MEMO**

To use the keyboard pads to specify the tone (rhythm tone), press the [KEYBOARD] button so its indicator lights. When you've finished specifying the note (rhythm tone), press the [KEYBOARD] button once again so the indicator goes out.

### **MEMO**

Press the [TIE] button to change a tie, or the [REST] button to change a rest.

### <span id="page-29-1"></span><span id="page-29-0"></span>**Saving a pattern**

If you've modified the contents of a pattern by editing the tone settings or by recording, you must save the pattern if you want to keep it.

- *\* All your changes will be lost if you select a different pattern or turn off the power before you save the pattern.*
- *\* The Save operation cannot be performed while a pattern is playing.*

#### **The following data is saved**

- Tone/Rhythm set
- Pan
- Parameter settings (including the settings of the six knobs)
- Phrase
- Loop control settings [\(p. 56](#page-55-1)) (If loop control settings are not included)

#### Press the [WRITE] button.

The pattern number in the display will blink.

### **2**

**1**

#### Use the [INC] and [DEC] buttons to select the save-destination pattern number.

Select U01–U20 if you want to save to internal memory, or C01– C50 if you want to save to a memory card.

*\* Since the data you save will overwrite any previous data at that location, the previous data will be lost. Make sure that the selected number does not contain a pattern you want to keep.*

### **3**

**4**

#### Press the [WRITE] button to execute.

The display will indicate "Sur", asking you to confirm the operation.

### Press the [WRITE] button to write.

While a pattern is being saved, the display will show "bsy". When the data has been saved, you will return to the screen in which you were prior to beginning the Save process.

*\* If you decide not to save the pattern, press the [EXIT] button.*

#### **MEMO**

You can save 20 patterns (total for LEAD, BASS, RHYTHM, and EFFECTS groups) in internal memory.

### <span id="page-30-0"></span>**Creating and playing a loop**

### <span id="page-30-1"></span>**What is a loop?**

The audio looper has four parts: parts 1 through 4. Each part can record (capture) a performance from the DSP synthesizer (a pattern from the LEAD, BASS, or RHYTHM group), or an external audio input. The data recorded in each part is called a **loop**.

These loops will play back repeatedly (i.e., "loop") in synchronization to a standard tempo. You can play all four loops simultaneously, or play just a specific part.

For part 1, you can use a variety of editing and control functions (Loop Control) to create even more sophisticated loops.

You can combine your favorite drum breaks and bass lines as a loop, and take advantage of the Loop Control function to create new songs with different types of groove. This gives you enormous potential for creating remixes.

### **MEMO**

The captured loop will be monaural.

### **MEMO**

For details on the standard tempo, refer to "About the tempo" ([p. 57\)](#page-56-5).

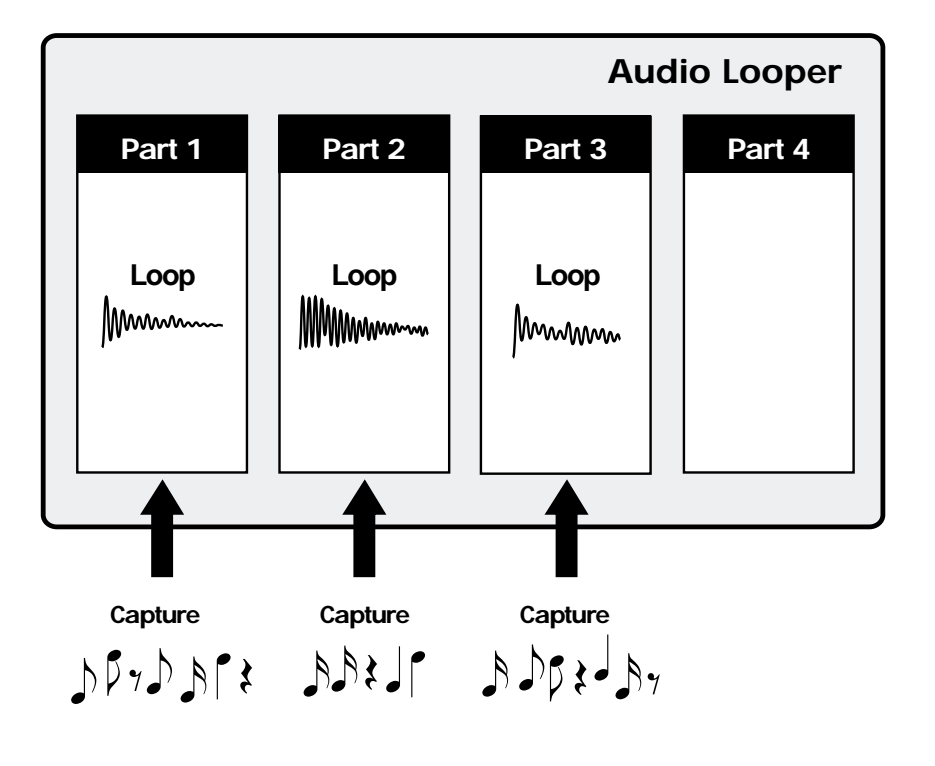

### <span id="page-31-0"></span>**The process of creating a loop**

This page outlines the process of creating a loop.

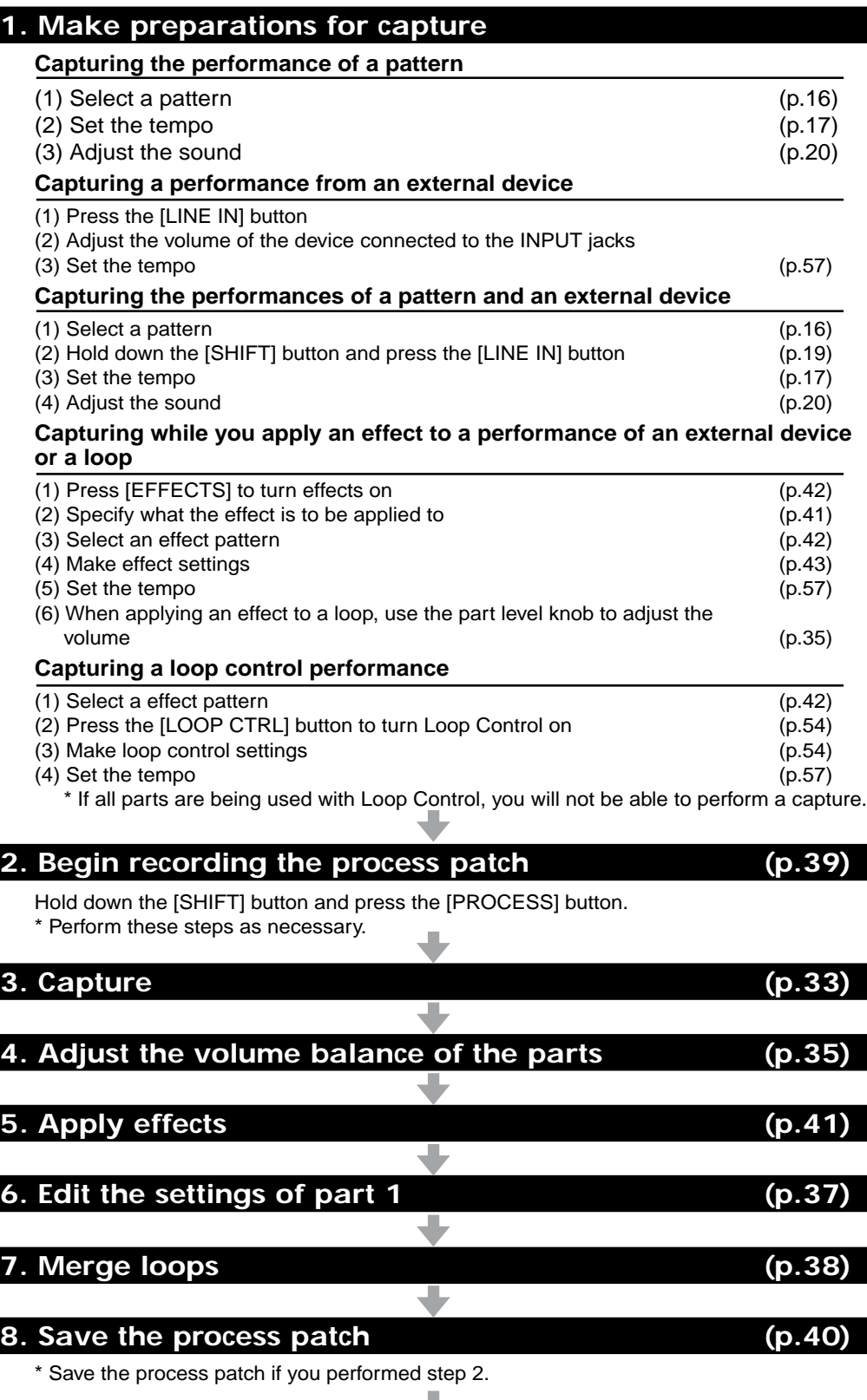

#### **9. Save the loop to a memory card (p.59)**

### **NOTE**

When capturing to each part, you should ensure that the pattern and the external device(s) use the same tempo. If each performance you capture has a different tempo, the timing may fail to match when you play back the loop.

### **NOTE**

If you turn an effect on, you will not be able to capture the performance of the parts for which the effect is not turned on.

### **HINT**

If you are recording the loop control performance together onto a single part, you can get the same results by using Loop Merge.

### **HINT**

You can also apply an effect to a loop control performance and capture it to another part.

#### **Creating and playing a loop**

### <span id="page-32-1"></span><span id="page-32-0"></span>**Recording (capturing)**

The action of recording into the audio looper is called **capturing**. You can capture up to six seconds of sound in each part.

Turn the [LEVEL] knob to adjust the capture volume.

#### Press the [CAPTURE] button.

The indicators for the [CAPTURE] button will light, and the [SEL] buttons of each part will blink, indicating that the MC-09 is ready to capture.

### Press a [SEL] button to select the part into which the sound is to be captured.

The indicator of the [SEL] button for the part you selected will light, and the indicators for the [CAPTURE] button will blink.

*\* If you capture to a part that has already been captured, the previous contents will be erased, and replaced by the new sound.*

Press the [SETUP] button and then press the [INC] or [DEC] button to make Capture Quantize settings (see next page). When you are finished making Capture Quantize settings, press the [SETUP] button.

- **1**: Automatically stop capture after the first measure
- **2**: Automatically stop capture after the second measure
- **OFF:** Stop capture when you press the  $\vert \blacksquare \vert$  (STOP) button

### Press the [CAPTURE] button to start capture.

If other parts have already been captured, those parts will also begin playing. If you do not want other already-captured parts to play, press their [STATUS] button to make the indicator blink.

### **6**

**5**

**1**

**2**

**3**

**4**

#### Stop capturing.

If Capture Quantize is turned "OFF," capture will stop at the moment you press the  $\lceil \blacksquare \rceil$  (STOP) button. If Capture Quantize is set to "1" or "2," capture will stop automatically according to the setting.

If you started capture while the loop was playing, loop playback will continue. To stop loop playback, press the  $[$   $\blacksquare$   $]$  (STOP) button.

*\* Capture will stop automatically after six seconds, regardless of the Capture Quantize setting.*

#### **MEMO**

Normally, the [LEVEL] knob adjusts the volume of the audio signal of the DSP synthesizer, or the input from the INPUT jacks. However, when you are capturing, the [LEVEL] knob adjusts the capture volume.

### **MEMO**

The state of each part is shown by the indicators of the [STATUS] buttons. Parts that have been captured: lit or blinking Parts that have not been captured: dark

### **MEMO**

If you want to abort the capture procedure, press the [EXIT] button.

### **MEMO**

You may begin capturing even while a loop is playing. In this case, capture will begin when the playback returns to the beginning of the loop after you pressed the [CAPTURE] button.

#### **Correcting the length of the loop (Capture Quantize)**

The timing at which you stop capture is an important factor in creating a precise loop. If you stop capturing at the wrong time, the loop length and the timing of the measures in the pattern will be skewed, and it will not be possible to synchronize the loop accurately. To prevent this, you can automatically stop capture at the moment the first or second measure ends, relative to the current tempo. This is called **capture quantize**.

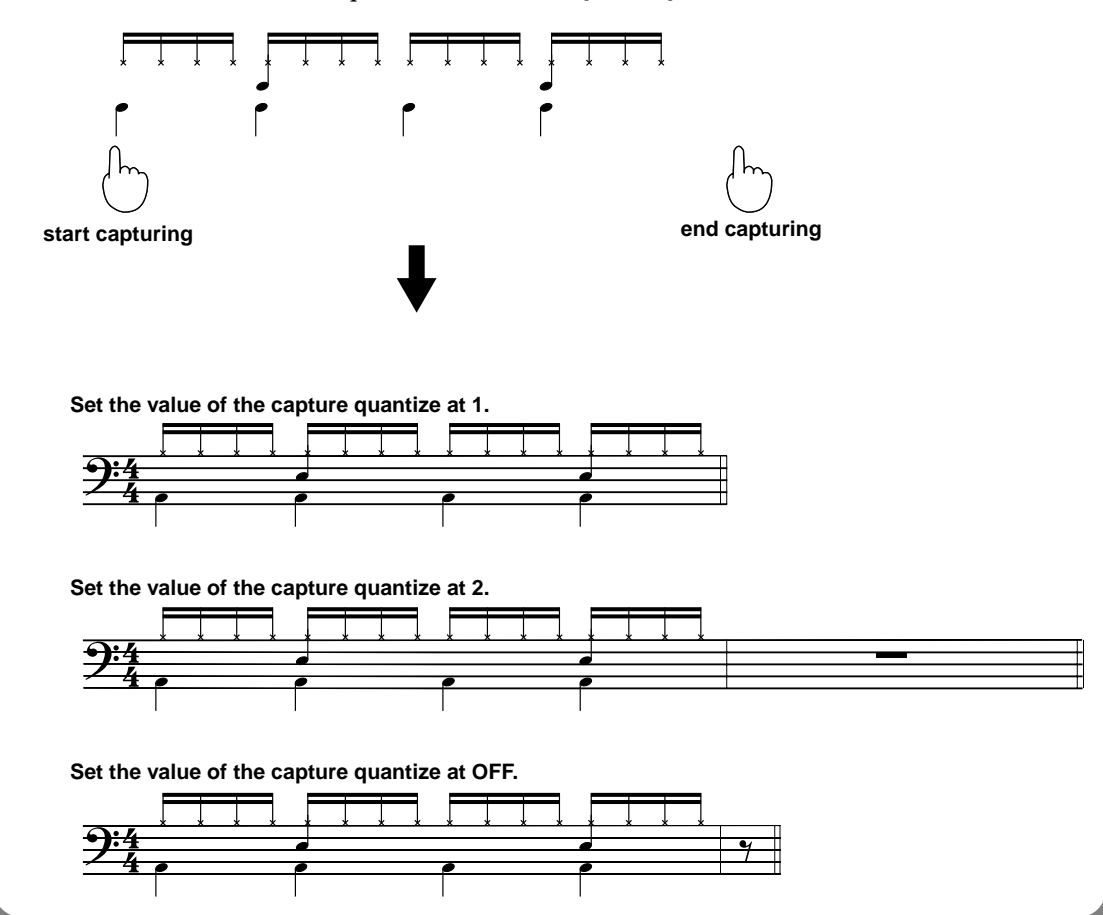

### **Auditioning a loop (Preview)**

Here's how you can preview each part of the recorded loop.

### **1**

Make sure that a pattern or effect control is not playing.

If any of these are playing, press the  $[$   $\blacksquare$  (STOP) button to stop them.

### **2**

Press the [SEL] button of the part that you want to hear.

The loop will play while you hold down the button. However, it will not play back repeatedly.

#### **Creating and playing a loop**

### <span id="page-34-0"></span>**Playback**

**1**

### Press one of the following buttons to select how you want playback to occur. Then select the pattern or effect pattern that you want to play.

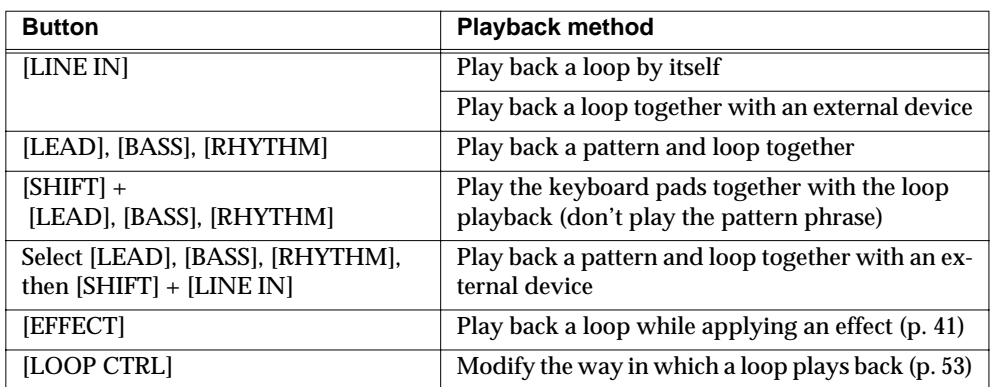

**2**

- To begin loop playback, press the  $[\triangleright]$  (PLAY) button.
- *\* When you press the [ ](PLAY) button, playback will always start from the beginning of the loop. It is not possible to play back from the middle.*

### **3**

To stop loop playback, press the  $[$   $\blacksquare$  (STOP) button.

The loop will continue playing back repeatedly until you press the  $\lceil \blacksquare \rceil$  (STOP) button.

### <span id="page-34-1"></span>**Adjusting the volume balance of the parts**

Use the part level sliders to adjust the volume balance.

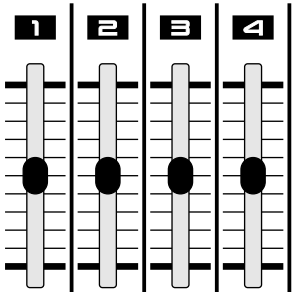

### **MEMO**

If you've selected a pattern, effect pattern, or loop control pattern, it will play/stop in synchronization with the loop.

### **HINT**

To check the number of measures in the loop, press the [DISPLAY] button so the TONE/TYPE indicator lights, and then press the [SHIFT] button and [STATUS] button. In this state, you can use the [INC] or [DEC] buttons to change the number of measures in the loop.

### **MEMO**

If you are playing the loop together with a pattern, use the [LEVEL] knob to adjust the volume of the pattern. Use the [OUTPUT] knob to adjust the overall volume.

### **HINT**

The position of the sliders may differ from the actual setting. In this case, slide the sliders slightly, and then make the setting again.

#### **Creating and playing a loop**

#### <span id="page-35-0"></span>**Muting or un-muting a part**

When you press the  $[\triangleright]$  (PLAY) button to play back a loop, all captured loops will normally be heard. However, you can use the Mute function to mute (silence) specific parts.

Press the [STATUS] button for the part that you do not want to hear, so it is blinking.

The indicators will show the status of each part.

**Lit**: the part will play

**Blinking**:the part will not play (Muted)

**Dark**: no sound is recorded

To defeat muting, press the [STATUS] button once again.

#### <span id="page-35-1"></span>**Adjusting the pan**

You can adjust the pan (stereo position) of the loop playback.

Use the [INC] and [DEC] buttons to adjust the pan.

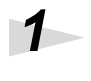

**2**

**2**

**1**

Press the [PAN] button so its indicator lights.

Press the [SEL] button of the part whose pan you want to adjust.

**3**

**4**

When you are finished adjusting the pan, press the [PAN] or [EXIT] button.

You can adjust the pan in a range of L64 (left)–cnt (center)–R63(right).

### **Applying effects**

Refer to  $\mathbb{F}$  ([p. 41\)](#page-40-2).

### **Changing the tempo**

Refer to  $\mathbb{F}$  ([p. 57\)](#page-56-5).

When you change the tempo of a loop, the pitch will change correspondingly. Speeding up the tempo will raise the pitch, and slowing down the tempo will lower the pitch. This is the same as what happens when you change the speed of a tape recorder. However, if a pattern and loop are being played simultaneously, the pitch of the pattern will not change.

*\* If you change the tempo of a loop so that it is less than half or more than double the tempo at which it was captured, the transition between repeats may not occur smoothly.*

**MEMO** 

The captured loop will always be monaural.

#### **MEMO**

To check the tempo at which the loop was captured, press the [DISPLAY] button so the BPM indicator lights, and then simultaneously press the [SHIFT] button together with the [STATUS] button of the desired part.
#### **Creating and playing a loop**

# **Changing the settings of part 1**

You can change the playback pitch and playback region of the sound that you captured in part 1.

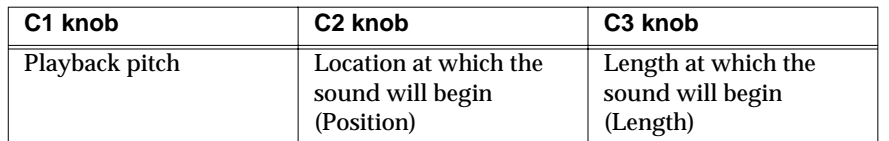

Playback pitch:This changes the pitch of the loop. Raising the pitch will speed up the playback tempo of the loop, resulting in a silent portion. Lowering the pitch will slow down the playback tempo of the loop, so that the loop will not play all the way to the end.

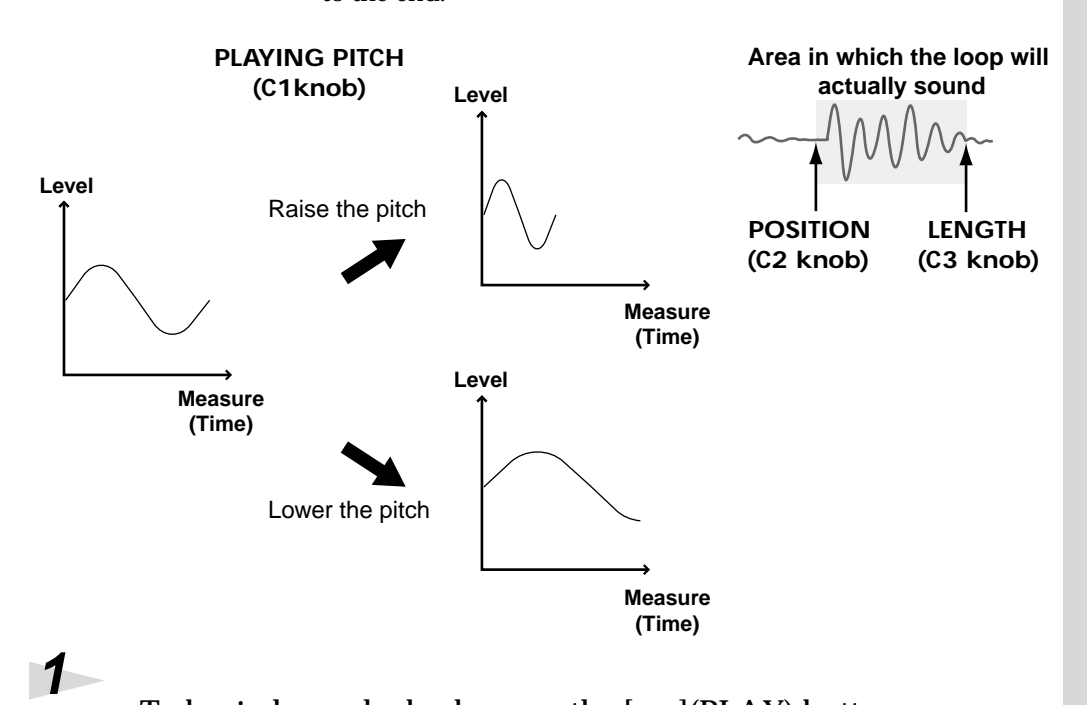

### **HINT**

The position of the sliders may differ from the actual setting. In this case, slide the sliders slightly, and then make the setting again.

To begin loop playback, press the  $[\triangleright]$  (PLAY) button.

#### Press the [EDIT1] button.

Now you can adjust the settings of part 1.

# **3**

**4**

**5**

**2**

Turn the C1–C3 knobs to adjust the settings while listening the loop.

Press the [EDIT1] button or the [EXIT] button to return to the normal playing mode.

To stop loop playback, press the  $[$   $\blacksquare$  ](STOP) button.

### **HINT**

Once you change the settings of part 1, it is not possible to return them to their original state. You can lock these settings so that they cannot be accidentally rewritten. To lock the settings, press the [ENTER] button so the [EDIT1] button's indicator is blinking. To unlock the settings so that they can be adjusted, press the [ENTER] button once again so the [EDIT1] button's indicator lights solidly.

# **Combining several parts into one (Loop Merge)**

You can free up additional parts by combining several previously recorded parts into a single part. This is called **loop merge**.

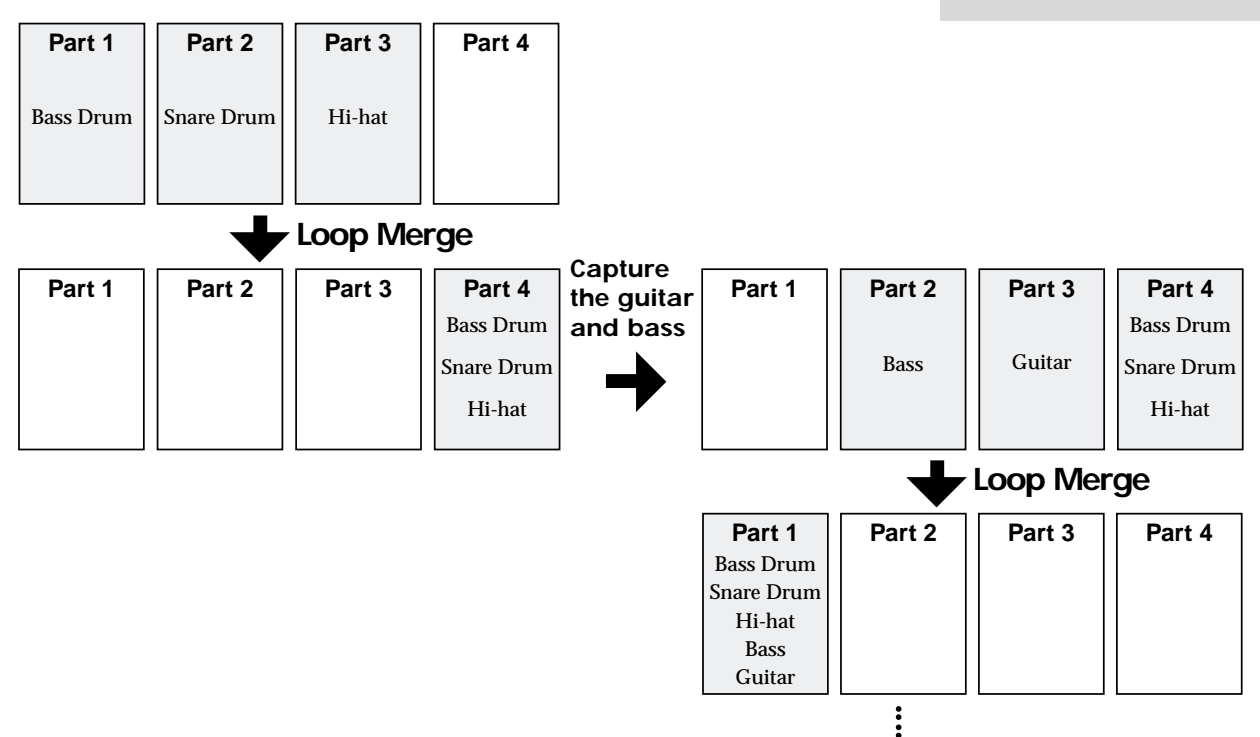

- *\* You must have an empty part in order to perform Loop Merge.*
- *\* Adjust the desired volume balance ([p. 35\)](#page-34-0) among the parts before you perform Loop Merge. It is not possible to readjust the volume balance once you've performed Loop Merge.*
- *\* Pan settings will not be merged.*
- *\* If you execute Loop Merge with the effect turned on, the effect will be applied to the sound you hear during loop merge, but will not be reflected by the part after loop merge.*

#### Press the [LOOP MERGE] button.

The FROM indicator will light, and the indicators of [SEL] buttons for which a capture has been carried out will blink.

### Press two or more [SEL] buttons to select the parts that you want to combine into one.

The [SEL] button indicators of the selected parts will light.

#### Press the [LOOP MERGE] button.

The To indicator will light, and the [SEL] buttons of the parts you did not select in step 2 will blink.

**1**

**2**

**3**

#### **Creating and playing a loop**

### **4**

Press a [SEL] button to choose the part into which the other parts will be combined.

The [SEL] button of the selected part will light, and the [LOOP MERGE] button indicator will blink.

*\* Be aware that if you select an already-captured part, the existing content will be erased and overwritten by the loop-merged content.*

# **5**

Press the [LOOP MERGE] button to begin the Loop Merge operation.

While loop merge is occurring, the [LOOP MERGE] button indicator will light. When the indicator goes dark, loop merge has been completed.

# **Erasing the contents of a part**

Here's how you can erase a captured part that you no longer want.

### **1**

Simultaneously hold down the [SEL] button and [STATUS] button of the part whose contents you want to erase.

# **Saving the steps by which you created a loop (Process Patch)**

You can save the steps by which you created a loop or made pattern settings. This is called a **process patch**. When you play back a process patch, the operations you performed when creating the loop will be performed once again, reproducing the loop.

When you turn on the power, the MC-09 automatically begins remembering the button operations you perform. A process patch can record up to eleven operations. If you perform more than eleven button operations, the oldest operations will be successively discarded, and the newly performed operations will be remembered.

**If you want to create a new process patch, hold down the [SHIFT] button and press the [PROCESS PATCH] button to erase all recorded button operations.**

By creating a loop skillfully, you can create an effective process patch that will produce loops with greater repeatability.

### **HINT**

You can also store loops on a memory card [\(p. 59\)](#page-58-0). However, this saves only the performance (audio data) recorded in each part, and does not save pattern settings or pan settings you made when creating the loop.

#### **Creating and playing a loop**

#### **Contents that are saved in a process patch**

- Eleven most recent button operations
- Settings of the pattern when you captured it
- Capture volume
- Settings of part 1
- Loop merge From and To parts
- Pattern settings when you saved the process patch
- Pan settings when you saved the process patch

#### **Contents that are not saved in a process patch**

- Audio data
- Realtime operations of the knobs Only the last setting will be saved. Movements will not be recorded.
- Performances of an external MIDI device
- Part volume settings when you saved the process patch
- Mute data for each part

### **Saving a process patch**

*\* Process patch settings are temporary. If you want to keep a process patch, you must save it. A process patch that has not been saved cannot be played.*

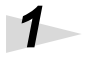

#### Press the [PROCESS PATCH] button.

The indicator will light, and the display will indicate "Prc."

*\* If you decide to abort the Save process, press the [EXIT] button or the [PROCESS PATCH] button.*

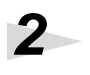

**3**

#### Press the [WRITE] button.

The display will ask you if you really want to save the settings (Sur).

#### Press the [WRITE] button to save the settings.

While the settings are being saved, the display will indicate "bsy." When saving has been completed, you will return to the screen in which you were before beginning the Save operation.

*\* If you want to abort the Save operation, press the [EXIT] button.*

### **Playing back a process patch**

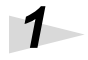

#### Press the [PROCESS PATCH] button.

The indicator will light, and the display will indicate "Prc."

# **2**

#### Press the  $[\triangleright]$  (PLAY) button.

The contents that were saved in the process patch will be played back consecutively. When the entire contents have been played back, the process patch will automatically stop playing.

If you want to stop playback of the process patch before it has finished, press the  $[$  |  $]$  (STOP) button.

*\* When you play back a process patch, the loop you are currently creating, and any unsaved process patch will be lost.*

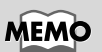

One process patch can be saved in the internal memory of the MC-09. You can also store patches on an external MIDI device ([p. 65](#page-64-0)).

### **HINT**

To check the content of the process patch before you save it, press the [PROCESS PATCH] button so its indicator lights, then press the [ENTER] button. When you do this, a loop will be created according to the current process patch contents. This will not affect the process patches that are

already saved.

**40**

The MC-09 offers four effects: **filter**, **isolator**, **phaser**, and **slicer**. You can select one of these and apply it to the external input or a loop.

# <span id="page-40-0"></span>**Specifying the effect routing**

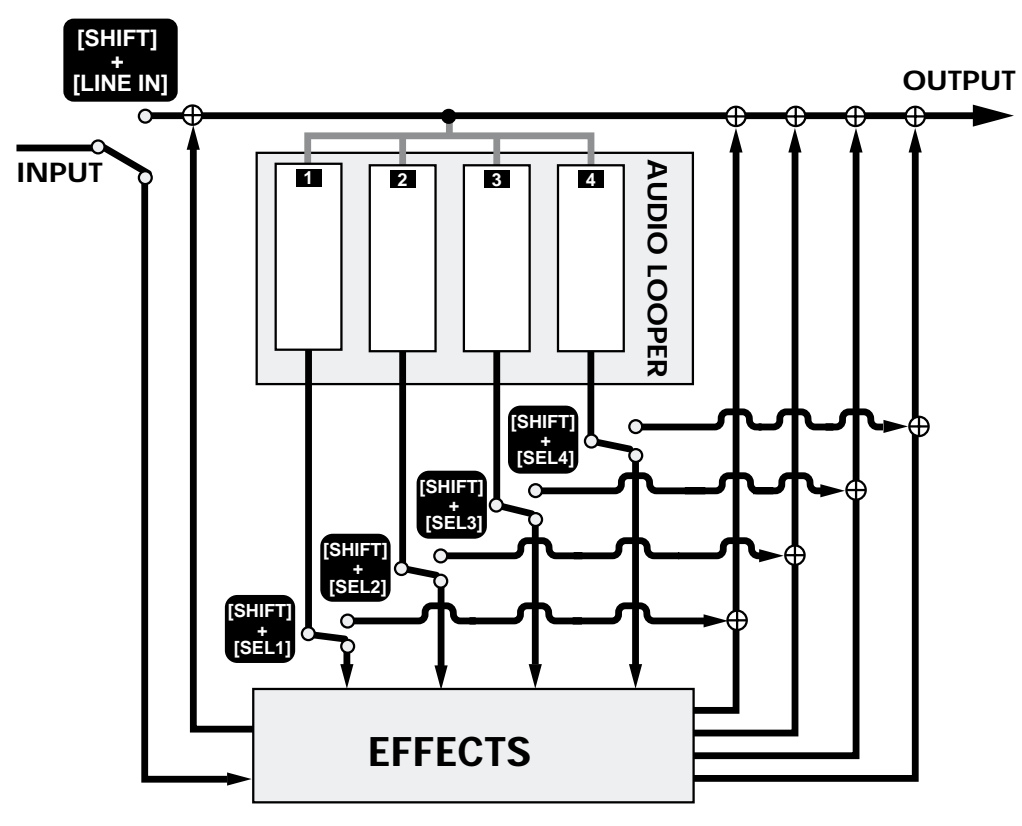

**1**

Press the [EFFECTS] button.

**2**

Hold down the [SHIFT] button and press the [LINE IN] button to specify whether the effect will be applied to the external input.

[LINE IN] button indicator lit: The effect will be applied to the external input [LINE IN] button indicator blinking: The effect will not be applied to the external input

**3**

Hold down the [SHIFT] button and press the [SEL] button of a part to specify whether the effect will be applied to that part.

[SEL] button indicator lit: Apply the effect to the part [SEL] button indicator blinking: Don't apply the effect to the part

### **HINT**

It is not possible to apply an effect if you've selected a pattern from the LEAD, BASS, or RHYTHM groups. To obtain the same result, you can capture the pattern playback and then apply an effect.

#### **MEMO**

The effect routing will be remembered until you turn off the power.

### **MEMO**

When you press the [EFFECTS] button for the first time after turning on the power, the effect will be applied to the external input and to all parts.

# **Turning the effect on/off**

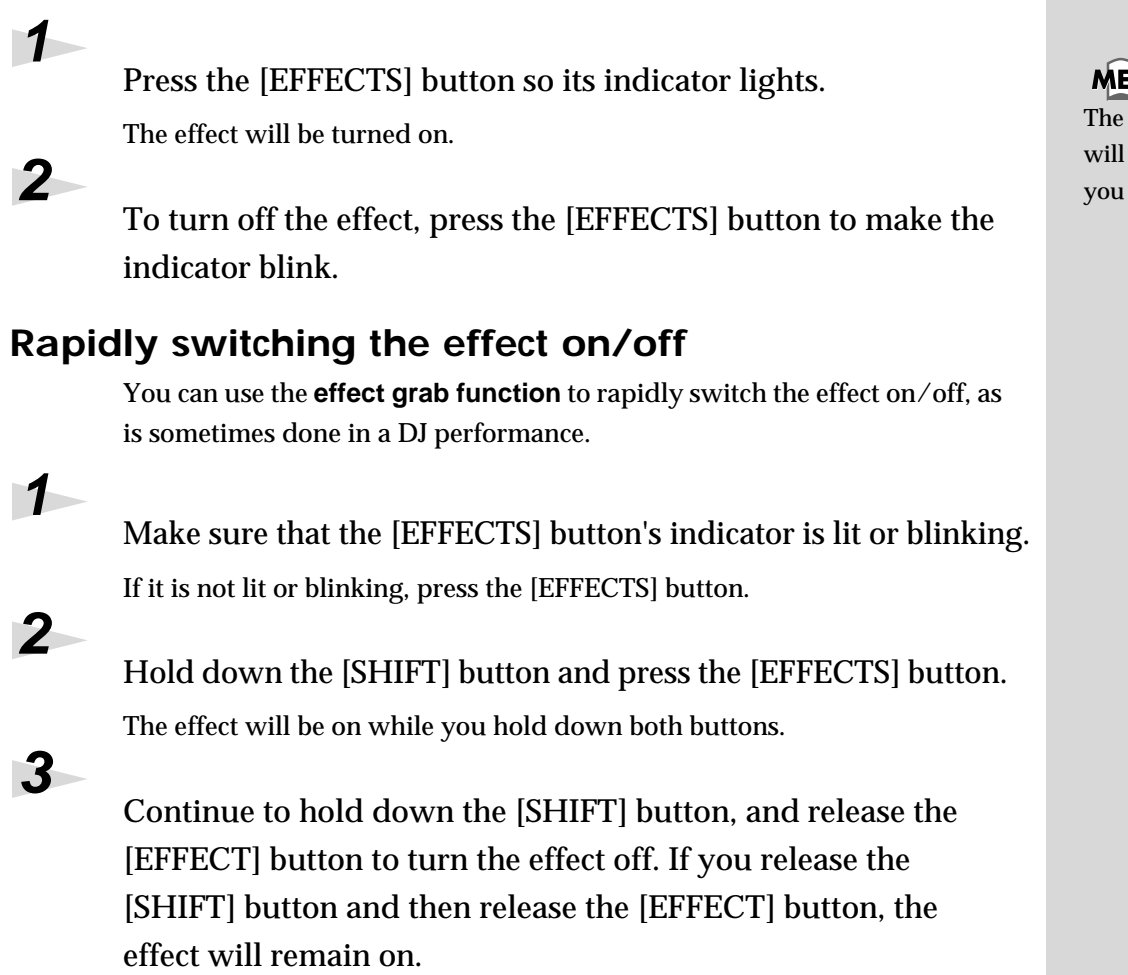

# <span id="page-41-0"></span>**Selecting an effect pattern**

When using an effect, you can have the effect settings change along with the performance. Such a group of effect settings are called an **effect pattern**. The MC-09 contains 30 effect patterns for immediate use. You can also create your own effect patterns and save them in internal memory or on a memory card. **Filter**: Modify the brightness **Isolator**: Boost/cut specific frequency regions

- **Phaser**: Modulate the sound
- **Slicer:** Intermittently cut the sound

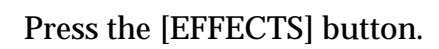

Make sure that the display indicates an effect pattern number.

Also make sure that none of the BPM, OCT, or TONE/TYPE indicators are lit. If one of these indicators is lit, press the [DISPLAY] button several times, until the indicator goes out.

### **MO**

effect on/off setting be remembered until turn off the power.

**1**

**2**

# Use the [INC] and [DEC] buttons to select an effect pattern.

"P" in front of the number indicates a preset effect pattern, "U" indicates a user effect pattern, and "C" indicates a effect pattern saved on a memory card. You can rapidly switch between preset (P), user (U), and card (C) by holding down the [SHIFT] button and pressing the [INC] or [DEC] button.

### **4**

**3**

When selecting a effect pattern from a card, or when switching to another effect pattern while the current effect pattern plays, press the [ENTER] button to finalize your selection.

The selected pattern number will blink until you finalize it.

- *\* This step is not necessary when selecting a preset or user effect pattern while the pattern is stopped.*
- *\* You cannot select a effect pattern from a card during playback. In this case, the display will indicate "C--".*

# **Using the knobs to adjust the effect settings**

Use the C1, C2, and C3 knobs to adjust the effect settings. The function of each knob will depend on the type of effect, as shown below.

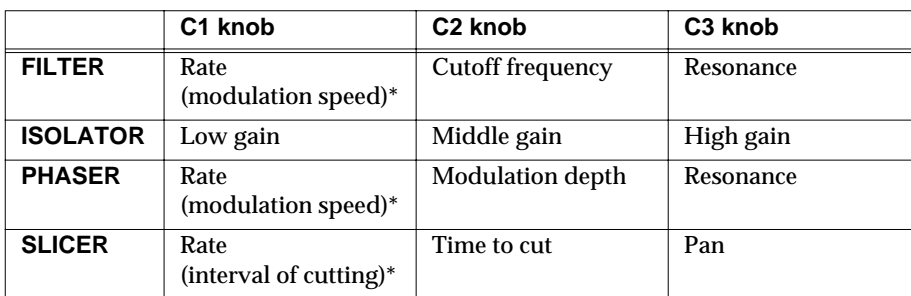

**Cutoff frequency**: specifies the frequency at which the filter begins to be applied

**Resonance:** emphasizes the frequency region near the cutoff frequency

- *\** If you select the  $F 1$ ,  $F 2$ ,  $P 1$ ,  $P 2$ , or  $F 1$  effect types [\(p. 44](#page-43-0)), *it will not be possible to adjust the rate of the filter, phaser, or slicer.*
- *\* The adjustments you make here are temporary. If you want to keep the new settings, you must Store them ([p. 48\)](#page-47-0).*
- *\* For some settings, you can synchronize the rate of the filter, phaser, or slicer to the standard tempo. For details, refer to the table on the next page.*

### **MEMO**

 Depending on the pattern you select, the indicator of the [LEAD], [BASS], or [RHYTHM] button will blink, and the [LOOP CTRL] button's indicator may light (Loop Control: On). This indicates that the selected pattern includes Loop Control settings ([p. 53\)](#page-52-0).

### **HINT**

If you switch to a different effect pattern while the current effect pattern is still playing, playback will change to the newly selected effect pattern at the beginning of the next measure. However, the tempo of the previous effect pattern will be maintained.

### **HINT**

The knob position may not match the actual value of the setting. In this case, turn the knob slightly, and then make the desired setting.

### **HINT**

If you want to view the setting of a knob in the display while you adjust it, hold down the [SHIFT] button while you turn that knob.

### **HINT**

If you want to check the setting of a knob in the display, hold down the [SHIFT] button and press the [DISPLAY] button. When you do this, the value of each knob will be displayed in the order of C1, C2, and C3.

# <span id="page-43-1"></span><span id="page-43-0"></span>**Changing the effect type**

Each effect provides several variations, which allow it to be controlled by the step sequencer or by external synchronization. These are called **effect types**. You can select the effect type that is most suitable for your performance situation.

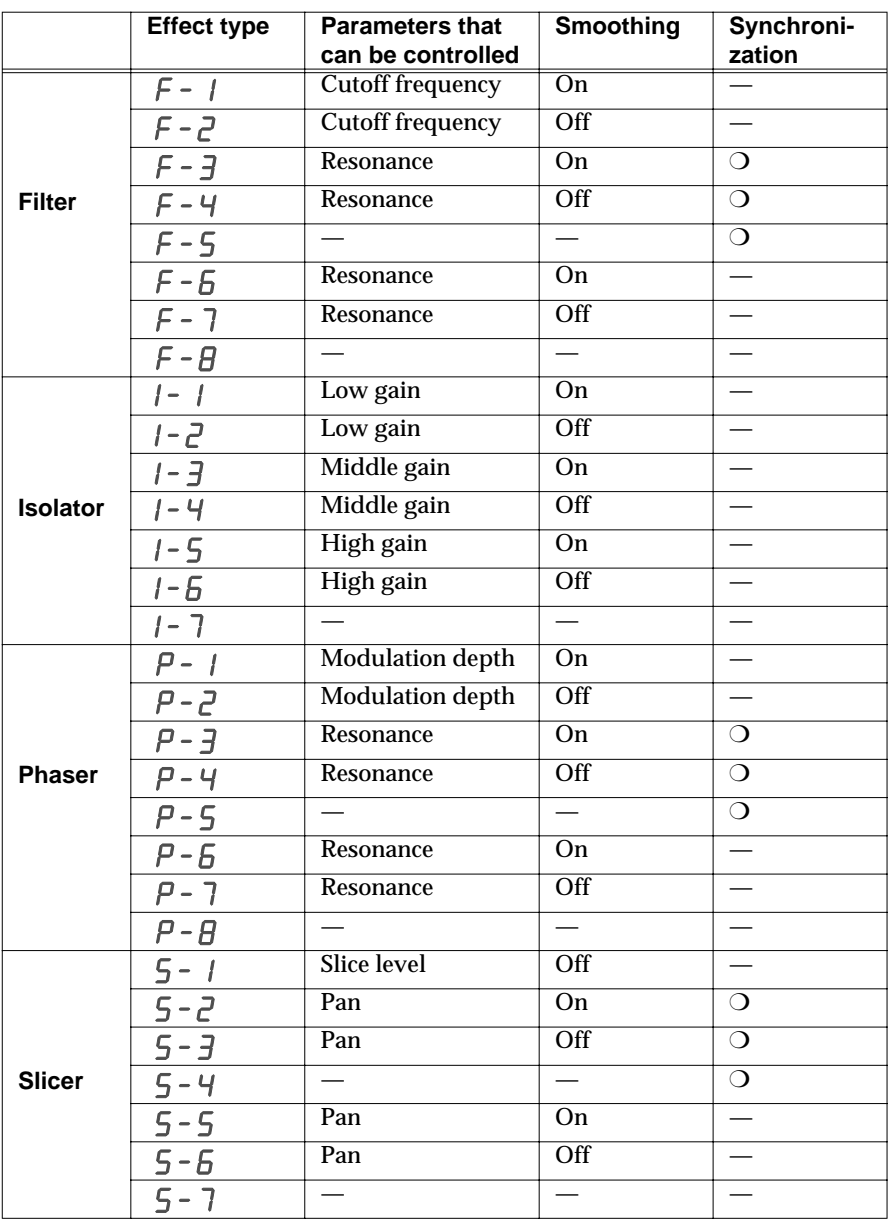

### **HINT**

If you want only Pan to change for S-5, S-6, or S-7, turn the C1 knob all the way to the left. If you want only resonance to change for F-6, F-7, or F-8, turn the C1 knob all the way to the left.

**Smoothing:** When using the step sequencer to control the effect (p. [45](#page-44-0)), this creates smooth changes between each step.

**Synchronization**: The rate of the filter, phaser, or slicer will be synchronized to the standard tempo. Use the C1 knob to choose the note value for synchronization (16th note, 8th note, quarter note, half note, whole note, whole note x2, whole note x4).

#### **1** Select an effect pattern [\(p. 42](#page-41-0)).

**2**

Press the [DISPLAY] button enough times to get the TONE/ TYPE indicator to light.

The display will show the effect type that is specified for the currently selected effect pattern.

# **3**

Use the [INC] and [DEC] buttons to change the effect type.

*\* Changes you make are temporary. If you want to keep the new settings, you must save them [\(p. 48](#page-47-0)).*

# <span id="page-44-0"></span>**Creating consecutive changes in an effect (Effect Control)**

You can use the step sequencer in conjunction with each effect to create consecutive changes in the effect settings. This is called **effect control**.

One measure is divided into 16 (or 12) steps, and you can input a value for each step to specify how the effect will change.

For example, you can use effect control to vary the cutoff frequency of the filter so that the filter will open and close in stepwise fashion.

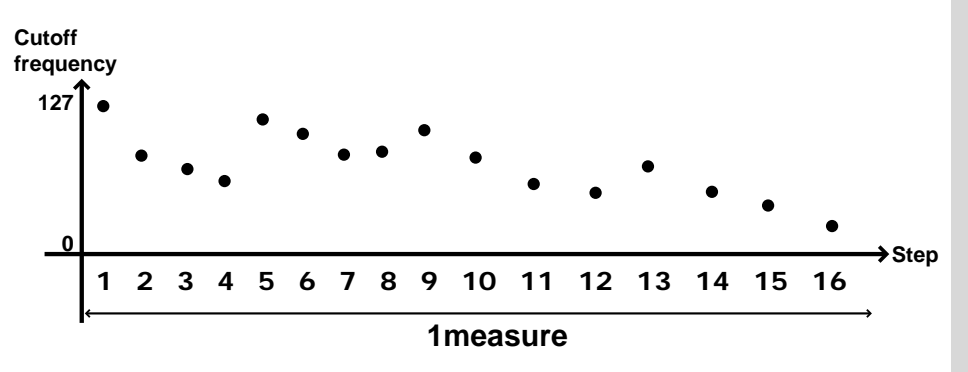

Since the effect control speed will follow the standard tempo, you can use it in conjunction with a variety of performances.

*\* If you are using loop control to play back a loop, it is not possible to use effect control.*

#### **What you need to do to use Effect Control**

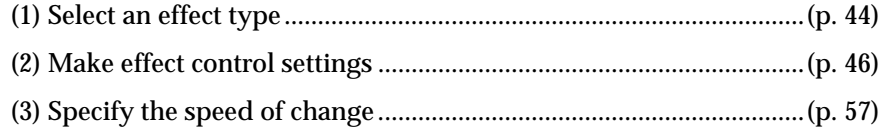

### **MEMO**

For the effect parameters that will be controlled by this feature, refer to the "Parameters that can be controlled" column of the effect type table ([p. 44\)](#page-43-0).

#### **Using effect control to perform**

When you play back an effect pattern for which Effect Control is specified, the effect will change consecutively.

### **1**

Select an effect pattern for which effect control has been specified ([p. 42](#page-41-0)).

# **2**

As necessary, adjust the tempo at which the effect setting will change [\(p. 57](#page-56-0)).

# **3**

Press the  $[\triangleright]$  (PLAY) button to begin playing the effect pattern. If you are applying the effect to the external input, start playing the external input as well.

If a loop has been recorded in the looper, the loop will begin playing at the same time.

# **4**

To stop playback, press the  $[$   $\blacksquare$  (STOP) button.

### <span id="page-45-1"></span><span id="page-45-0"></span>**Making effect control settings**

**1**

Select an effect pattern [\(p. 42](#page-41-0)).

# **2**

As necessary, change the effect settings or effect type.

*\** Do not select an effect type that does not use effect control ( $F - B$ ,  $I - 7$ ,  $P - 5$ ,  $P - B$ ,  $S - 4$ , or  $S - 7$ ). Effect control settings cannot be made if you select one *of these effect types.*

# **3**

**4**

#### Press the [SEQ REC] button.

This puts you in Step Edit mode, where you can make effect control settings.

# Press the [SETUP] button.

Now you are ready to make effect control settings.

# **5**

Use the [INC] and [DEC] buttons to specify the length for effect control (1 or 2 measures).

The display will indicate the effect control length.

# **6**

Press the [SCALE] button to specify the step unit and number of steps.

16th notes x16 steps: indicator dark 8th note triplets x12 steps: indicator lit

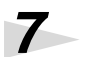

Press the [EXIT] button. You will return to Step Edit mode.

# **8**

### Press a step [1]–[16] button to select the step whose value you will input.

If you want to input the same value for several steps, hold down one of the step buttons and then press the button(s) for the other step(s).

# **9**

Turn the C3 knob to input the value.

# **10**

Repeat steps 8 and 9 to make effect control settings.

# **11**

When you are finished making effect control settings, press the  $[EXIT]$  or  $[$   $\blacksquare$   $]$  button.

*\* The effect control settings you make are temporary. If you want to keep your effect control settings, you must save them [\(p. 48](#page-47-0)).*

### **MEMO**

If the effect control length is set to 2 measures, you can change the measure position by pressing the [SCALE] button to make the display show the measure number, and then pressing the [INC] or [DEC] button. To check the current measure location, press and hold the [SCALE] button. The previous display will reappear when you release the button.

# <span id="page-47-0"></span>**Saving your effect settings**

If you want to save your effect settings or effect control settings, you must save the effect pattern.

- *\* All your changes will be lost if you select another effect pattern or turn off the power before saving.*
- *\* The Save operation cannot be performed while a effect pattern is playing.*

#### **The following data will be saved**

- Effect type
- Parameter settings (the settings of the C1–C3 knobs)
- Effect control settings
- Loop control settings [\(p. 56](#page-55-0)) (If loop control settings are not included)

# **1**

#### Press the [WRITE] button.

The effect pattern number in the display will blink.

# **2**

### Use the [INC] and [DEC] buttons to select the save-destination effect pattern number.

Select U01–U20 if you want to save the settings in internal memory. Select C01– C50 if you want to save the settings on a memory card.

*\* Since the data you save will overwrite any previous data at that location, the previous data will be lost. Make sure that the selected number does not contain a pattern you want to keep.*

# **3**

#### Press the [WRITE] button to execute.

The display will indicate "Sur", asking you to confirm the operation.

### **4**

#### Press the [WRITE] button to save the settings.

While a pattern is being saved, the display will show "bsy". When the data has been saved, you will return to the screen in which you were prior to beginning the Save process.

*\* Should you decide that you don't want to carry out the save, press the [EXIT] button.*

#### **MEMO**

You can save 20 patterns (total for LEAD, BASS, RHYTHM, and EFFECTS groups) in internal memory.

# **What is Loop Control?**

You can use the step sequencer in conjunction with a loop to change the way in which the loop plays back. This is called **loop control**.

You can use loop control to play a loop in three ways.

- Play the loop while changing its pitch **(Pitch)**
- Play specified parts in succession **(Trigger)**
- Divide the loop, and play it back in reassembled form **(Divide times 16)**

Since the loop control speed will follow the standard tempo, you can use it in a variety of performance situations.

#### **Normal playback and Loop Control**

Normally, a loop will play back repeatedly in synchronization with the standard tempo. However, when you use Loop Control, the sound will play back in a different way, producing a different result.

#### **Pitch**

The loop will play back at a different pitch in each step. This lets you play the loop at specific pitches.

*\* Pitch can be used only for part 1.*

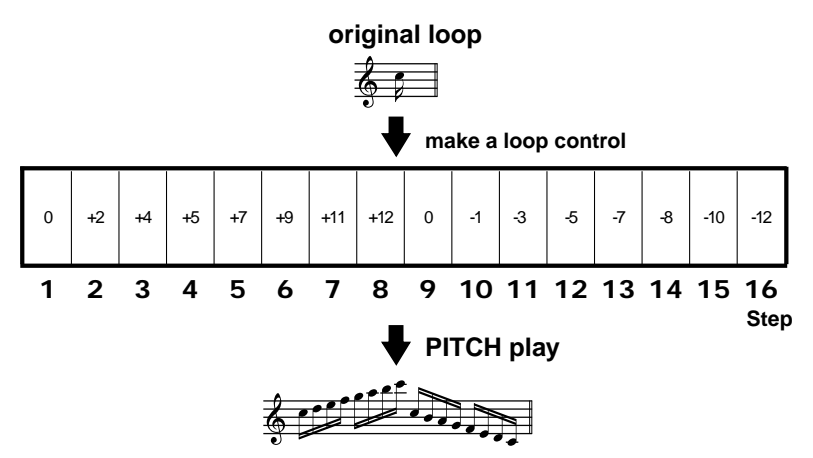

*\* When you change the pitch, the playback speed of the loop itself will change correspondingly, similarly to how the pitch rises when a tape recorder is speeded up, and falls when it is slowed down. For this reason, silent portions may occur if you raise the pitch, speeding up the loop playback. Likewise, the loop may not play all the way to the end if you lower the pitch.*

#### **Trigger**

Normally when you play the loop, the four parts will play back together. By using Trigger playback, you can play the four parts separately. For each step, you can specify which part will play. This lets you create performances similar to those produced by striking the pads of a sampler.

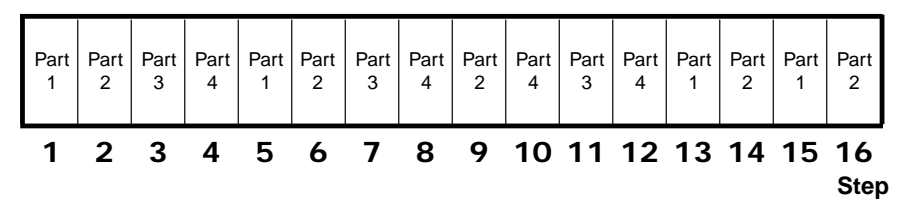

*\* It will not be possible to capture if you use all pads for Trigger playback.*

#### **Divide times 16**

The loop will be divided into 16 or 12 equal sections along the time axis, and the section will be assigned to each step for playback. For example, you can divide the loop of a drum performance, so that the performance is approximately divided into individual rhythm instruments, such as bass drum, snare drum, and hi-hat. Then you can use this to create a new performance in which only the specific beats you select are heard.

*\* Divide times 16 will affect only part 1.*

*\* The loop will be divided into 16 or 12 sections along the time axis, but the loop itself will not be divided.*

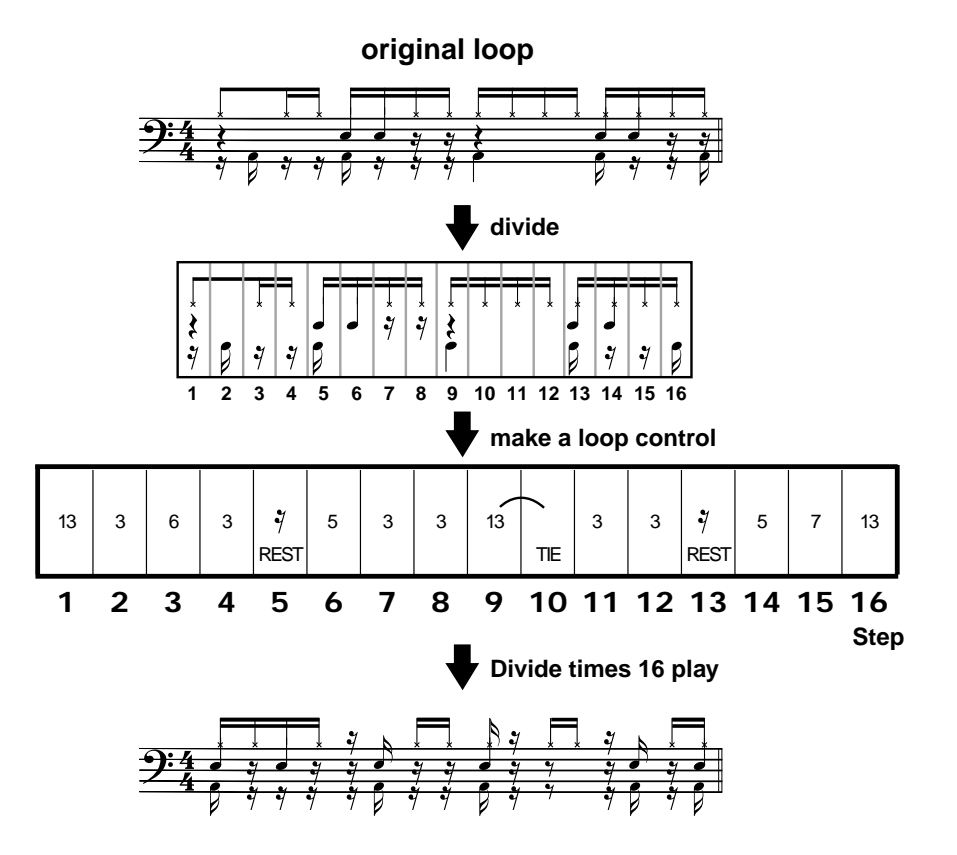

#### **MEMO** It is not possible to correct inaccuracies in the performance.

**1**

**Realtime pitch performance**

*original pitch of part 1.*

Load the loop that you want to play into part 1 [\(p. 59](#page-58-1)).

**Using loop control for realtime performance**

You can use the step [1]–[16] buttons to play part 1 at different pitches. *\* There will be no sound if you exceed a range of one octave higher or lower than the* 

# **2**

Press the [LOOP CTRL] button so its indicator lights. Loop control will be turned on.

**3**

Press the [DISPLAY] button so the TONE/TYPE indicator lights.

**4**

Press the [INC] or [DEC] button to get the " $P_C h$ " display.

# **5**

Perform the sound by pressing the step [1]–[16] button corresponding to the desired pitch.

While you press a step [1]–[16] button, part 1 will play at the pitch corresponding to the button you pressed. However, it will not play repeatedly.

The step [1]–[16] buttons correspond to different pitches as follows.

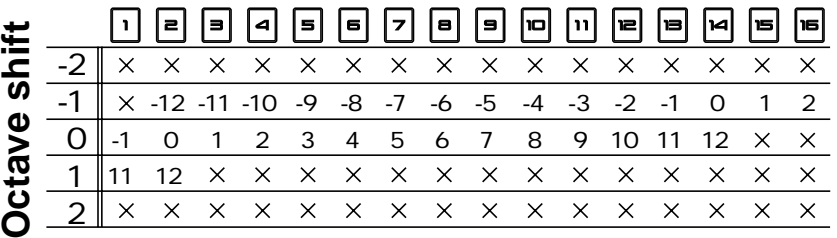

### **6**

When you are finished with realtime pitch performance, press the [LOOP CTRL] button so the indicator goes out.

### **Realtime performance using Trigger**

You can play parts 1–4 by pressing the step [1]–[4] buttons. This is convenient for live performance.

Load the loop that you want to play into part 1–4 [\(p. 59](#page-58-1)).

Press the [LOOP CTRL] button so its indicator lights. Loop control will be turned on.

Press the [DISPLAY] button so the TONE/TYPE indicator lights.

Press the [INC] or [DEC] button to get the " $E \rightarrow F$ " display.

**5**

**1**

**2**

**3**

**4**

Press the step [1]–[4] button for the part you want to play. While you hold down the step [1]–[4] button, the corresponding part will sound. However, it will not play back repeatedly.

### **6**

When you are finished with trigger performance, press the [LOOP CTRL] button so the indicator goes out.

### **Realtime performance using Divide times 16**

You can play each divided section of the sound by pressing the step [1]–[16] buttons. This lets you recreate a loop as a new performance.

Load the loop that you want to play into part 1 [\(p. 59](#page-58-1)).

Press the [LOOP CTRL] button so its indicator lights. Loop control will be turned on.

**3**

**4**

**1**

**2**

Press the [DISPLAY] button so the TONE/TYPE indicator lights.

Press the [INC] or [DEC] button until "  $d^Hd$ " appears in the display.

The loop will be divided into 16 or 12 sections.

### **MEMO**

If you want to divide the loop into 12 sections, press the [SETUP] button, then press the [SCALE] button so its indicator lights.

## **5** Press the step [1]–[16] button for the section that you want to play. **6**

When you are finished with Divide times 16 performance, press the [LOOP CTRL] button so the indicator goes out.

# <span id="page-52-0"></span>**Playing back a loop with Loop Control**

Loop Control is included within the pattern or effect pattern. You can play back in a different way than the original loop, simply by selecting a pattern or effect pattern for which Loop Control is specified, and pressing the  $[\blacktriangleright]$ (PLAY) button.

- *\* The contents (MIDI messages) of Loop Control are not transmitted from MIDI IN to an external MIDI device.*
- *\* If you use Loop Control while applying an effect, it will not be possible to use Effect Control.*
- *\* You cannot play back a pattern while using Loop Control.*

Make sure that the loop you want to play is recorded in the Audio Looper.

*\* If a loop has not been loaded into the Audio Looper, there will be no sound even if you press the*  $[$   $]$   $]$   $(PLAN)$  *button.* 

Select a pattern or effect pattern that uses Loop Control.

When you select a pattern or effect pattern for which Loop Control has been specified, Loop Control will automatically be turned on.

First, let's try this out using a preset pattern.

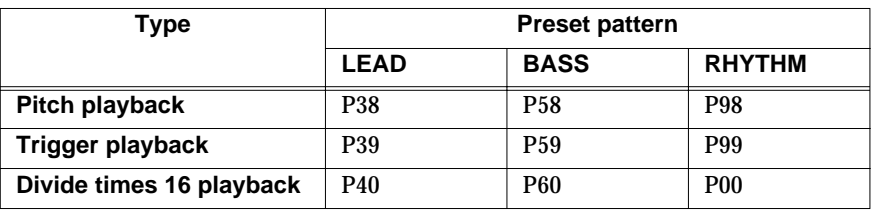

# **3**

**4**

**5**

**1**

**2**

As necessary, specify the tempo at which Loop Control will change (p. 57).

### Press the  $[\triangleright]$  (PLAY) button.

The loop will play back according to the Loop Control setting.

To stop playback, press the  $[$   $\blacksquare$   $]$  (STOP) button.

### **MEMO**

When loop control is turned on, the pattern and effect control settings will be ignored. This means that if you play back a pattern in which loop control is turned on, there will be no sound. Also, effect control cannot be used for an effect pattern in which loop control is turned on. If you want to use a pattern or effect control, you must turn loop control on.

# **Making loop control settings**

## **1**

Select the pattern or effect pattern for which you want to store loop control settings.

If you want to edit an existing loop control setting, select the pattern/effect pattern that includes it.

# **2**

Press the [LOOP CTRL] button so its indicator lights. Loop control will be turned on.

**3**

Press the [DISPLAY] button enough times to get the TONE/ TYPE indicator to light.

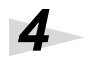

Use the [INC] and [DEC] buttons to select the loop control type.

 $P<sub>c</sub> h :$ Pitch

 $E \cap \mathcal{G}$ : Trigger

 $dHd$ : Divide times 16

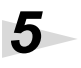

#### Press the [SEQ REC] button.

You will enter a mode in which you can make loop control settings (Step Edit).

### Press the [SETUP] button.

This lets you make preparatory settings for loop control.

### **7**

**6**

Use the [INC] and [DEC] buttons to specify the loop control length (1 or 2 measures).

The display will show the loop control length.

### **8**

Press the [SCALE] button to select the step unit and number of steps. 16th notes x 16 steps: indicator dark

8th note triplets x 12 steps: indicator lit

### **MEMO**

If loop control settings have already been made, you can press the [REST] button in loop control settings to erase the values of all steps.

# **9**

Press the [EXIT] button.

You will exit preparatory settings for loop control.

Press a step [1]–[16] button to specify the step for which you will input a value.

If you want to input the same value for more than one step, hold down the button for one step and press the button(s) for the other step(s).

*\* It is not possible to input more than one value at each step. If you select a step for which a value has already been input, the existing data will be replaced by the new data.*

### **11**

**10**

Turn the C3 knob to input the desired value.

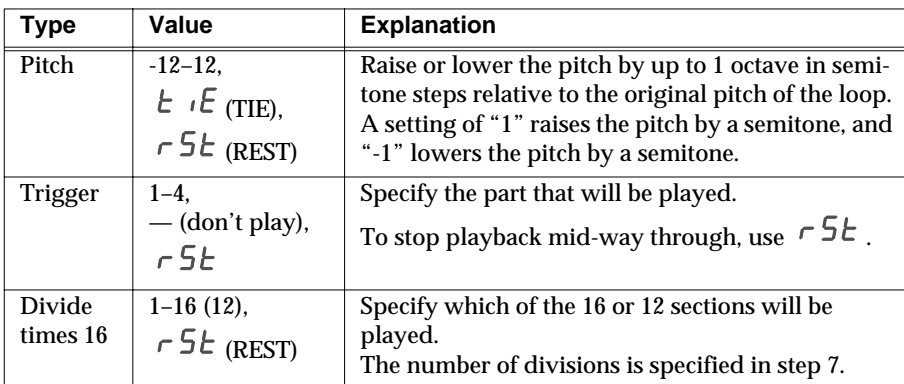

#### **MEMO**

If the loop control length is set to 2 measures, you can change the measure location by holding down the [SCALE] button to get the display to show the measure number, and pressing the [INC] or [DEC] button. To check the current measure location, press and hold the [SCALE] button. The previous display will reappear when you release the button.

# **12**

Repeat steps 10 and 11 to make loop control settings.

# **13**

When you are finished making loop control settings, press the [EXIT] or  $[$   $\blacksquare$  ] button.

*\* The settings you make are temporary. If you want to keep your new settings, you must save them [\(p. 56](#page-55-1)).*

# <span id="page-55-1"></span><span id="page-55-0"></span>**Saving your loop control settings**

If you want to preserve the loop control settings, save the pattern/effect pattern that contains them.

- *\* The settings you make will be lost if you select another loop control pattern or turn off the power before saving.*
- *\* The Save operation cannot be performed while a pattern or effect pattern is playing.*

#### Press the [WRITE] button.

The pattern/effect pattern number in the display will blink.

### Use the [INC] and [DEC] buttons to select the save-destination pattern/effect pattern number.

Select U01–U20 to save your data in internal memory, or C01–C50 to save your data on a memory card.

*\* Since the data you save will overwrite any previous data at that location, the previous data will be lost. Make sure that the selected number does not contain a pattern you want to keep.*

# **3**

**1**

**2**

#### Press the [WRITE] button to execute.

The display will indicate "Sur", asking you to confirm the operation.

# **4**

#### Press the [WRITE] button to write.

While a pattern/effect pattern is being saved, the display will show "bsy". When the data has been saved, you will return to the screen in which you were prior to beginning the Save process.

*If you decide not to save the pattern/effect pattern, press the [EXIT] button.*

#### **MEMO**

You can save 20 patterns (total for LEAD, BASS, RHYTHM, and EFFECTS groups) in internal memory.

# <span id="page-56-0"></span>**About the tempo**

The MC-09 has a single tempo setting that governs the playback. This is called the **standard tempo**. Although each pattern also has its own tempo, this is separate from the standard tempo. When you select a pattern, its tempo will be loaded and will become the standard tempo. The standard tempo can be adjusted in a range of  $\vert$  = 40 through  $\vert$  = 240.

Pattern, effect control, and loop control will play back according to the standard tempo. In addition, effect parameters such as phaser rate and LFO rate will also synchronize to the standard tempo while a pattern, effect control, or loop control is playing.

You can also make pattern, effect control, and loop control play in synchronization with the tempo of an external MIDI device, regardless of the standard tempo [\(p. 64](#page-63-0)).

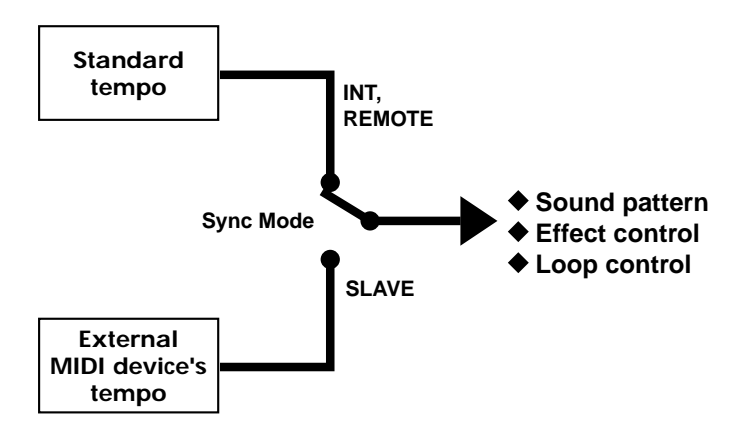

### **Checking the standard tempo**

**1. Press the [DISPLAY] button so the BPM indicator lights.**

The value shown in the display is the current standard tempo.

*\* If the MC-09 is set to synchronize to an external MIDI device (i.e., when Sync Mode = Slave), this will indicate* " $=$   $=$   $\degree$ ".

### **Setting the tempo manually**

- **1. Press the [DISPLAY] button so the BPM indicator lights.**
- **2. Use the [INC] and [DEC] buttons to set the tempo.**

### **Setting the tempo with the [TAP] button**

You can set the tempo by pressing the [TAP] button at the desired timing.

- **1. Press the [DISPLAY] button so the BPM indicator lights.**
- **2. Press the [TAP] button three times or more at the desired quarter-note interval.**

When you press the button three times or more, the tempo will be calculated automatically, and will appear in the display.

#### **What is BPM?**

BPM stands for Beats Per Minute, and indicates the number of quarter note beats that occur in one minute.

# **Using a memory card**

### **Memory cards usable with the MC-09**

The MC-09 can use commercially available SmartMedia memory cards. However, a memory card is not included. You can purchase a memory card at a nearby computer shop or digital camera dealer. When you purchase a memory card, make sure that it meets the following conditions.

- Power supply voltage: 3.3 V
- Capacity: 2 MB–128 MB
- *\* The MC-09 cannot use SmartMedia of types other than the above.*
- *\* If you use 2 MB Smart Media, it may not be possible to save all data.*

### **Cautions when using a memory card**

- *\* The power of the MC-09 must be off when you insert or remove a memory card. Inserting or removing a memory card when the power is on will damage the memory card as well as the data in the MC-09.*
- *\* Make sure that the memory card is oriented correctly, and push it all the way into the slot.*

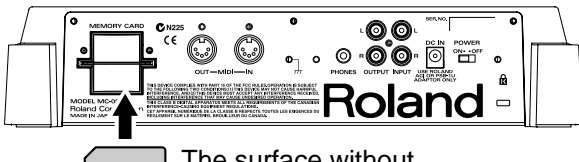

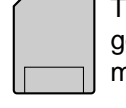

The surface without gold contacts must face upward.

- *\* Never turn on the power when a memory card is inserted partway into the slot. Doing so will damage the data in internal memory.*
- *Never turn off the power while*  $\overline{5}$   $\overline{5}$  *appears in the display. Doing so will damage the data in the memory card and internal memory.*

### **Formatting a memory card**

This operation prepares the memory card for use on the MC-09. You will need to format a newly purchased memory card before using it for the first time, or before a memory card used with another device can be used on the MC-09.

- *\* When you format a memory card, the entire contents of the card will be erased.*
- **1. Press the [SETUP] button.**
- **2. Press the [INC] or [DEC] button until the display**  indicates " $F \Pi F$  ".
- **3. Press the [ENTER] button.**

The display will show "  $5\mu$   $\sim$  ".

**4. To format the card, press the [WRITE] button.**

While the card is being formatted, "  $\frac{1}{2}$   $\frac{1}{3}$   $\frac{1}{3}$  " will appear in the display. When formatting is finished, you're returned to where you were in step 2.

- *\* If you decide not to format the card, press the [SETUP] button or the [EXIT] button.*
- **5. Press the [SETUP] button.**

### <span id="page-58-0"></span>**Saving a loop to a memory card**

The loops recorded in the audio looper can be saved on a memory card. Here we will explain how to save individual loops of the specified part.

- **1. Press the [SETUP] button.**
- **2. Press the [INC] or [DEC] button until the display**  indicates " $L$  $P.5$ ".
- **3. Press the [ENTER] button.**

The display will show the save-destination file number (L01– L50).

- **4. Press one of the audio looper [SEL] buttons to specify the part that you want to save.**
- **5. Use the [INC] and [DEC] buttons to select the savedestination file number.**
- *\* Should you decide that you don't want to carry out the save, press the [SETUP] button or the [EXIT] button.*
- **6. Press the [WRITE] button to begin saving the data.**

While the data is being saved, "  $\frac{1}{5}$   $\frac{1}{5}$  " will appear in the display. When saving is complete, you're returned to where you were in step 2.

 \* If the save-destination file number already exists on the memory card, the display will indicate "  $\mathcal{F}_{\mathcal{U}}$   $\mathcal{F}$ ". If you want to save the new data by overwriting the old, press the [ENTER] button. If you want to save the data with a different file number, press the [EXIT] button and repeat the procedure from step 2.

- *\* It may take up to three minutes for saving one loop.*
- **7. Press the [SETUP] button.**

# **HINT**

When you save a loop to a memory card, it is saved in the MC-09's own original format. This means that loops you create on the MC-09 cannot be loaded or used by a personal computer or hard disk recorder. If you want to use an MC-09 loop on a different device, you will have to record the loop onto that device as an audio signal.

# <span id="page-58-1"></span>**Loading a loop**

Here's how to load a loop from a memory card into the audio looper.

- **1. Press the [SETUP] button.**
- **2. Press the [INC] or [DEC] button until the display**  indicates "  $L$   $PL$  ".
- The display will show one of the file numbers (L01– L50) that have been saved on the memory card.
- **4. Press one of the audio looper [SEL] buttons to select the part into which the data will be loaded.**
- **5. Use the [INC] and [DEC] buttons to select the loadsource file number.**
- *\* If you decide you don't want to load a file, press the [SETUP] button or the [EXIT] button.*
- **6. Press the [WRITE] button to begin loading.**

The display will show "  $\frac{1}{2}$   $\frac{1}{3}$  " while the data is being loaded. When loading is finished, you're returned to where you were in step 2.

- *\* If a loop already exists in the load-destination part, the display will indicate " ". If it is ok to overwrite this existing data when you load, press the [ENTER] button. If you decide to load the data into a different part, press the [EXIT] button and repeat the procedure from step 2.*
- *\* It may take up to three minutes for loading one loop.*
- **7. Press the [SETUP] button.**

### **Deleting a saved loop from memory card**

Here's how to delete a saved loop from memory card.

- **1. Press the [SETUP] button.**
- **2. Press the [INC] or [DEC] button until the display**  indicates "  $L$   $P$   $d$  ".
- **3. Press the [ENTER] button.**

The display will show one of the file numbers (L01– L50) that have been saved on the memory card.

- **4. Use the [INC] and [DEC] buttons to select the number of the file that you want to delete.**
- **5. Press the [WRITE] button.**

The display will indicate "  $\overline{5}$   $\overline{4}$   $\overline{6}$  ", asking you to confirm the operation.

*\* If you decide not to delete the loop, press the [SETUP] button or the [EXIT] button.*

#### **6. Press the [ENTER] button to delete the loop.**

While the loop is being deleted, the display will show

- "  $\frac{1}{2}$   $\frac{1}{2}$  ". When the loop has been deleted, you're returned to where you were in step 2.
- **7. Press the [SETUP] button.**

**3. Press the [ENTER] button.**

### **Saving all settings of the MC-09 to a memory card**

The following settings stored in the audio looper will be saved together on the memory card.

- All loops and user patterns
- Process patch
- System settings
- The settings of the currently selected pattern/effect pattern

#### **MEMO**

For details on system settings, refer to "Parameter list" ([p. 71\)](#page-70-0).

- **1. Press the [SETUP] button.**
- **2. Press the [INC] or [DEC] button until the display**  indicates " $\overline{H}$   $\overline{5}$  ".

#### **3. Press the [ENTER] button.**

The display will show the save-destination file number (A01– A50).

- **4. Use the [INC] and [DEC] buttons to select the desired save-destination file number.**
- *\* Should you decide that you don't want to carry out the save, press the [SETUP] button or the [EXIT] button.*

#### **5. Press the [WRITE] button to begin saving.**

While the settings are being saved, the display will show

"  $\frac{1}{2}$   $\frac{1}{3}$   $\frac{1}{4}$  ". Once the save is complete, you're returned to where you were in step 2.

- *\* If the save-destination file number already exists on the memory card, the display will indicate " ". If you want to save the new data by overwriting the old, press the [ENTER] button. If you want to save the data with a different file number, press the [EXIT] button and repeat the procedure from step 2.*
- *\* It may take up to three minutes for saving one loop.*
- **6. Press the [SETUP] button.**

#### **MEMO**

When loops are saved to a memory card, they are saved in the MC-09's own original format.

# **Loading MC-09 settings**

Here's how MC-09 settings saved on a memory card can be loaded back into the MC-09.

- **1. Press the [SETUP] button.**
- **2. Press the [INC] or [DEC] button until the display**  indicates " $\overline{H}$   $\overline{L}$  ".

#### **3. Press the [ENTER] button.**

The display will show one of the file numbers (A01– A50) that have been saved in the memory card.

- **4. Use the [INC] and [DEC] buttons to select the file number that you want to load.**
- *\* If you decide not to load a file, press the [SETUP] button or the [EXIT] button.*
- **5. Press the [WRITE] button.**

The display will indicate "  $\mathcal{L}_{\mathcal{L}}$   $\mathcal{L}_{\mathcal{L}}$  ", asking you to confirm the operation.

#### **6. Press the [ENTER] button to load MC-09 settings.**

While the settings are being loaded, the display will show

"  $\frac{1}{2}$   $\frac{1}{3}$   $\frac{1}{3}$  ". Once the data's been loaded, you're returned to where you were in step 2.

- *\* It may take up to three minutes for loading one loop.*
- **7. Press the [SETUP] button.**

### **Deleting saved MC-09 settings from a memory card**

Here's how to delete MC-09 settings that were saved on memory card.

- **1. Press the [SETUP] button.**
- **2. Press the [INC] or [DEC] button until the display**   $indicates "  $HL$   $\Delta$ ".$
- **3. Press the [ENTER] button.**

The display will show one of the file numbers (A01– A50) that have been saved on the memory card.

- **4. Use the [INC] and [DEC] buttons to select the number of the file that you want to delete.**
- **5. Press the [WRITE] button.**

The display will indicate "  $\overline{5}_{\mu}$   $\overline{6}$  ", asking you to confirm the operation.

- *\* If you want to cancel the deletion, press the [SETUP] button or the [EXIT] button.*
- **6. Press the [ENTER] button to delete MC-09 settings.**

While the MC-09 settings are being deleted, "  $\sqrt{55}$   $\frac{1}{2}$  " will appear in the display. When the deletion is complete, you're returned to where you were in step 2.

**7. Press the [SETUP] button.**

# **Connecting external MIDI devices**

By using MIDI cables to connect devices that have MIDI connectors, you can synchronize two or more MIDI devices or control them simultaneously.

*\* For an explanation of MIDI-related parameters, refer to "Parameter functions" ([p. 71\)](#page-70-0).*

### **MIDI signal flow**

The following diagram shows the signal flow of MIDI messages within the MC-09

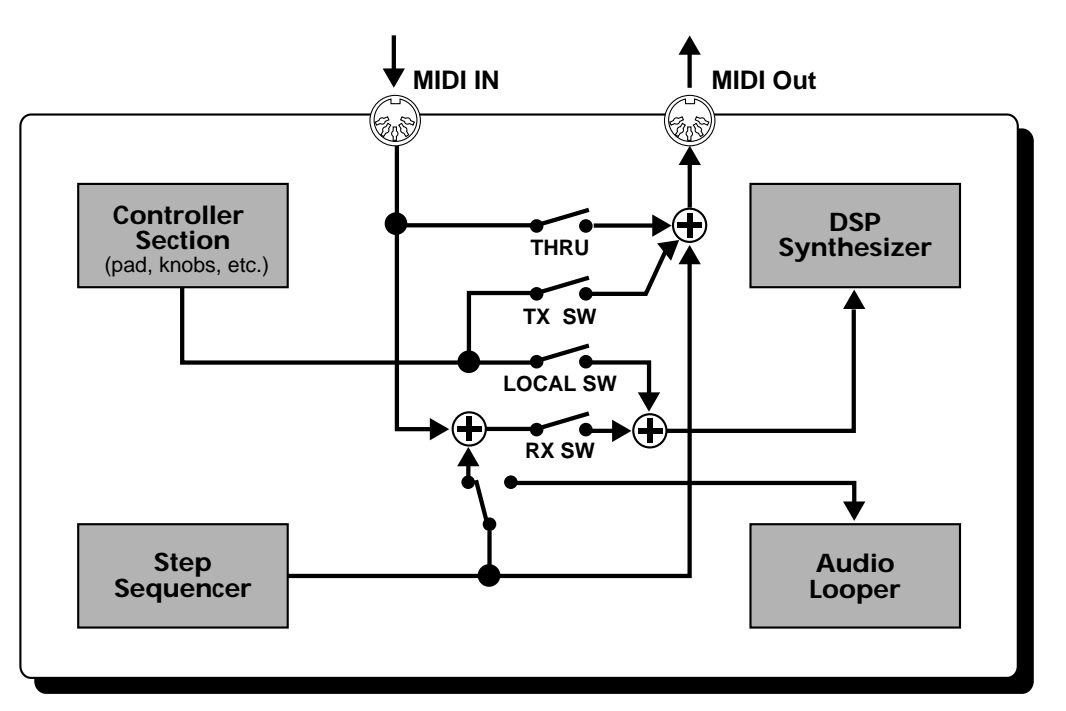

# <span id="page-60-1"></span><span id="page-60-0"></span>**Setting the MIDI channel**

On the MC-09, you can select one of the sixteen MIDI channels. The selected channel will be used for MIDI reception and transmission.

- **1. Press the [SETUP] button.**
- **2. Press the [INC] or [DEC] button until the display**

#### indicates " $\Pi \subseteq \overline{H}$  "(MIDI Channel).

This lets you set the MIDI channel.

#### **3. Press the [ENTER] button.**

The display will show the MIDI channel.

- **4. Use the [INC] and [DEC] buttons to change the MIDI channel.**
- **5. Press the [SETUP] button to complete the setting.**

### **Using the MC-09 as the master**

The device that transmits MIDI messages is called the **master**, and the device that receives the messages is called the **slave**. Here's how you can use the MC-09 as the master and an external MIDI device as the slave.

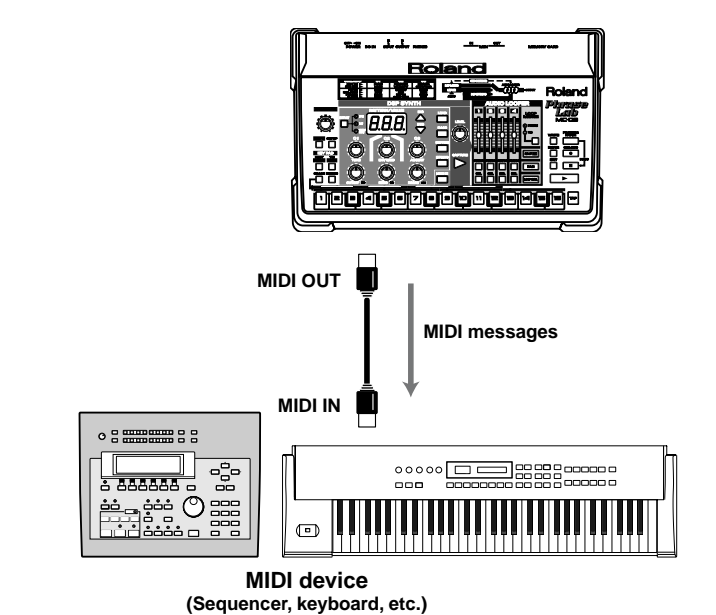

Download from Www.Somanuals.com. All Manuals Search And Download.

### **Controlling an external MIDI device**

You can operate the MC-09's knobs and keyboard pads to switch sounds on an external MIDI device or modify its settings.

- **1. Set the MC-09 and the external MIDI device to the same MIDI channel ([p. 61\)](#page-60-0).**
- **2. Press the [SETUP] button.**
- **3. Press the [INC] or [DEC] button until the display indicates "**  $\vdash$   $\mathsf{P}\mathsf{F}$  "(Tx. Program Change).
- **4. Press the [ENTER] button.**
- **5. Press the [INC] or [DEC] button until the display** 
	- **indicates "**  $\iint_R$  "(ON).

With this setting, when you switch pattern, effect pattern, or loop control pattern on the MC-09, the external MIDI device will also switch sounds.

- **6. Press the [SETUP] button to complete the setting.**
- **7. Make settings on your external MIDI device.**

Make settings on your external MIDI device so that it will receive MIDI messages. For details, refer to the owner's manual for your device.

#### **8. Play the MC-09, or operate its knobs and keyboard pads.**

The external MIDI device will play sounds or switch sound settings accordingly.

### **Synchronizing an external MIDI sequencer**

Here's how you can make an external MIDI sequencer play back in synchronization with the tempo of the MC-09.

#### **MEMO**

For details on setting the tempo of the MC-09, refer to "About tempo" [\(p. 57](#page-56-0)).

- **1. Set the MC-09 and the external MIDI device to the same MIDI channel ([p. 61\)](#page-60-0).**
- **2. Press the [SETUP] button.**
- **3. Press the [INC] or [DEC] button until the display**  indicates "  $\frac{1}{2}$   $\frac{1}{2}$  "(Sync Mode).
- **4. Press the [ENTER] button.**
- **5. Make sure that the display shows**

" $\mathbf{I} \cap \mathbf{F}$ "(INTERNAL).

With this setting, the external MIDI sequencer will synchronize to the tempo of the MC-09.

- **6. Press the [EXIT] button.**
- **7. Press the [INC] or [DEC] button until the display indicates " (Sync Out)."**
- **8. Press the [ENTER] button.**
- **9. Press the [INC] or [DEC] button until the display indicates "**  $\bigcap_{n=1}^{\infty}$  "(ON).

With this setting, the MC-09 will transmit tempo messages to the external MIDI sequencer.

#### **10. Press the [SETUP] button to complete the setting.**

#### **11. Make settings on your external MIDI sequencer.**

Set your external MIDI sequencer to synchronize to an external MIDI clock. For details, refer to the owner's manual for your sequencer.

#### **12.** Press the MC-09's  $[\triangleright]$  (PLAY) button.

Your external MIDI sequencer will also begin playing.

**13.** To stop playback, press the  $[$  |  $]$ (STOP) button.

# **Using the MC-09 as the slave**

The device that transmits MIDI messages is called the **master**, and the device that receives the messages is called the **slave**. Here's how you can use the MC-09 as the slave and an external MIDI device as the master.

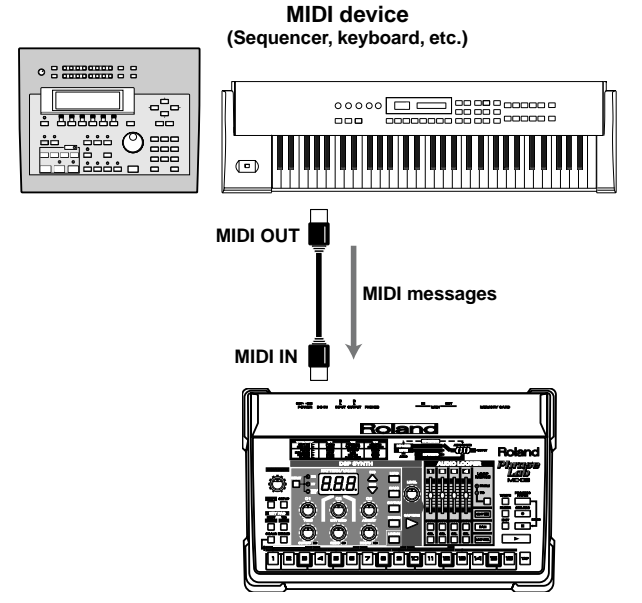

*\* When using the MC-09 as the slave, do not transmit unnecessary MIDI messages from the external MIDI device on the MIDI channel that the MC-09 is receiving. Unnecessary MIDI messages from an external MIDI device may change the settings of the MC-09.*

### **Playing the MC-09 from an external MIDI device**

When you play an external MIDI sequencer or keyboard, the MC-09's DSP synthesizer (the pattern tone or rhythm set) will sound.

Since the keyboard pads have a range of slightly more than one octave, your playing on them will be limited. However, if you use an external MIDI keyboard, you will be able to play the MC-09's sounds with greater range.

- **1. Select a pattern from the LEAD, BASS, or RHYTHM group.**
- **2. Set the same MIDI channel for the MC-09 and your external MIDI device ([p. 61\)](#page-60-0).**

#### **3. Make settings on your external MIDI device.**

Make settings on your external MIDI device so that it will transmit MIDI messages. For details, refer to the owner's manual of your device.

#### **4. Play your external MIDI device.**

The MC-09's DSP synthesizer will sound accordingly.

### <span id="page-62-0"></span>**Controlling the MC-09 from an external MIDI device**

By transmitting program change messages from an external MIDI device, you can switch the MC-09's pattern, effect pattern, or loop control pattern. You can also transmit control change messages to modify the MC-09's sound settings.

- **1. Set the MC-09 and your MIDI device to the same MIDI channel ([p. 61\)](#page-60-0).**
- **2. Press the [SETUP] button.**
- **3. Use the [INC] and [DEC] buttons to select one of the following parameters.**

### **(Rx.Program Change)**

Program changes can be transmitted from an external MIDI device to switch the MC-09's sound, effect, or loop control patterns.

## **(Rx.Control Change)**

Control changes can be transmitted from an external MIDI device to change settings such as cutoff frequency or resonance.

### **(Rx.Pitch Bend)**

Pitch bend messages can be transmitted from an external MIDI device to change the pitch.

### **(Rx.SysEX)**

System exclusive messages can be transmitted from an external MIDI device to change various settings.

### **(Sync Mode)**

Start/Stop messages can be transmitted from an external MIDI device to play/stop the MC-09's pattern, effect control, or loop control.

- **4. Press the [ENTER] button to confirm your choice of parameter.**
- **5. Press the [INC] or [DEC] button until the display indicates "**  $\bigcap_{n=1}^{\infty}$  "(ON).

If you selected  $\int \frac{1}{\sqrt{S}}$  (Sync Mode) in step 3, make the display show "  $\bigcap E$  "(REMOTE).

- **6. If you want to make reception settings for another parameter, press the [EXIT] button, and then repeat steps 3–5.**
- **7. When you are finished making settings, press the [SETUP] button.**
- **8. Make settings on your external MIDI device.**

Set your external MIDI device so that it will transmit the appropriate type of MIDI message. For details, refer to the owner's manual for your device.

**9. Transmit the appropriate type of MIDI message from your external MIDI device to control the MC-09.**

### <span id="page-63-0"></span>**Synchronizing the MC-09 to an external MIDI sequencer**

The pattern, effect control, or loop control playback can be synchronized to the tempo of an external MIDI sequencer.

- *\* If the MC-09 is synchronized to an external MIDI sequencer, loops may not play back correctly.*
- **1. Set the MC-09 and your external MIDI device to the same MIDI channel ([p. 61\)](#page-60-0).**
- **2. Press the [SETUP] button.**
- **3. Press the [INC] or [DEC] button until the display**  indicates "  $\frac{6}{7}$   $\frac{1}{7}$  "(Sync Mode).
- **4. Press the [ENTER] button.**
- **5. Press the [INC] or [DEC] button until the display indicates** "  $\overline{\mathsf{SL}}$   $\overline{\mathsf{P}}$  "(SLAVE).

The MC-09 will synchronize to the tempo of the external MIDI sequencer.

- **6. Press the [SETUP] button to complete the setting.**
- **7. Make settings on your external MIDI sequencer.**

Set your external MIDI sequencer so that it will transmit MIDI clock messages. For details, refer to the owner's manual for your sequencer.

**8. Start playback on your external MIDI sequencer.**

Pattern, effect control, or loop control playback will also begin on the MC-09.

**9. When playback ends, stop your external MIDI sequencer.**

### **Using the MC-09 with your computer**

By using the MC-09 in conjunction with MIDI sequencer software on your computer, you can use the MC-09 as a synthesizer module or controller.

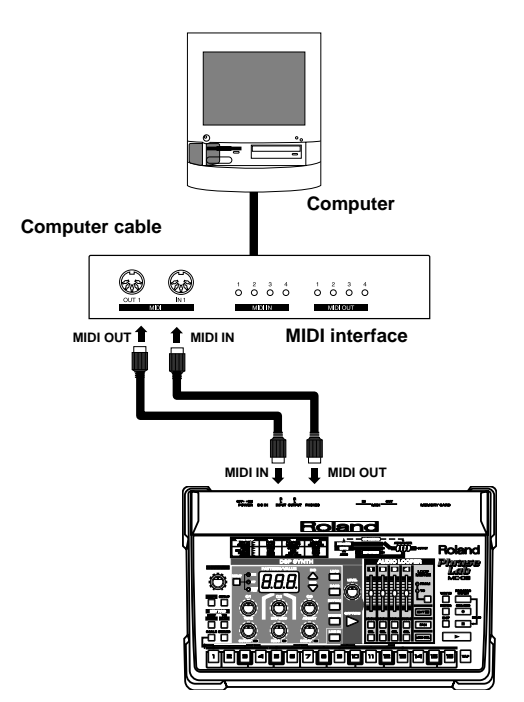

- *\* Use a MIDI interface that is compatible with your computer. For details on connecting your MIDI interface, refer to the owner's manual of the product you are using.*
- **1. Set the MC-09 and your MIDI sequencer software to the same MIDI channel [\(p. 61](#page-60-0)).**
- **2. In your MIDI sequencer software, turn the thru function "ON."**

Next, you will make settings to prevent MIDI messages from looping endlessly between the computer and the MC-09.

- **3. Press the [SETUP] button.**
- **4. Press the [INC] or [DEC] button until the display indicates** "  $E \nightharpoonup T$  "(Soft Thru).
- **5. Press the [ENTER] button.**
- **6. Press the [INC] or [DEC] button until the display indicates "**  $\cap$   $\overline{F}$   $\overline{F}$  "(OFF).
- **7. Press the [EXIT] button.**
- **8. Press the [INC] or [DEC] button until the display indicates "**  $\mathcal{L} \subset \mathcal{L}$  "(Local Switch).
- **9. Press the [ENTER] button.**

#### **10. Press the [INC] or [DEC] button until the display**

**indicates " "(OFF).**

With these settings, the MC-09 will receive MIDI messages from your computer, and the DSP synthesizer (pattern tone/ rhythm set) will sound.

**11. Press the [SETUP] button to complete the settings.**

### **Saving the MC-09 settings to an external sequencer (Bulk Dump)**

Data for the currently selected pattern, process patch or all saved settings, can be transmitted to an external MIDI device. This function is called **bulk dump**. You can create a backup of the MC-09's data by using bulk dump to record the data on an external MIDI sequencer. You can also use this function to replicate the current settings of one MC-09 (except for the Loop setting) on another MC-09.

### <span id="page-64-0"></span>**Saving MC-09 data on an external MIDI sequencer**

- **1. Use a MIDI cable to connect the MC-09's MIDI OUT to the MIDI IN of your external MIDI sequencer.**
- **2. Press the [SETUP] button.**
- **3. Press the [INC] or [DEC] button until the display**

**indicates "**  $\frac{d}{d}$   $\prod P$  "(Bulk Dump).

- **4. Press the [ENTER] button.**
- **5. Use the [INC] and [DEC] buttons to select the data that you want to save.**
- $P_{\Gamma}$   $\cap$  : Settings for the currently selected pattern  $P_{\Gamma}$ : Process patches  $H L$ : All patterns, process patches, and system settings
- **6. Press the [ENTER] button.**

The display will blink "  $\overline{\mathcal{S}} \cup \mathcal{F}$  "(Sure), asking you to confirm the operation.

If you decide to cancel, press the [EXIT] button.

#### **7. Begin recording on your external MIDI sequencer.**

#### **8. Press the [ENTER] button to initiate the bulk dump.**

While the data is being transmitted, the indication in the display will blink. When transmission is completed, the display will show  $F_{\Box}$ .

**9. Stop recording on your external MIDI sequencer.**

**10. Press the [EXIT] button to complete the bulk dump.**

### **Restoring MC-09 data from an external MIDI sequencer**

The data that was saved by a bulk dump is referred to as **bulk data**. By loading this bulk data, you can reproduce the state in which the MC-09 was when it transmitted the bulk data.

- **1. Use a MIDI cable to connect the MC-09's MIDI IN to the MIDI OUT of the external MIDI sequencer.**
- **2. Press the [SETUP] button.**
- **3. Press the [INC] or [DEC] button until the display indicates "**  $\subset \subset \vdash'$  "(Bulk Receive).
- **4. Press the [ENTER] button.**

The MC-09 will wait to receive bulk data.

If you decide to cancel, press the [EXIT] button.

**5. Play back your external MIDI sequencer to transmit the bulk data to the MC-09.**

While the MC-09 is receiving bulk data, the display will blink.

When bulk data reception ends, the display will indicate

"  $\frac{1}{2}$   $\frac{1}{3}$   $\frac{1}{3}$  ". This display will continue for approximately 60 seconds.

- *\** Never turn off the power while "  $\mathsf{b} \mathsf{S}$   $\mathsf{H}$  " appears in the *display. Doing so will damage the data in the memory card and internal memory.*
- *\* You must transmit all of the bulk data.*
- **6. Press the [EXIT] button to complete the operation, after**  the display indicates "  $\subset \subset \vdash'$  ".

# **How the MC-09 is organized**

### **Audio signal flow**

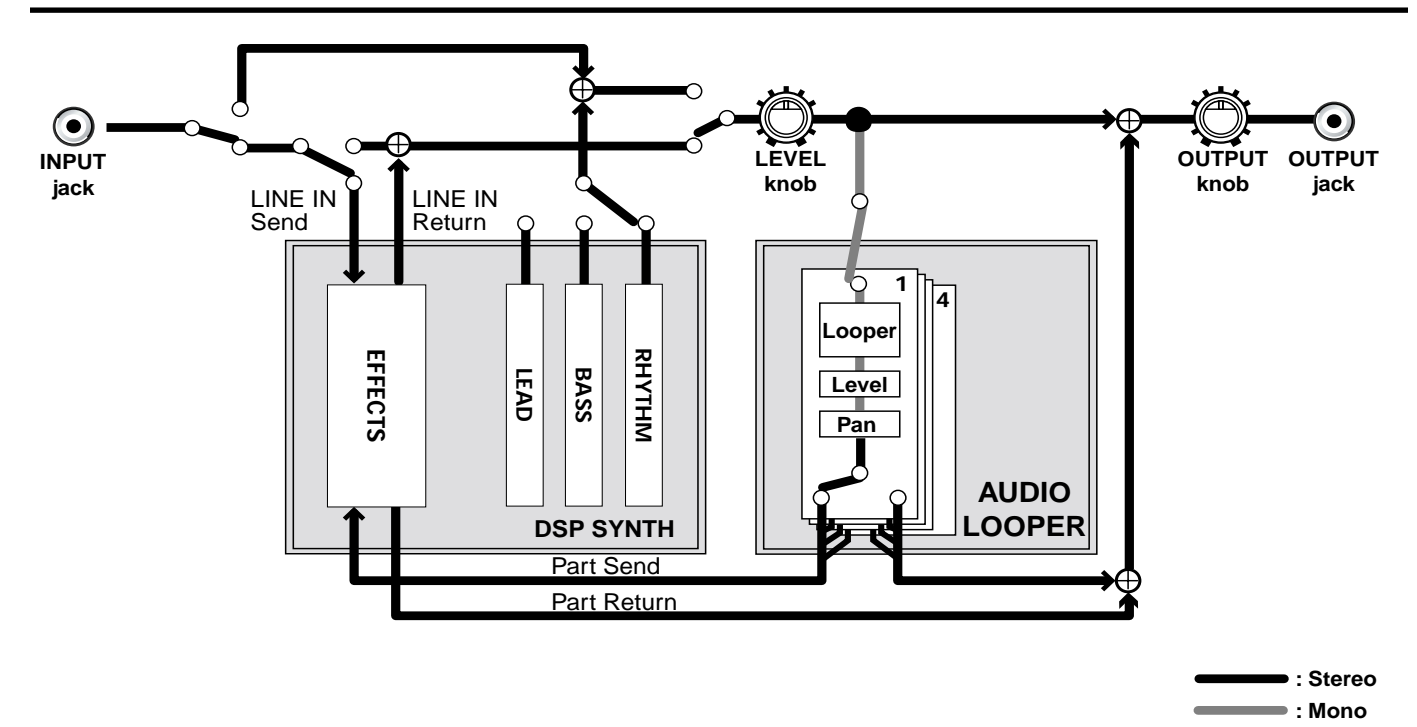

### **DSP synthesizer**

This section produces the sound, and acts as an effects processor when processing the sound. It produces sound when it is played by the step sequencer or keyboard pads. It can also be played by an external MIDI device.

This section can also apply effects to an external audio source or a loop that you recorded in the audio looper. By using the step sequencer for effect control, you can modulate the effect cyclically.

### **Audio looper**

This section records (captures) or processes the sound of a DSP synthesizer performance or an external audio source. By repeatedly playing back the recorded sounds, you can play loop phrases for up to four parts. In addition, this playback can be played simultaneously with the performance of the DSP synthesizer.

You can also apply effects to a loop or use the step sequencer in conjunction with loop control to play back the recorded phrases in even more diverse ways.

### **Step sequencer**

This section plays the pattern phrases, effect control, and loop control data, and lets you make settings. It uses MIDI messages to control the DSP synthesizer and the audio looper.

# **What knobs do**

### **Common condition**

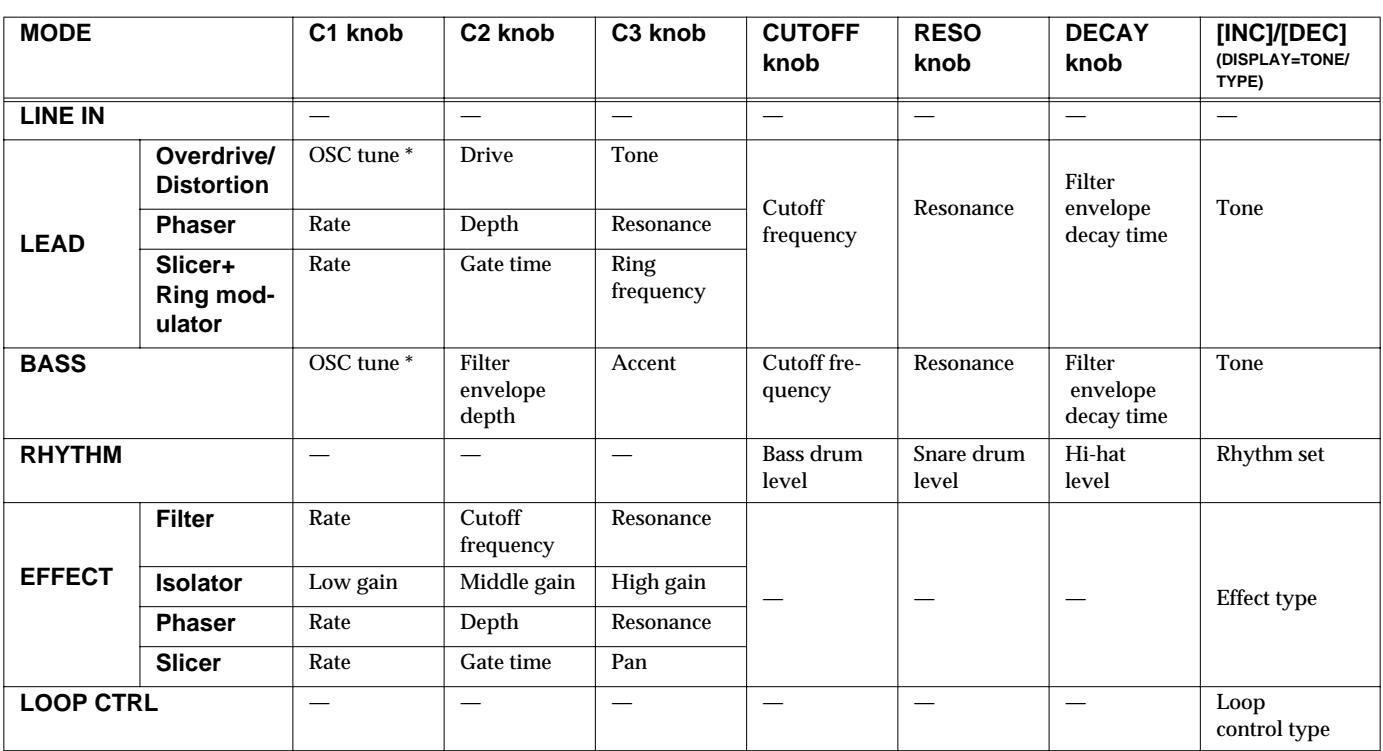

*\* To return to the standard value (0), hold down the [SHIFT] key and press the [KEYBOARD] button.*

## **Recording condition**

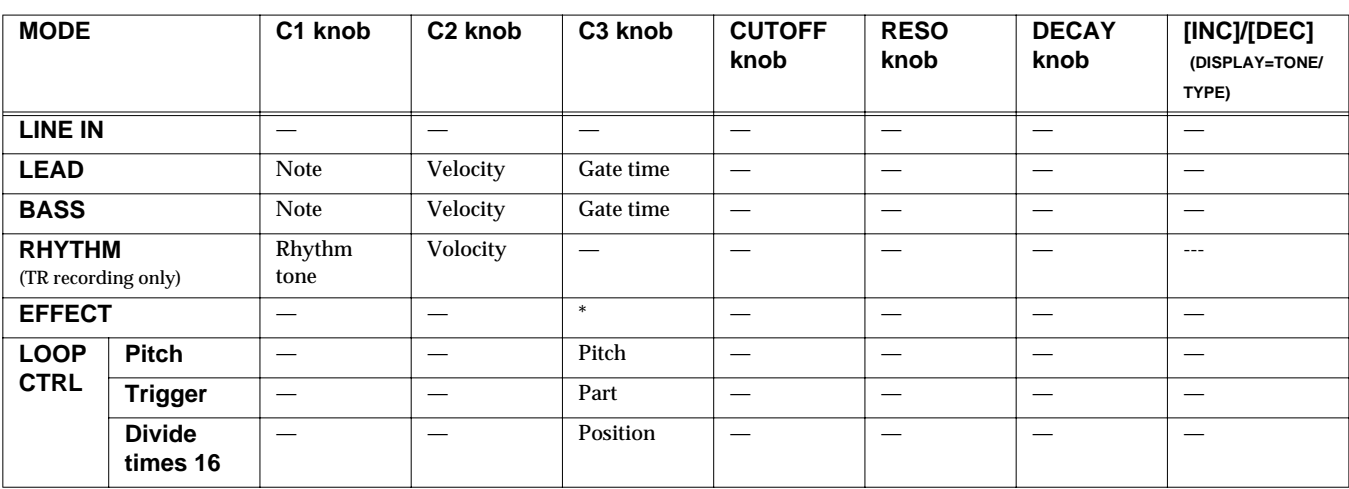

*\* The settings that can be modified will depend on the selected effect type. Refer to ["Changing the effect type"](#page-43-1)  [\(p. 44\)](#page-43-1).*

### **Others**

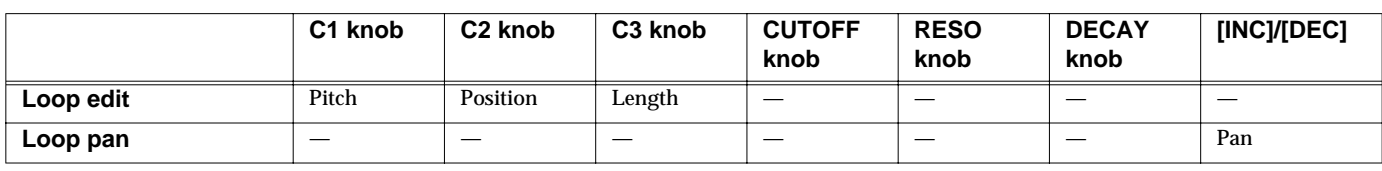

# **DSP synthesizer parameters**

### **Common to LEAD and BASS**

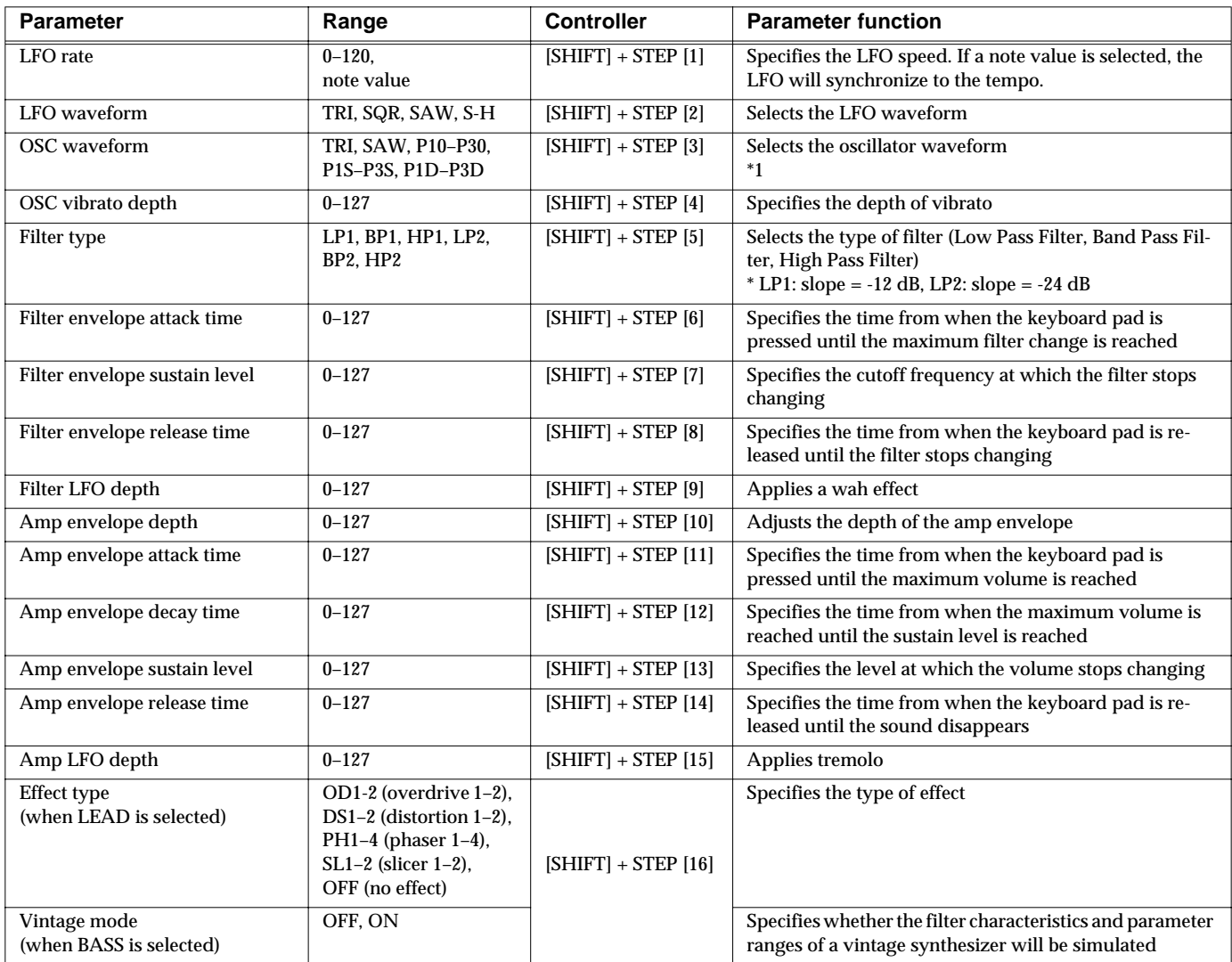

\*1: For some tones, it is not possible to change the OSC waveform.

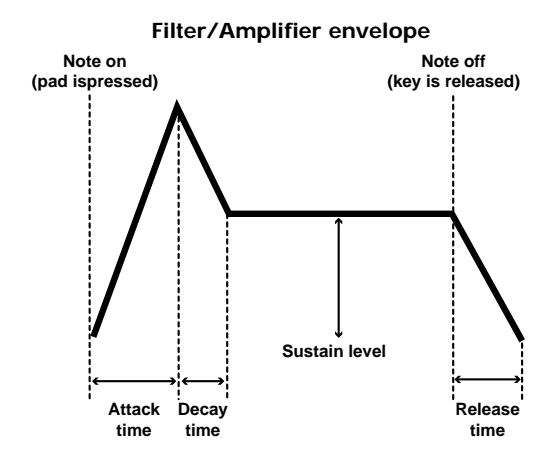

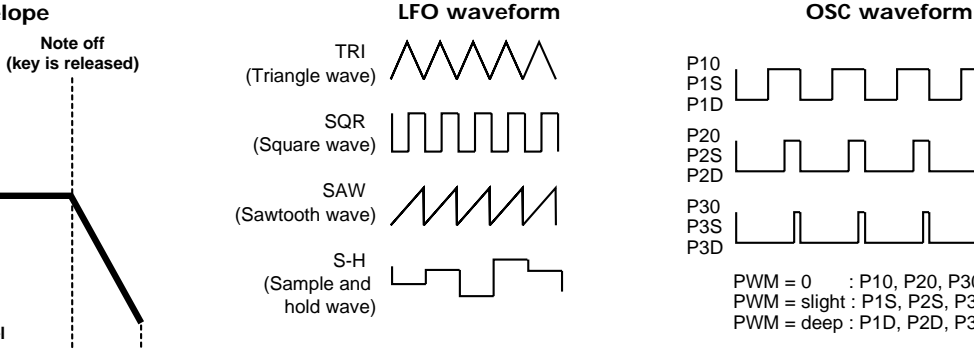

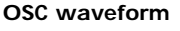

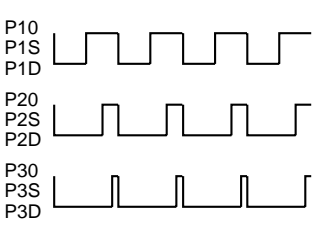

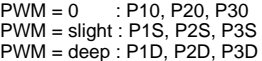

### **LEAD**

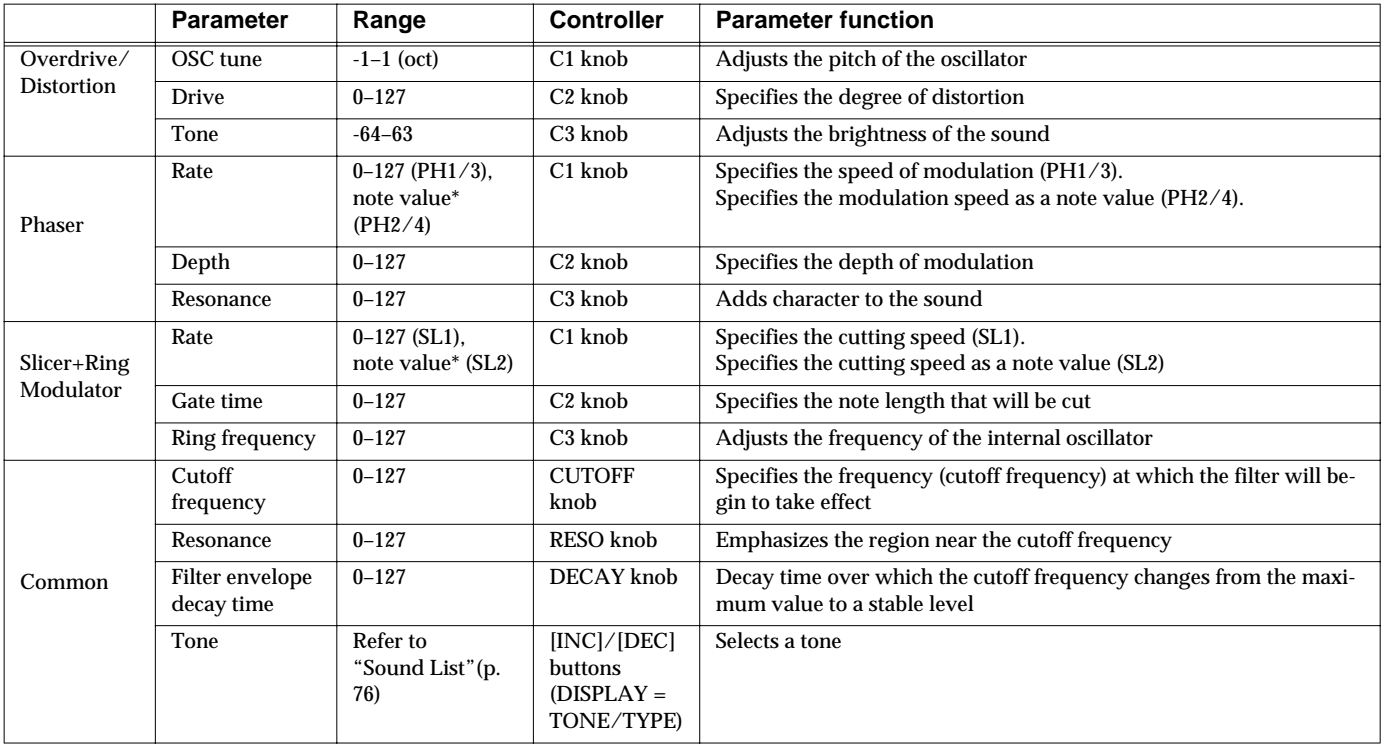

### **BASS**

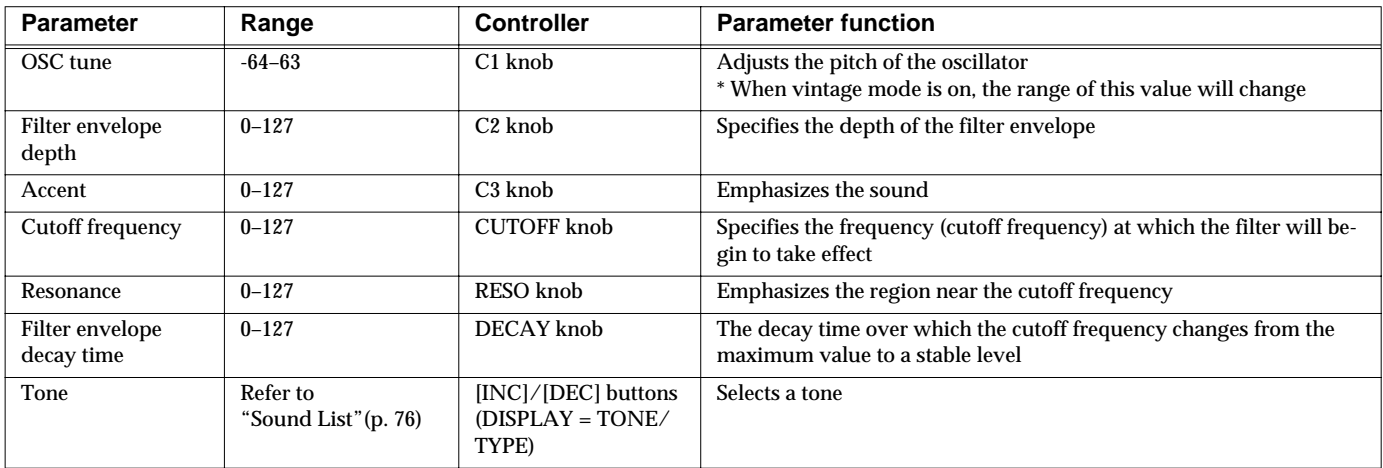

### **RHYTHM**

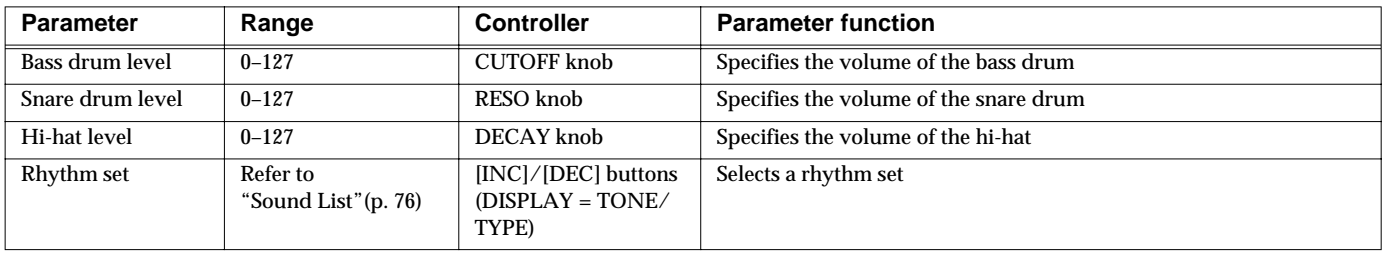

*\* Note value: 16th note, 8th note, quarter note, half note, whole note, whole note x 2, whole note x 4*

#### **Parameter list**

### **EFFECTS**

#### **Filter**

Modifies the brightness of the sound.

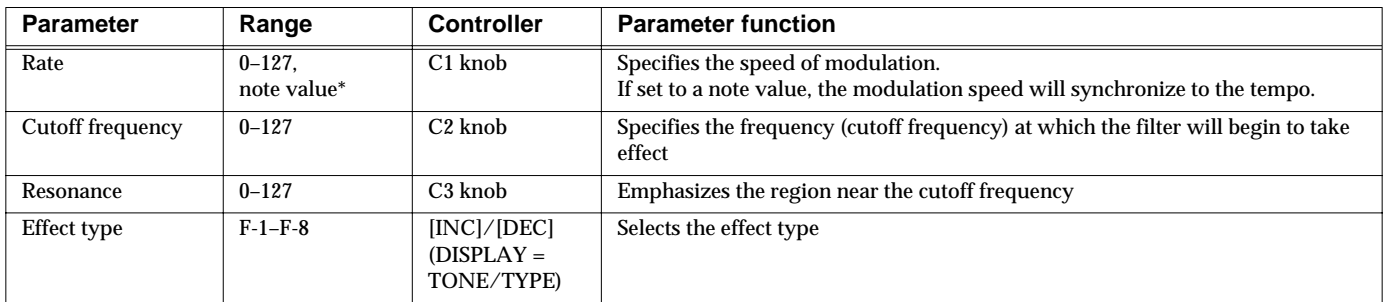

#### **Isolator**

This is an equalizer that drastically cuts the sound, producing a unique effect by cutting the volume of a specific frequency range.

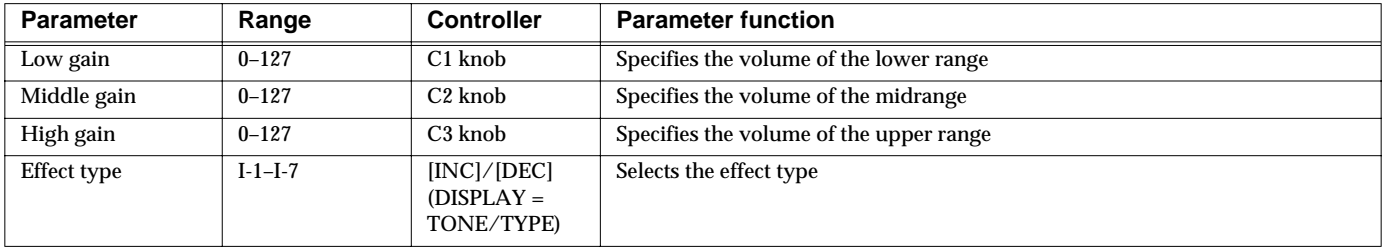

#### **Phaser**

Adds a phase-shifted sound to the original sound, creating modulation and producing a sense of rotation and depth.

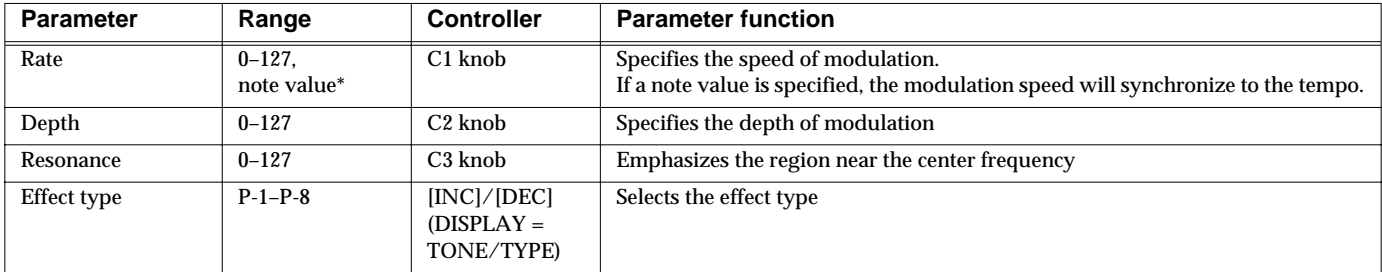

#### **Slicer**

Repeatedly cuts the sound, giving a conventional sound the character of a rhythmic backing phrase

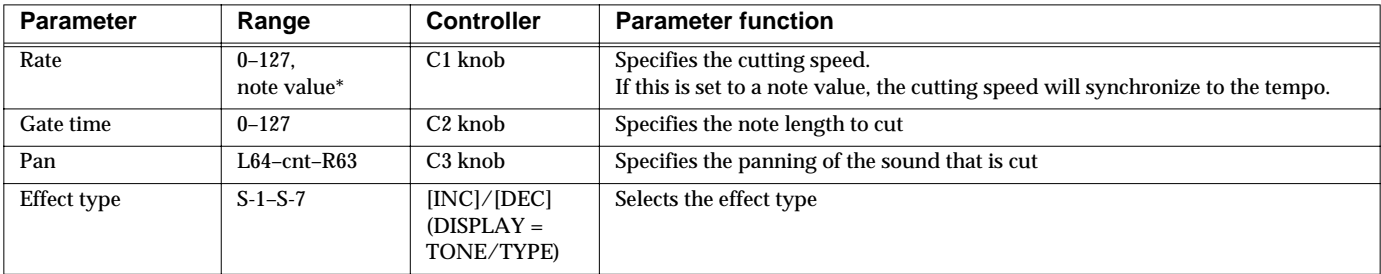

*\* Note value: 16th note, 8th note, quarter note, half note, whole note, whole note x 2, whole note x 4*

## <span id="page-70-0"></span>**System parameters**

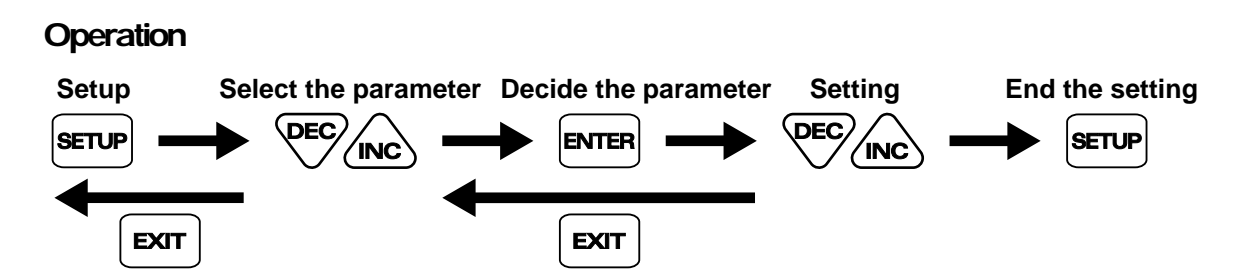

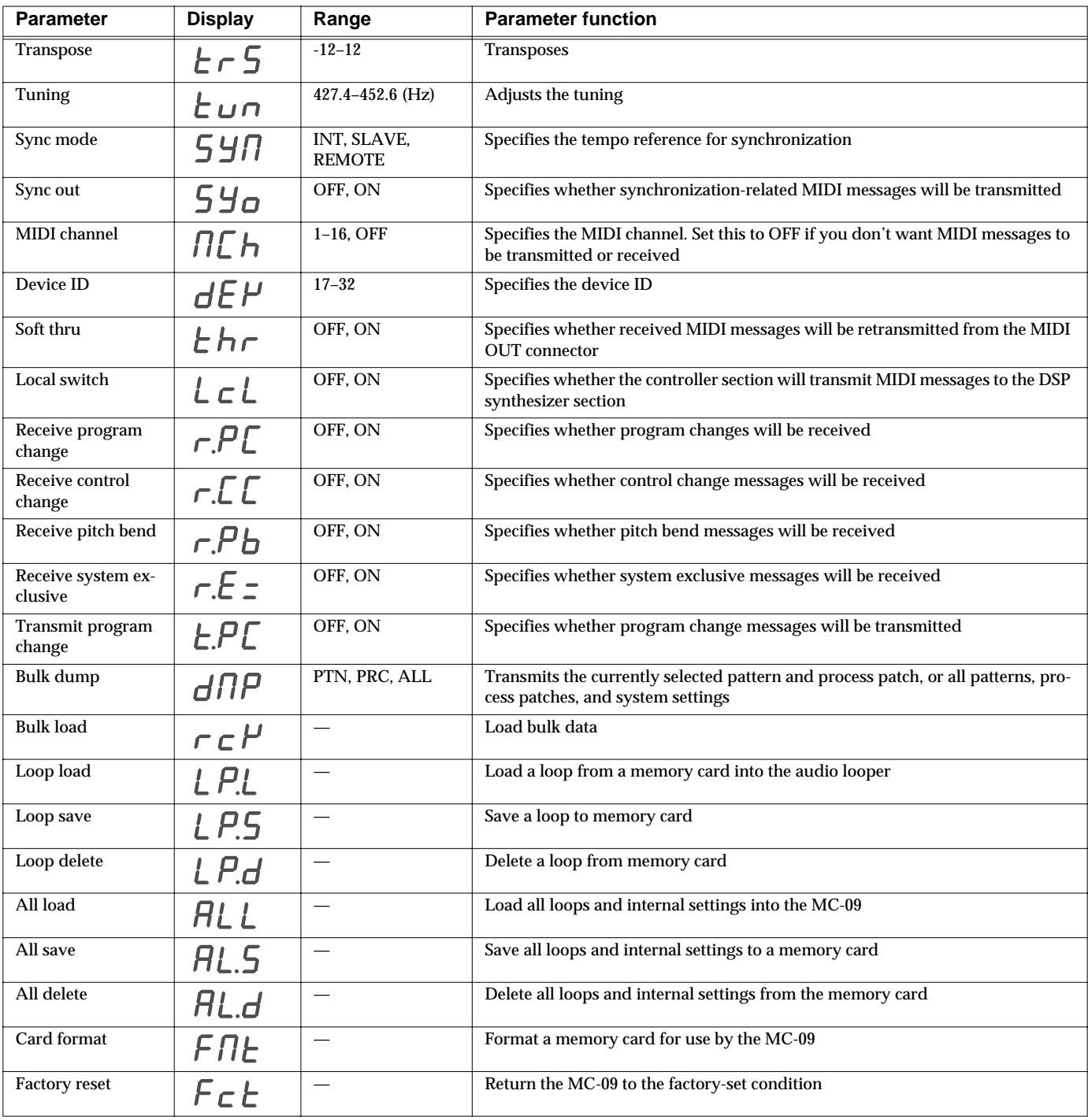

If there is no sound, or if the MC-09 does not operate as you expect, please check the following points first. If this does not resolve the problem, please contact your dealer or a nearby Roland Service Center.

*\* Roland Corporation assumes no responsibility whatsoever concerning the recovery of any recorded content.*

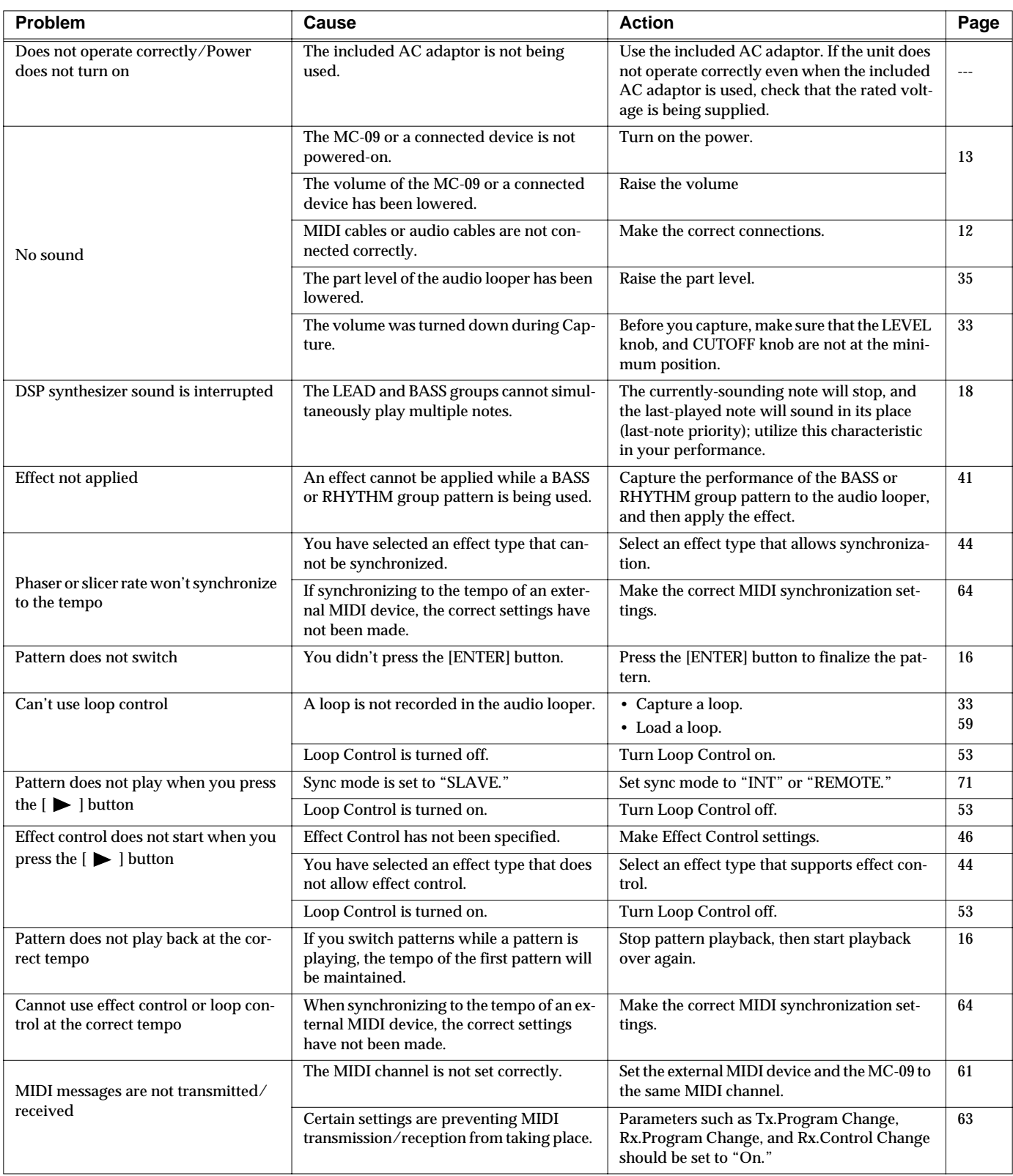
# **Error messages**

If you perform an incorrect operation or if the data could not be processed as you specified, an error message will be displayed. Refer to the explanation for the error message that appears, and take the appropriate action.

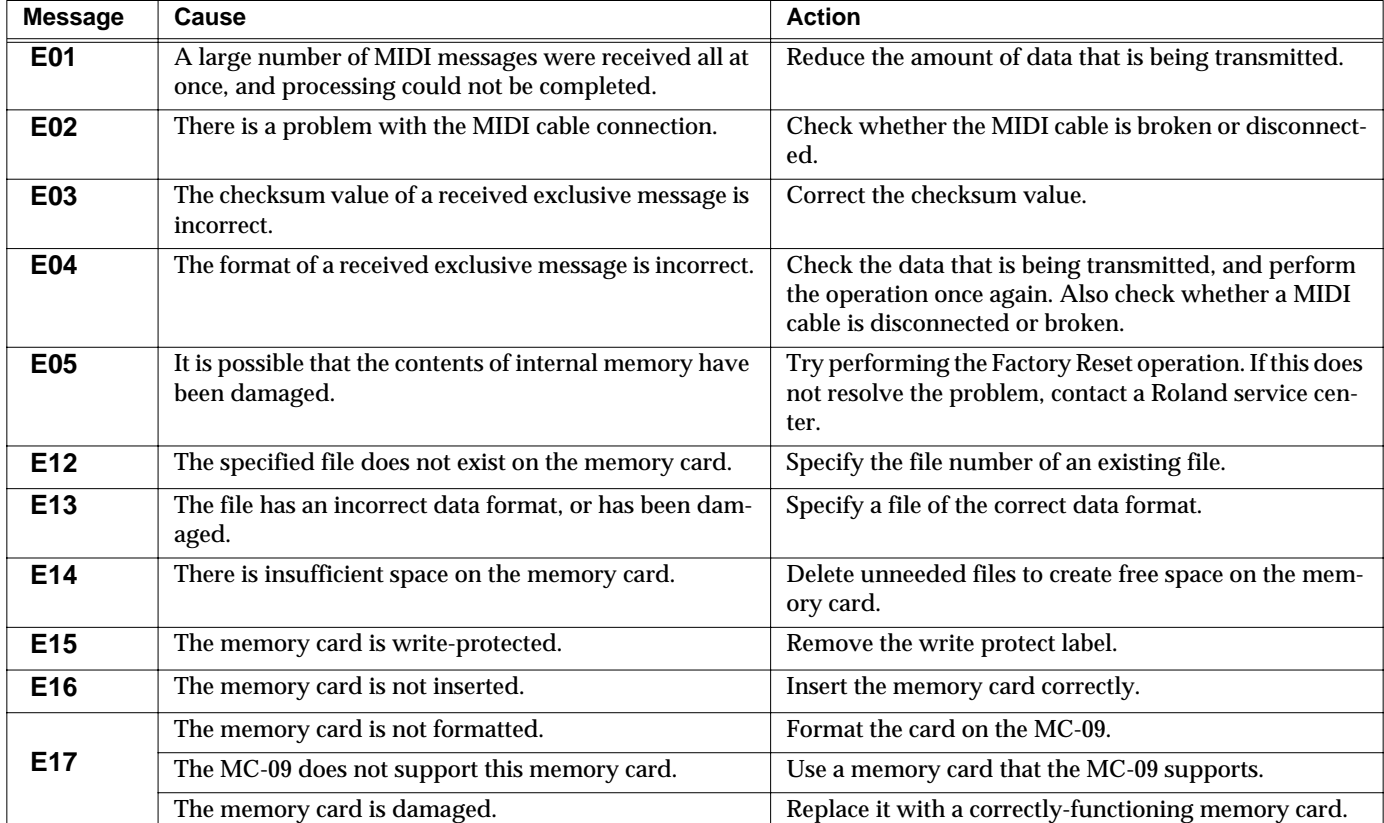

Phrase Lab

Model MC-09

### **MIDI Implementation Chart** Version : 1.00

Date : MAR. 28 , 2002

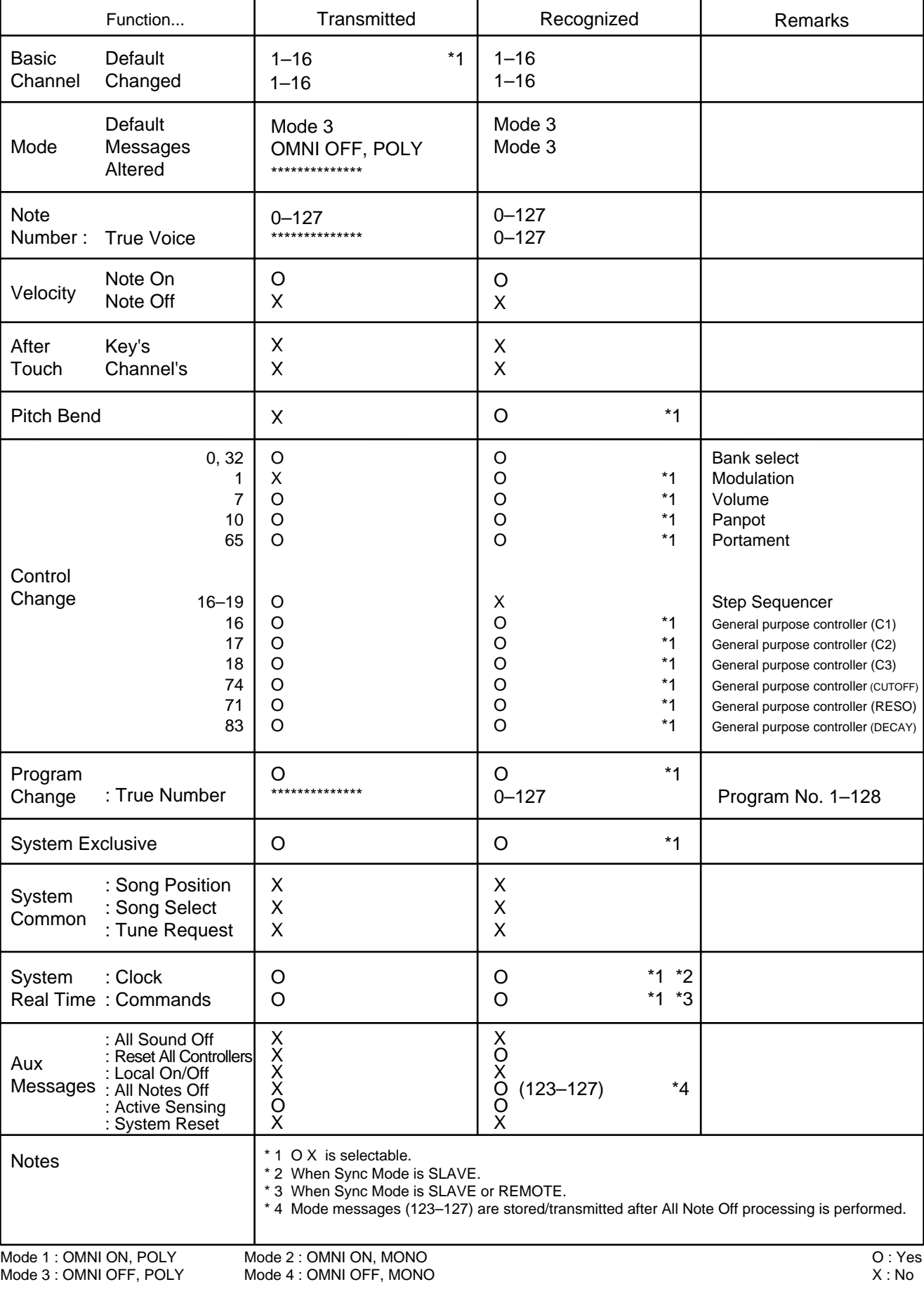

*\* A separate publication titled "MIDI Implementation" is also available. It provides complete details concerning the way MIDI has been implemented on this unit. If you should require this publication (such as when you intend to carry out byte-level programming), please contact the nearest Roland Service Center or authorized Roland distributor.*

# **Specifications**

MC-09: Phrase Lab

#### **DSP Synthesizer**

#### ●**Number of Parts** 1

#### ●**Maximum Polyphony** LEAD, BASS: 1 RHYTHM: 3

#### ●**Preset Tones**

LEAD: 128 BASS: 128 RHYTHM: 10

#### ●**Effects**

**Type** FILTER, ISOLATOR, PHASER, SLICER **Number of Types** 30 **LEAD Group** OVERDRIVE, DISTORTION, PHASER, SLICER + RING MODULATOR

### **Step Sequencer**

#### ●**Number of Steps** 32 (Maximum)

●**Resolution**

sixteenth note

●**Tempo** quarter note = 40 to 240

#### ●**Preset Patterns**

 $LEAD: 40$ BASS: 60 RHYTHM: 100 EFFECT: 30

### ●**User Patterns**

LEAD, BASS, RHYTHM, EFFECT: Total 20

### **External Memory (Memory card)**

Pattern, Loop, All: 50 each

### **Signal Processing**

AD Conversion: 24 bits DA Conversion: 24 bits

### **Sample Rate**

44.1 kHz

### **Nominal Input Level**

 $INPIIT·-10 dBu$ 

### **Input Impedance**

INPUT $\cdot$  42 k O

### **Nominal Output Level**

 $\overline{O}$ UTPUT $\cdot$ -10 dBu

### **Output Impedance**

OUTPUT: 600 Ω PHONES:  $100 Ω$ 

### **Residual Noise Level**

(LINE IN: OFF, input terminated with 150  $\Omega$ , IHF-A, typ.) -88 dBu

#### **Connectors**

INPUT L/R Jacks: RCA phono type OUTPUT L/R Jacks: RCA phono type Headphones Jack: Stereo miniature phone type MIDI IN/OUT Connectors DC IN Jack Ground Terminal Memory Card Slot

### **Power Supply**

AC Adaptor (DC 9V)

#### **Current Draw**

350 mA

#### **Dimensions**

318.6 (W) x 207.2 (D) x 69.5 (H) mm 12-9/16 (W) x 8-3/16 (D) x 2-3/4 (H) inches

### **Weight**

1.2 kg / 2 lbs 11 oz (excluding AC Adaptor)

#### **Accessories**

- Owner's Manual
- AC Adaptor
- ACI-120C
- ACI-230C
- PSB-1U

LEAD CTRL MAP Seal Phrase CD (CD-EXTRA format)

Memory Card Protector

#### **Options**

MIDI Implementation

- *\* 0 dBu = 0.775 V rms*
- *\* In the interest of product improvement, the specifications and/ or appearance of this unit are subject to change without prior notice.*

### **Preset Pattern (LEAD Group)**

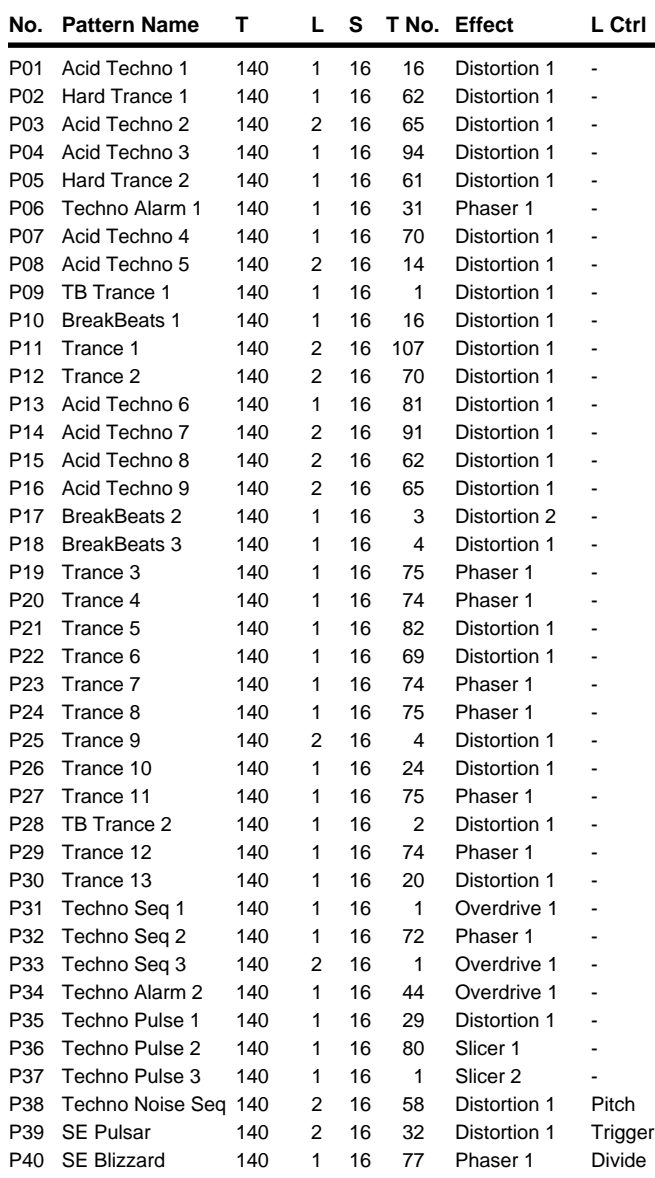

**Preset Pattern (BASS Group)**

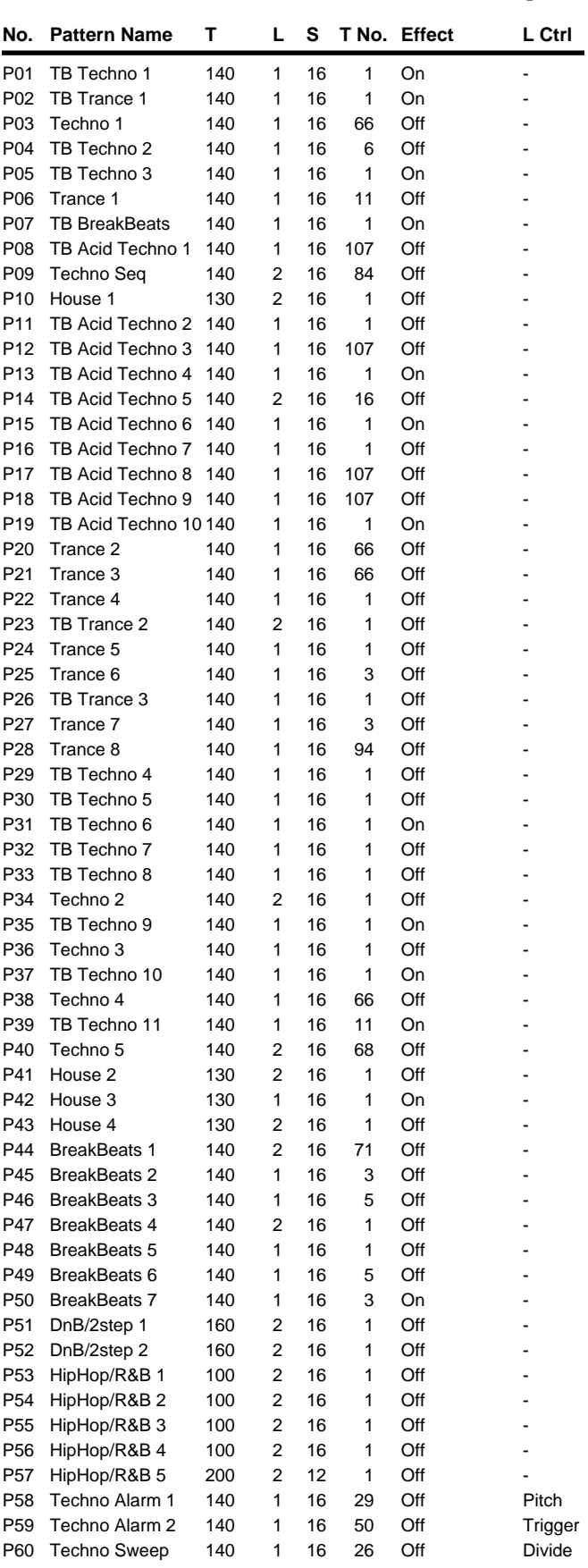

No.: Pattern Number<br>T: Tempo T: Tempo<br>L: Pattern L: Pattern Length<br>S: Scale Scale T No.: Tone Number L Ctrl: Loop Control Type Vintage: Vintage Mode

### **Sound List**

### **Preset Pattern (RHYTHM Group)**

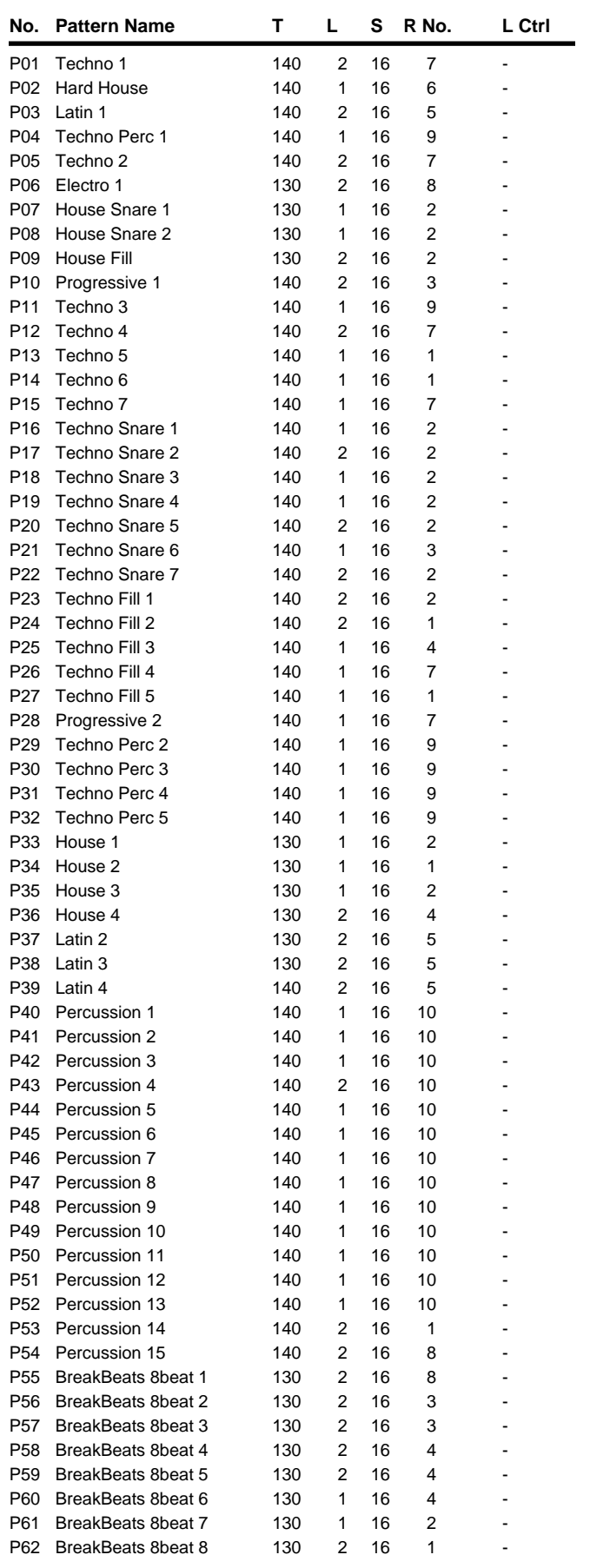

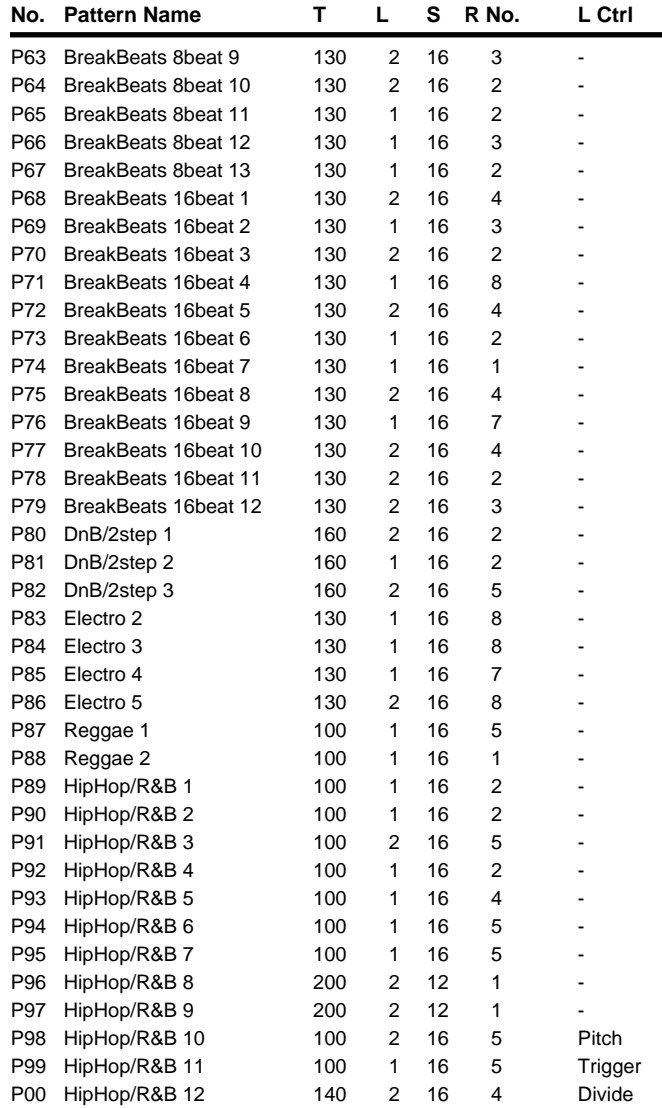

No.: Pattern Number<br>T: Tempo<br>L: Pattern Length T: Tempo L: Pattern Length S: Scale R No.: Rhythm Set Number L Ctrl: Loop Control Type

### **Preset Pattern (EFFECTS Group)**

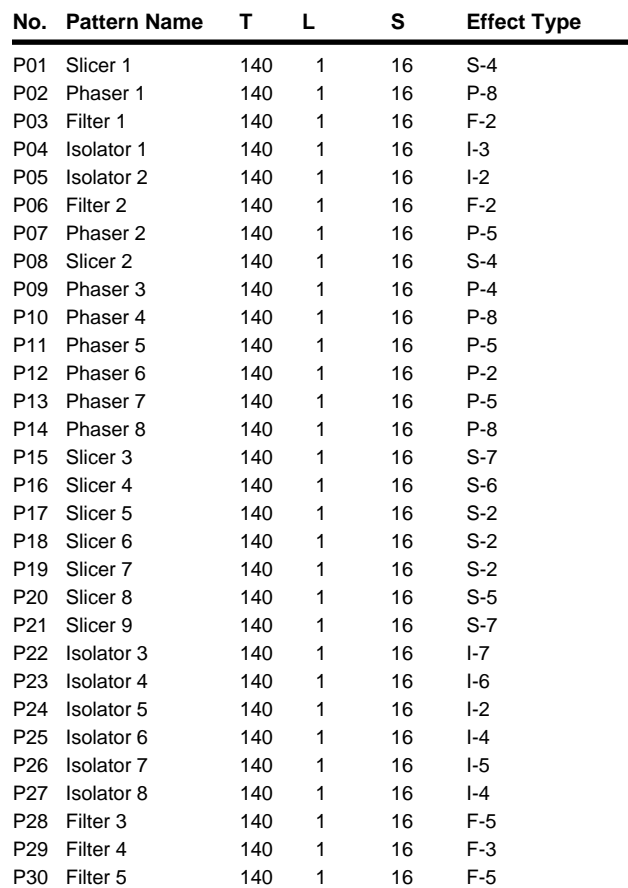

### **User Pattern**

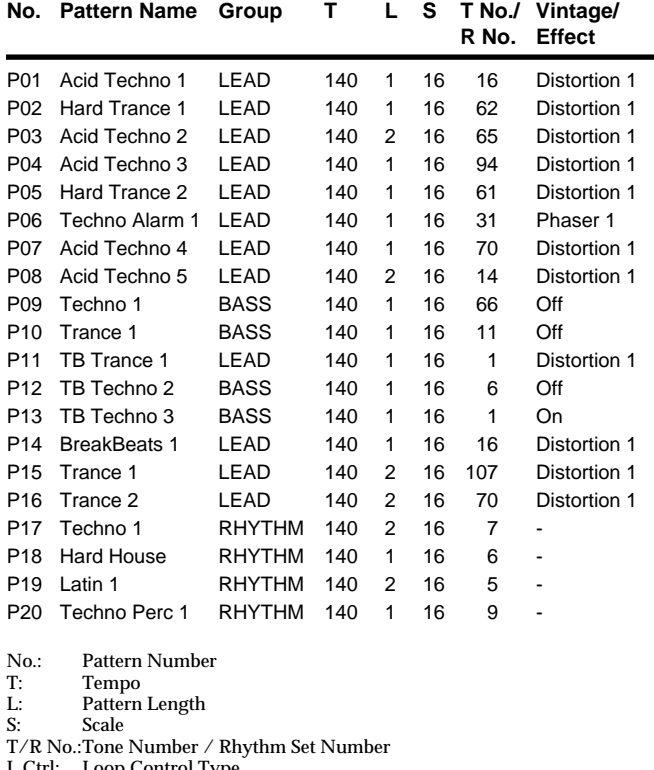

#### L Ctrl: Loop Control Type Vintage: Vintage Mode

### **LEAD/BASS Tone**

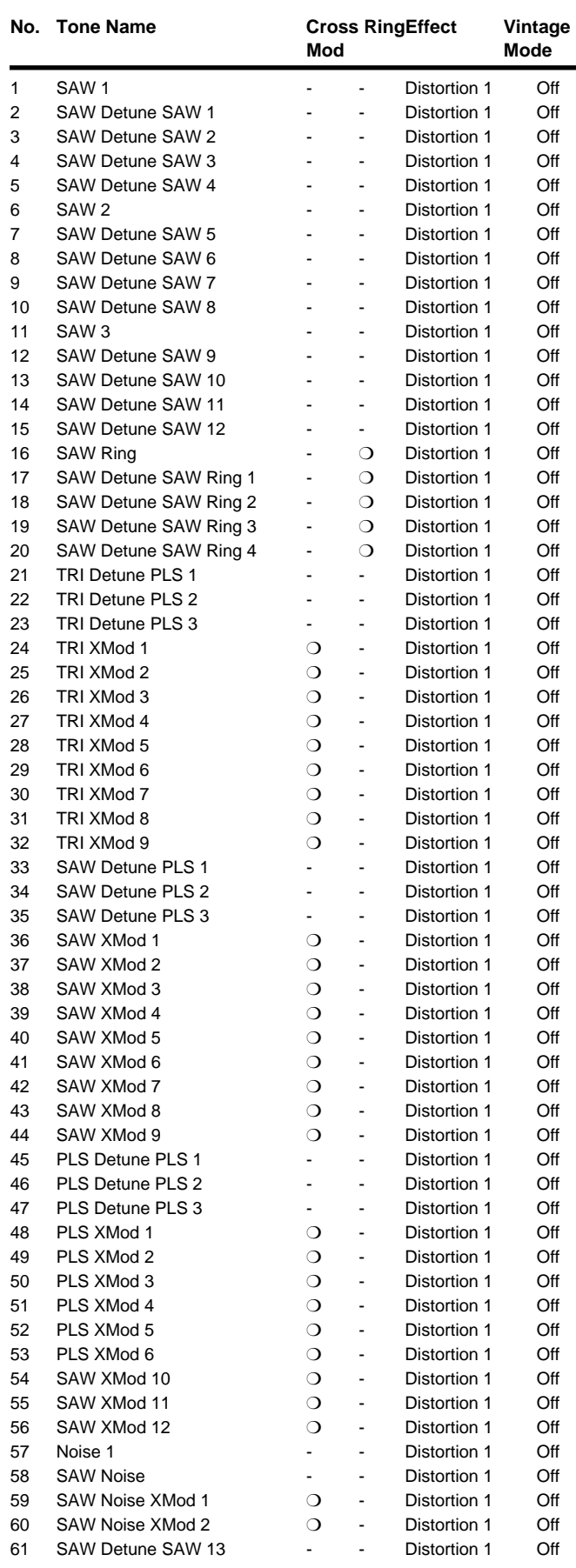

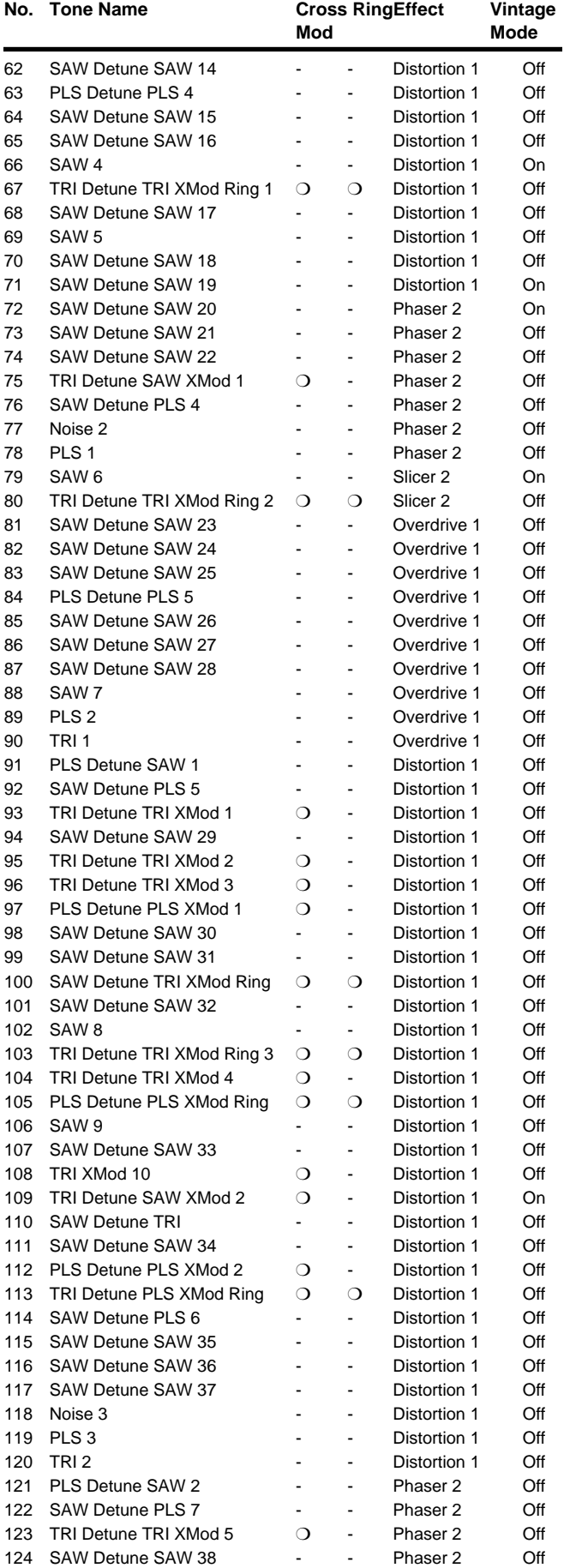

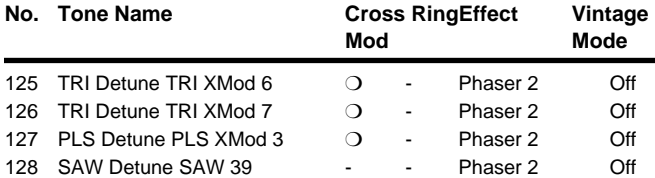

### **RHYTHM Set**

#### **NO. Rhythm set Name**

- 1 808 Kit
- 2 Clap Kit
- 3 Funk Kit
- 4 Standard Kit<br>5 Rim Shot Kit
- 5 Rim Shot Kit
- 6 BreakBeats Kit
- 7 909 Synth Kit
- 8 Electro Kit
- 9 Cowbell Kit
- 10 Latin Perc. Kit

Cross Mod: Cross Modulation Ring: RIng Modulator

# **Memo**

**Memo**

# Index

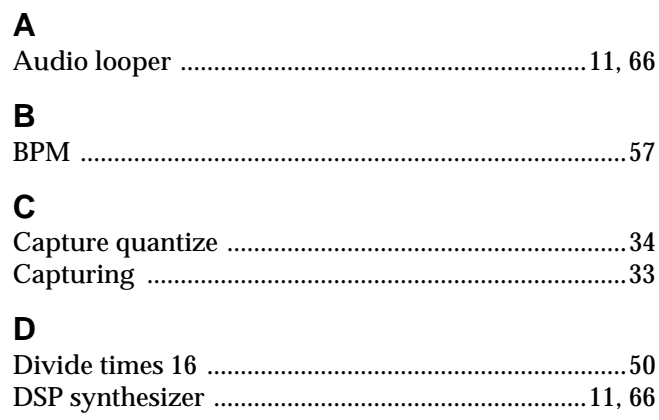

### $\mathsf{E}$

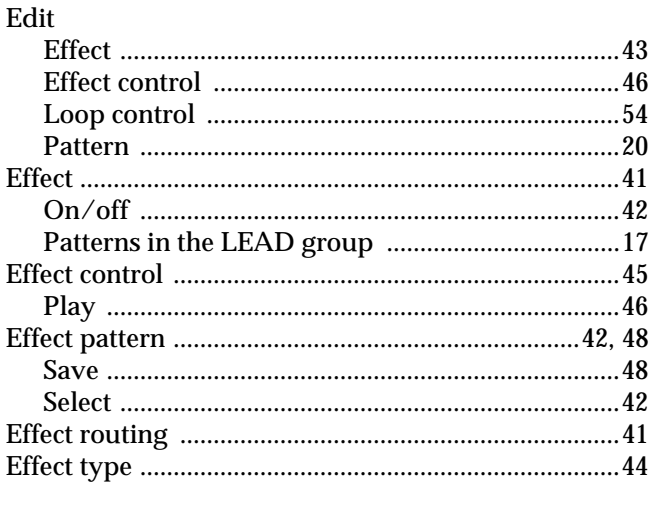

### $\mathsf F$

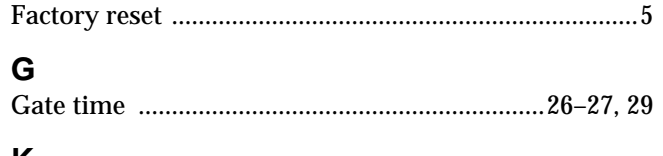

#### K

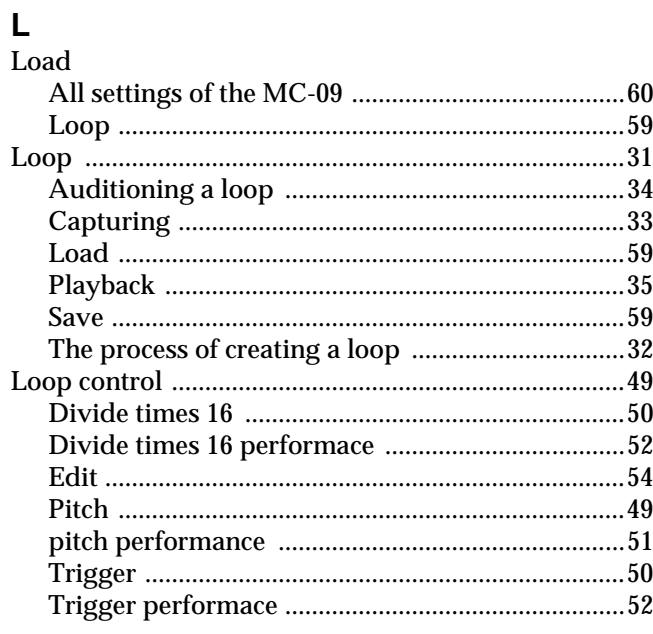

### Loop control pattern

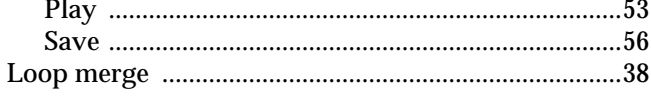

### M

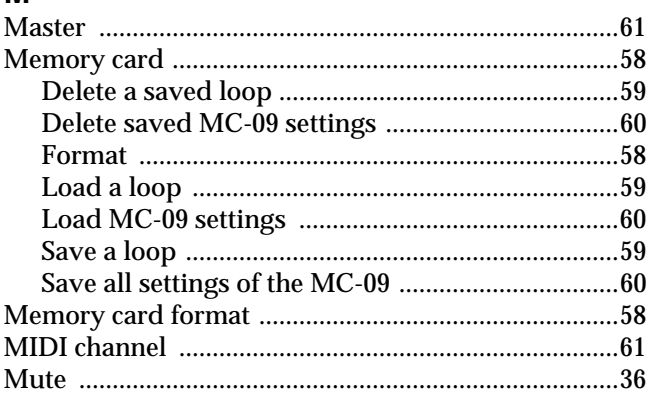

### $\mathbf 0$

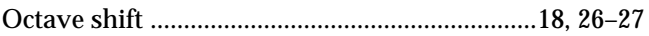

## $\frac{P}{P}$

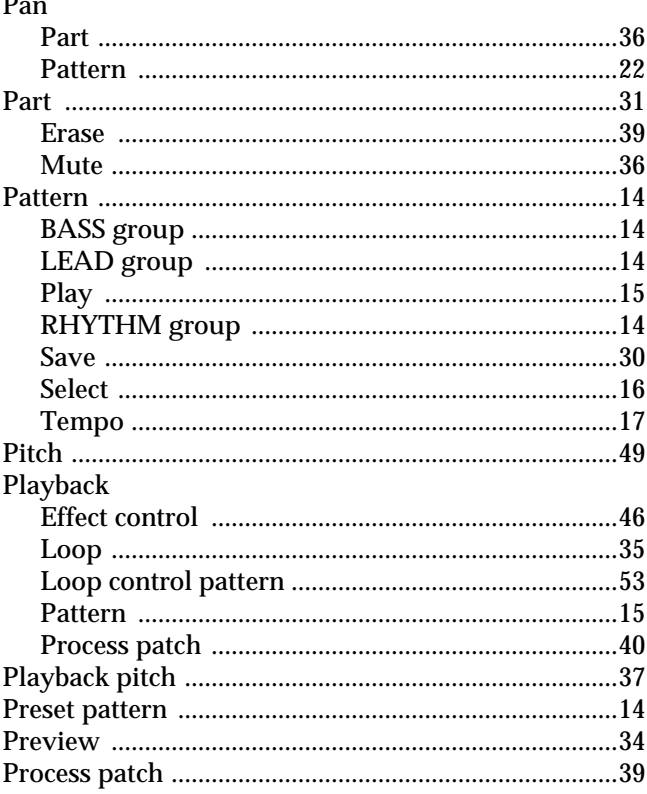

### $\mathsf{R}$

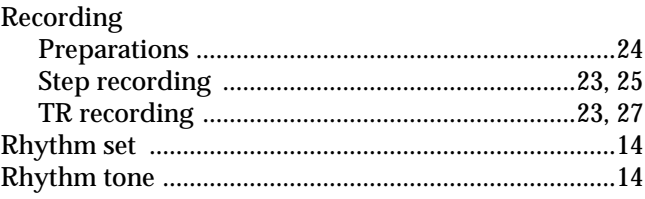

### **Index**

### ${\bf S}$

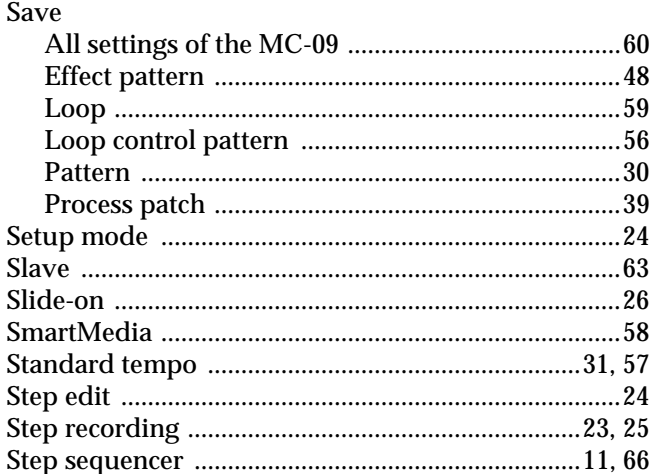

## $\frac{1}{T}$

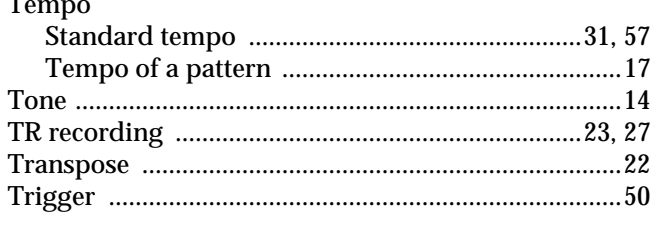

### $\overline{U}$

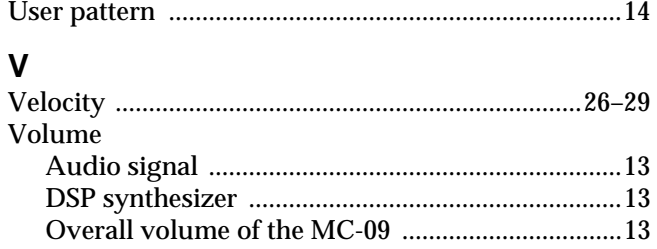

### **Performance**

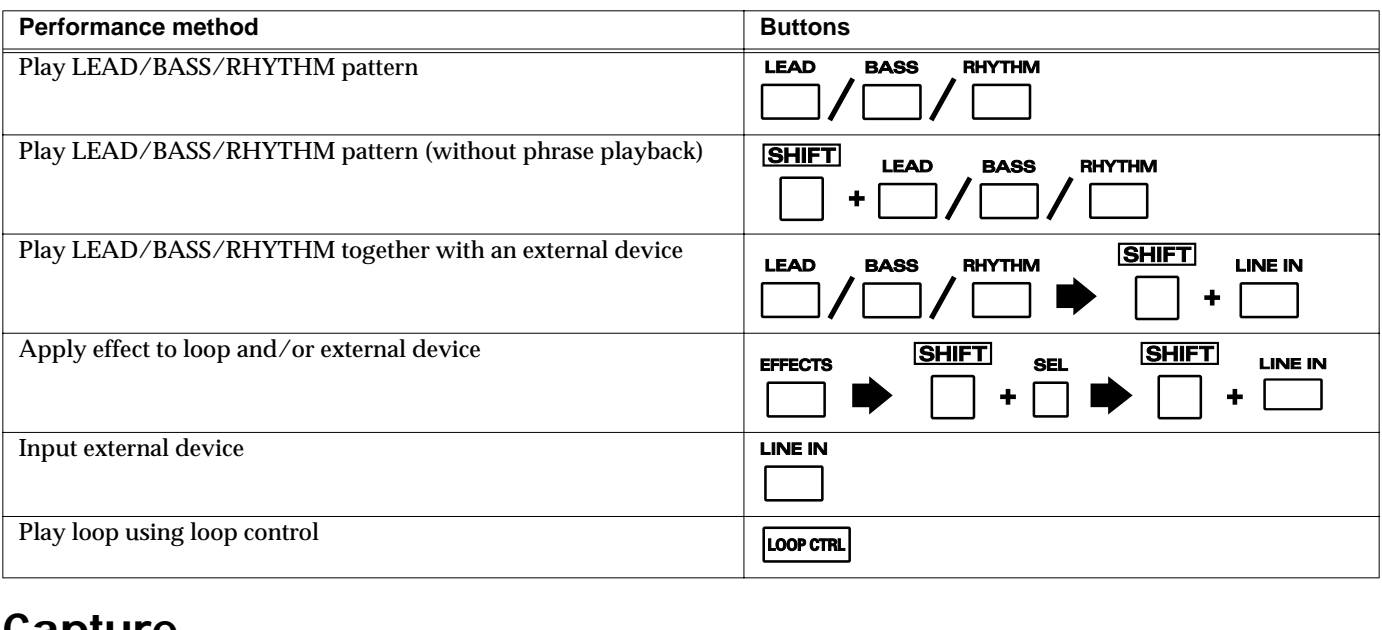

### **Capture**

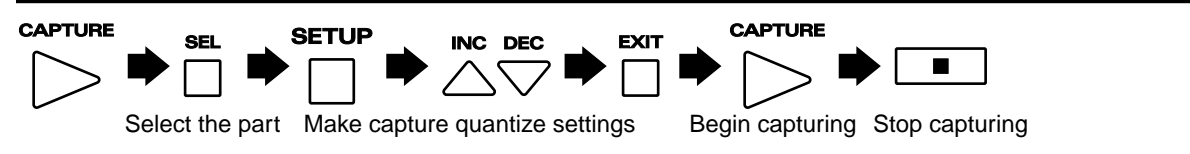

### **Recording**

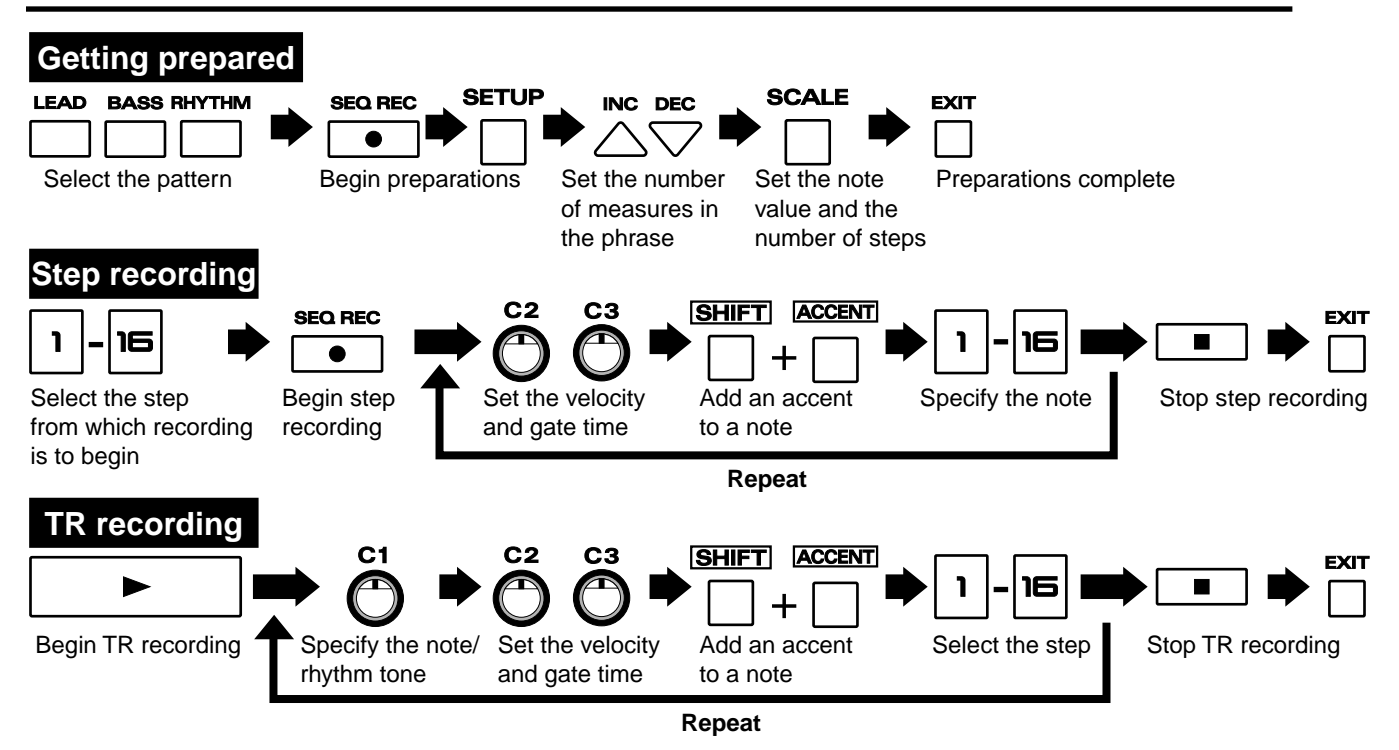

### **Edit a phrase in pattern**

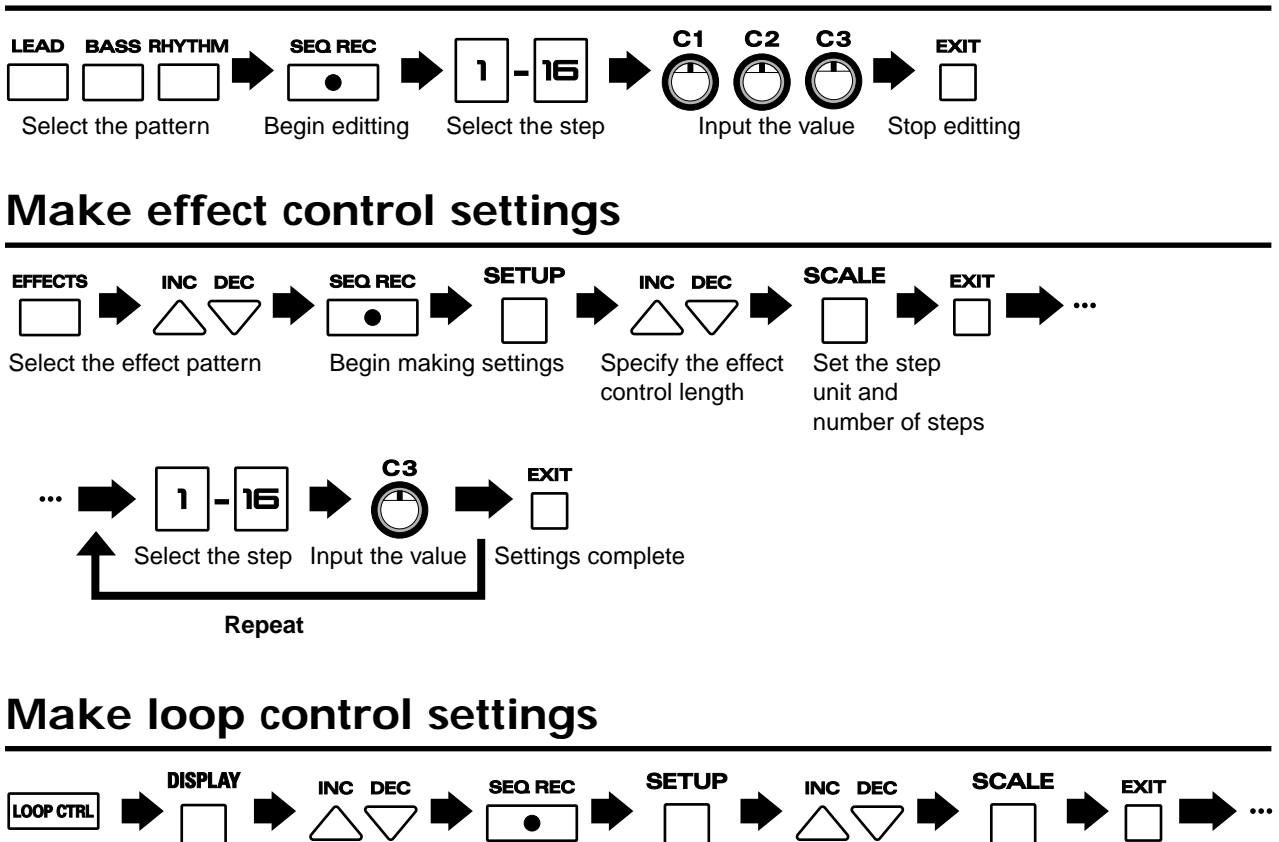

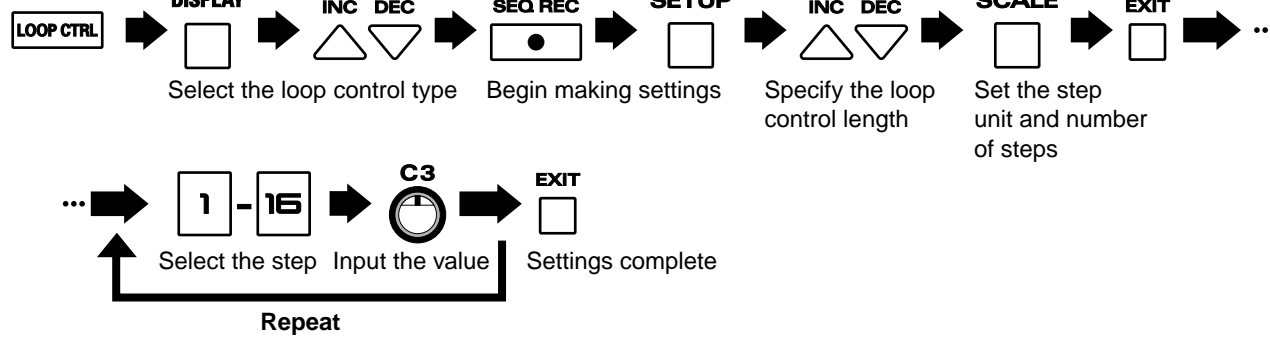

## **Save the pattern/effect pattern/loop control pattern**

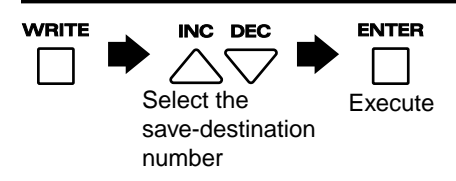

# **Blank Chart**

## **LEAD**

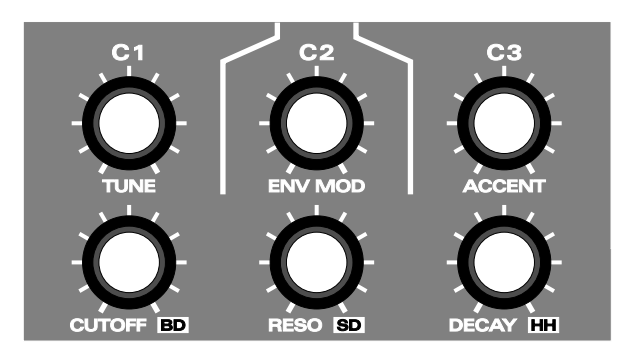

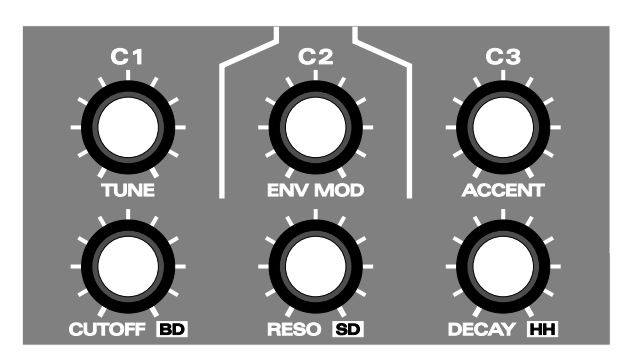

## **BASS**

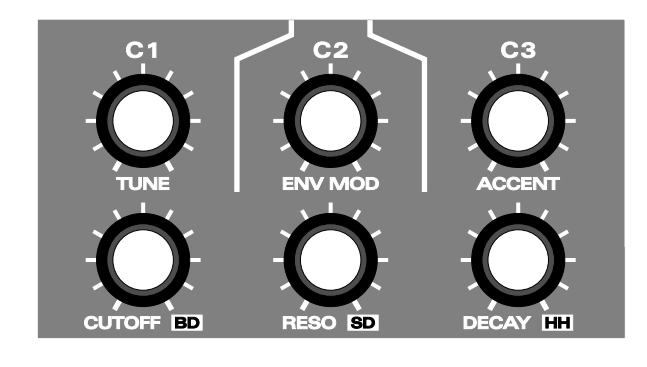

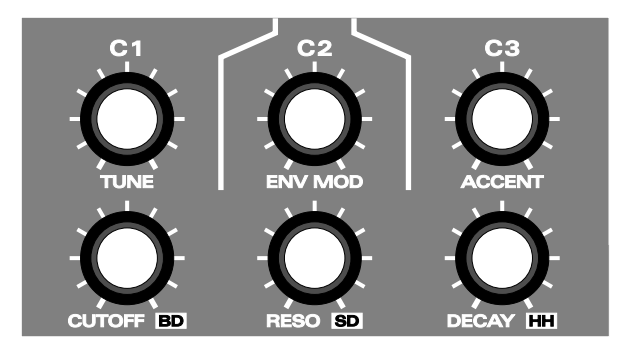

### **RHYTHM**

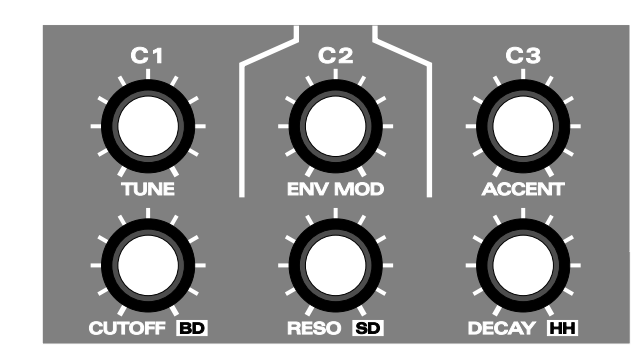

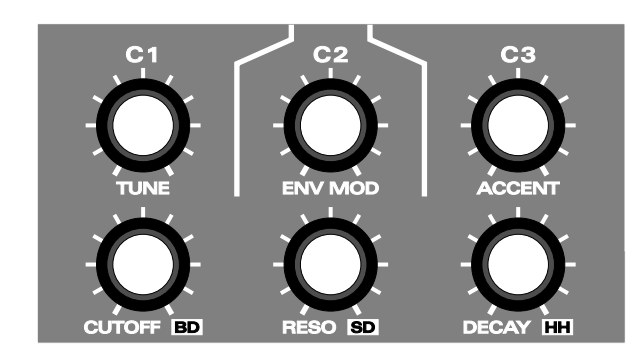

## **EFFECTS**

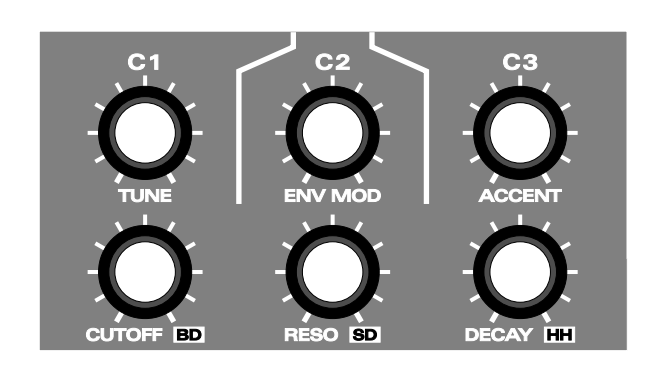

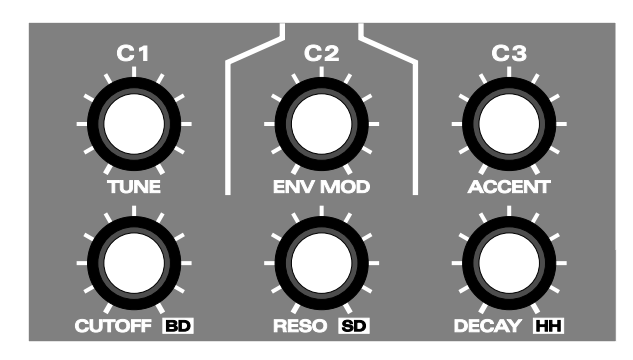

**For the U.K.**

**IMPORTANT:** THE WIRES IN THIS MAINS LEAD ARE COLOURED IN ACCORDANCE WITH THE FOLLOWING CODE.

BLUE: BROWN: LIVE NEUTRAL

As the colours of the wires in the mains lead of this apparatus may not correspond with the coloured markings identifying the terminals in your plug, proceed as follows: The wire which is coloured BLUE must be connected to the terminal which is marked with the letter N or coloured BLACK.

The wire which is coloured BROWN must be connected to the terminal which is marked with the letter L or coloured RED. Under no circumstances must either of the above wires be connected to the earth terminal of a three pin plug.

This product complies with the requirements of European Directive 89/336/EEC.

**For the USA**

**For EU Countries**

### **FEDERAL COMMUNICATIONS COMMISSION RADIO FREQUENCY INTERFERENCE STATEMENT**

This equipment has been tested and found to comply with the limits for a Class B digital device, pursuant to Part 15 of the FCC Rules. These limits are designed to provide reasonable protection against harmful interference in a residential installation. This equipment generates, uses, and can radiate radio frequency energy and, if not installed and used in accordance with the instructions, may cause harmful interference to radio communications. However, there is no guarantee that interference will not occur in a particular installation. If this equipment does cause harmful interference to radio or television reception, which can be determined by turning the equipment off and on, the user is encouraged to try to correct the interference by one or more of the following measures:

- Reorient or relocate the receiving antenna.
- Increase the separation between the equipment and receiver.
- Connect the equipment into an outlet on a circuit different from that to which the receiver is connected.<br>– Consult the dealer or an experienced radio  $T$  technician for help.
- Consult the dealer or an experienced radio/TV technician for help.

This device complies with Part 15 of the FCC Rules. Operation is subject to the following two conditions: (1) This device may not cause harmful interference, and (2) This device must accept any interference received, including interference that may cause undesired operation.

Unauthorized changes or modification to this system can void the users authority to operate this equipment. This equipment requires shielded interface cables in order to meet FCC class B Limit.

**For Canada**

**NOTICE**

This Class B digital apparatus meets all requirements of the Canadian Interference-Causing Equipment Regulations.

### **AVIS**

Cet appareil numérique de la classe B respecte toutes les exigences du Règlement sur le matériel brouilleur du Canada.

### **Information**

When you need repair service, call your nearest Roland Service Center or authorized Roland distributor in your country as shown below.

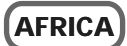

#### **EGYPT**

**Al Fanny Trading Office** 9, EBN Hagar A1 Askalany Street, ARD E1 Golf, Heliopolis, Cairo 11341, EGYPT TEL: 20-2-417-1828

**REUNION**

**Maison FO - YAM Marcel** 25 Rue Jules Hermann, Chaudron - BP79 97 491 Ste Clotilde Cedex, REUNION ISLAND TEL: (0262) 218-429

#### **SOUTH AFRICA That Other Music Shop (PTY) Ltd.** 11 Melle St., Braamfontein,

Johannesbourg, SOUTH AFRICA P.O.Box 32918, Braamfontein 2017

Johannesbourg, SOUTH AFRICA TEL: (011) 403 4105

 **Paul Bothner (PTY) Ltd.** 17 Werdmuller Centre, Main Road, Claremont 7708 SOUTH AFRICA

P.O.BOX 23032, Claremont 7735, SOUTH AFRICA TEL: (021) 674 4030

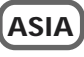

**CHINA Roland Shanghai Electronics Co.,Ltd.** 5F. No.1500 Pingliang Road Shanghai, CHINA TEL: (021) 5580-0800

**Roland Shanghai Electronics Co.,Ltd. (BEIJING OFFICE)** 10F. No.18 Anhuaxili Chaoyang District, Beijing, CHINA TEL: (010) 6426-5050

**HONG KONG Tom Lee Music Co., Ltd. Service Division** 22-32 Pun Shan Street, Tsuen Wan, New Territories HONG KONG TEL: 2415 0911

#### **INDIA Rivera Digitec (India) Pvt. Ltd.** 409, Nirman Kendra Mahalaxmi Flats Compound Off. Dr. Edwin Moses Road, Mumbai-400011, INDIA TEL: (022) 493 9051

 **INDONESIA PT Citra IntiRama** J1. Cideng Timur No. 15J-150 Jakarta Pusat INDONESIA TEL: (021) 6324170

 **KOREA Cosmos Corporation** 1461-9, Seocho-Dong, Seocho Ku, Seoul, KOREA TEL: (02) 3486-8855

**MALAYSIA BENTLEY MUSIC SDN BHD** 140 & 142, Jalan Bukit Bintang 55100 Kuala Lumpur,MALAYSIA TEL: (03) 2144-3333

**PHILIPPINES G.A. Yupangco & Co. Inc.** 339 Gil J. Puyat Avenue Makati, Metro Manila 1200, PHILIPPINES TEL: (02) 899 9801

**SINGAPORE Swee Lee Company** 150 Sims Drive,

SINGAPORE 387381 TEL: 6846-3676 **CRISTOFORI MUSIC PTE LTD** Blk 3014, Bedok Industrial Park E,

**TAIWAN** #02-2148, SINGAPORE 489980 TEL: 6243-9555

**ROLAND TAIWAN ENTERPRISE CO., LTD.** Room 5, 9fl. No. 112 Chung Shan N.Road Sec.2, Taipei, TAIWAN, R.O.C. TEL: (02) 2561 3339

 **THAILAND Theera Music Co. , Ltd.** 330 Verng NakornKasem, Soi 2, Bangkok 10100, THAILAND TEL: (02) 2248821

 **VIETNAM Saigon Music** 138 Tran Quang Khai St., District 1 Ho Chi Minh City VIETNAM TEL: (08) 844-4068 l

#### **AUSTRALIA/ NEW ZEALAND**

**AUSTRALIA Roland Corporation Australia Pty., Ltd.**  38 Campbell Avenue Dee Why West. NSW 2099 AUSTRALIA TEL: (02) 9982 8266

 **NEW ZEALAND Roland Corporation Ltd.** 32 Shaddock Street, Mount Eden, Auckland, NEW ZEALAND TEL: (09) 3098 715 j

#### **CENTRAL/LATIN AMERICA**

**ARGENTINA Instrumentos Musicales S.A.** Av.Santa Fe 2055 (1123) Buenos Aires ARGENTINA TEL: (011) 4508-2700

 **BRAZIL Roland Brasil Ltda** Rua San Jose, 780 Sala B Parque Industrial San Jose Cotia - Sao Paulo - SP, BRAZIL TEL: (011) 4615 5666

**COSTA RICA JUAN Bansbach Instrumentos Musicales** Ave.1. Calle 11, Apartado 10237, San Jose, COSTA RICA TEL: 258-0211

**CHILE** Comercial Fancy II S.A. Rut.: 96.919.420-1 Nataniel Cox #739, 4th Floor Santiago - Centro, CHILE TEL: (02) 688-9540

**EL SALVADOR OMNI MUSIC** 75 Avenida Norte y Final Alameda Juan Pablo II ,<br>Edificio No.4010 San Salvador, EL SALVADOR TEL: 262-0788

**MEXICO Casa Veerkamp, s.a. de c.v.** Av. Toluca No. 323, Col. Olivar de los Padres 01780 Mexico D.F. MEXICO TEL: (55) 5668-6699

**Roland Corporation** 

**PANAMA SUPRO MUNDIAL, S.A.** Boulevard Andrews, Albrook, Panama City, REP. DE PANAMA TEL: 315-0101

**PARAGUAY Distribuidora De Instrumentos Musicales** J.E. Olear y ESQ. Manduvira Asuncion PARAGUAY TEL: (021) 492-124

**URUGUAY Todo Musica S.A.** Francisco Acuna de Figueroa 1771  $C. P \cdot 11.800$ Montevideo, URUGUAY TEL: (02) 924-2335

**VENEZUELA Musicland Digital C.A.**<br>Av. Francisco de Miranda, Centro Parque de Cristal, Nivel C2 Local 20 Caracas VENEZUELA TEL: (212) 285-8586

### **EUROPE**

**AUSTRIA Roland Austria GES.M.B.H.** Siemensstrasse 4, P.O. Box 74 A-6063 RUM, AUSTRIA TEL: (0512) 26 44 260

 **BELGIUM/HOLLAND/ LUXEMBOURG Roland Benelux N. V.** Houtstraat 3, B-2260, Oevel (Westerlo) BELGIUM TEL: (014) 575811

**DENMARK Roland Scandinavia A/S** Nordhavnsvej 7, Postbox 880, DK-2100 Copenhagen DENMARK TEL: (039)16 6200

 **FRANCE Roland France SA** 4, Rue Paul Henri SPAAK, Parc de l'Esplanade, F 77 462 St. Thibault, Lagny Cedex FRANCE TEL: 01 600 73 500

 **FINLAND Roland Scandinavia As, Filial Finland** Lauttasaarentie 54 B Fin-00201 Helsinki, FINLAND TEL: (9) 682 4020

 **GERMANY Roland Elektronische Musikinstrumente HmbH.** Oststrasse 96, 22844 Norderstedt, GERMANY TEL: (040) 52 60090

**STOLLAS S.A. Music Sound Light** 155, New National Road Patras 26442, GREECE TEL: (061) 043-5400

**Intermusica Ltd.** Warehouse Area 'DEPO' Pf.83 H-2046 Torokbalint, HUNGARY

 **IRELAND Roland Ireland** Republic of IRELAND TEL: (01) 2603501

**ITALY Roland Italy S. p. A.**  Viale delle Industrie 8, 20020 Arese, Milano, ITALY TEL: (02) 937-78300

 **NORWAY Roland Scandinavia Avd. Kontor Norge** Lilleakerveien 2 Postboks 95 Lilleaker N-0216 Oslo NORWAY TEL: 273 0074

 **POLAND P. P. H. Brzostowicz** UL. Gibraltarska 4. PL-03664 Warszawa POLAND TEL: (022) 679 44 19

 **PORTUGAL Tecnologias Musica e Audio, Roland Portugal, S.A.** Cais Das Pedras, 8/9-1 Dto 4050-465 PORTO PORTUGAL TEL: (022) 608 00 60

**ROMANIA FBS LINES** Piata Libertatii 1, RO-4200 Gheorghehi TEL: (095) 169-5043

**RUSSIA MuTek** 3-Bogatyrskaya Str. 1.k.l 107 564 Moscow, RUSSIA TEL: (095) 169 5043

**SPAIN Roland Electronics de España, S. A.**  Calle Bolivia 239, 08020 Barcelona, SPAIN TEL: (93) 308 1000

 **SWEDEN Roland Scandinavia A/S SWEDISH SALES OFFICE** Danvik Center 28, 2 tr. S-131 30 Nacka SWEDEN TEL: (08) 702 0020

**SWITZERLAND Roland (Switzerland) AG Musitronic AG**  Gerberstrasse 5, Postfach, CH-4410 Liestal, SWITZERLAND TEL: (061) 927-8383

**UKRAINE TIC-TAC** Mira Str. 19/108 P.O. Box 180 295400 Munkachevo, UKRAINE TEL: (03131) 414-40

 **UNITED KINGDOM Roland (U.K.) Ltd.** Atlantic Close, Swansea Enterprise Park, SWANSEA SA7 9FJ,<br>UNITED KINGDOM TEL: (01792) 700139

#### **MIDDLE EAST**

l

**BAHRAIN Moon Stores** No.16, Bab Al Bahrain Avenue, P.O.Box 247, Manama 304, State of BAHRAIN TEL: 211 005

 **CYPRUS Radex Sound Equipment Ltd.** 17, Diagorou Street, Nicosia, CYPRUS TEL: (02) 66-9426

 **IRAN MOCO, INC.** No.41 Nike St., Dr.Shariyati Ave., Roberoye Cerahe Mirdamad Tehran<sup>IRAN</sup> TEL: (021) 285-4169

**ISRAEL Halilit P. Greenspoon & Sons Ltd.** 8 Retzif Ha'aliya Hashnya St. Tel-Aviv-Yafo ISRAEL TEL: (03) 6823666

**JORDAN AMMAN Trading Agency**  245 Prince Mohammad St., Amman 1118, JORDAN TEL: (06) 464-1200

**KUMAIT Easa Husain Al-Yousifi** Abdullah Salem Street, Safat, KUWAIT TEL: 243-6399

 **LEBANON Chahine S.A.L.** Gerge Zeidan St., Chahine Bldg., Achrafieh, P.O.Box: 16-5857 Beirut, LEBANON TEL: (01) 20-1441

**QATAR Al Emadi Co. (Badie Studio & Stores)** P.O. Box 62, Doha, QATAR TEL: 4423-554

 **SAUDI ARABIA aDawliah Universal Electronics APL** Corniche Road, Aldossary Bldg., 1st Floor, Alkhobar, SAUDI ARABIA

P.O.Box 2154, Alkhobar 31952 SAUDI ARABIA TEL: (03) 898 2081

 **SYRIA Technical Light & Sound Center** Khaled Ebn Al Walid St. Bldg. No. 47, P.O.BOX 13520, Damascus, SYRIA TEL: (011) 223-5384

**TURKEY Barkat muzik aletleri ithalat ve ihracat Ltd Sti** Siraselviler Caddesi Siraselviler Pasaji No:74/20 Taksim - Istanbul, TURKEY TEL: (0212) 2499324

 **U.A.E. Zak Electronics & Musical Instruments Co. L.L.C.** Zabeel Road, Al Sherooq Bldg., No. 14, Grand Floor, Dubai, U.A.E. TEL: (04) 3360715

### **NORTH AMERICA**

**CANADA Roland Canada Music Ltd. (Head Office)** 5480 Parkwood Way Richmond B. C., V6V 2M4 CANADA TEL: (604) 270 6626

**Roland Canada Music Ltd. (Toronto Office)** 170 Admiral Boulevard Mississauga On L5T 2N6 **CANADA** TEL: (905) 362 9707

**U. S. A. Roland Corporation U.S.** 5100 S. Eastern Avenue Los Angeles, CA 90040-2938, U. S. A. TEL: (323) 890 3700

As of June 1, 2002 (Roland)

02905823 '02-8-A3-31N

**GREECE**

 **HUNGARY** TEL: (23) 511011

Audio House, Belmont Court, Donnybrook, Dublin 4.

Free Manuals Download Website [http://myh66.com](http://myh66.com/) [http://usermanuals.us](http://usermanuals.us/) [http://www.somanuals.com](http://www.somanuals.com/) [http://www.4manuals.cc](http://www.4manuals.cc/) [http://www.manual-lib.com](http://www.manual-lib.com/) [http://www.404manual.com](http://www.404manual.com/) [http://www.luxmanual.com](http://www.luxmanual.com/) [http://aubethermostatmanual.com](http://aubethermostatmanual.com/) Golf course search by state [http://golfingnear.com](http://www.golfingnear.com/)

Email search by domain

[http://emailbydomain.com](http://emailbydomain.com/) Auto manuals search

[http://auto.somanuals.com](http://auto.somanuals.com/) TV manuals search

[http://tv.somanuals.com](http://tv.somanuals.com/)